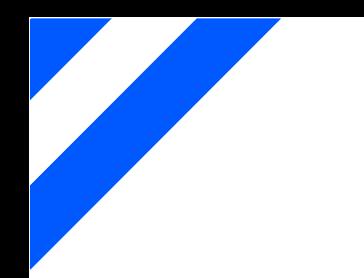

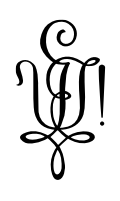

# **Vitodurania.Net Masterarbeit**

**Hochschule für Technik Rapperswil**

**MAS SE 2016**

- Autor: Patrick Jezek
- Betreuer: Martin Seelhofer
- Auftraggeber: Vitodurania und Alt Vitodurania
- Gegenleser: Olivier Dahinden

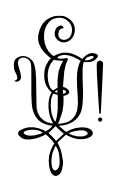

### <span id="page-1-0"></span>**Danksagung**

Zunächst möchte ich mich an dieser Stelle bei Allen bedanken, die mich während dieser Arbeit unterstützt und motiviert haben.

- **Martin Seelhofer** für die Betreuung während der Masterarbeit
- **Olivier Dahinden** für das Gegenlesen der Arbeit und Zuhören beim Formulieren von Zusammenhängen und Sammeln von Ideen.
- **Altherren Vorstand** für die Begleitung und Inspiration während der Masterarbeit und Erlaubnis diese Umzusetzen.

Selbstverständlich will ich auch Allen nicht persönlich erwähnten danken, wie meiner Familie, die mich während der gesamten Projektdauer moralisch unterstützt haben.

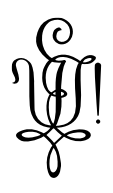

### <span id="page-2-0"></span>**Abstract**

Diese Masterarbeit behandelt die Neuentwicklung der Website und mobilen Applikation des Vereins Vitodurania aus Winterthur. Die Vitodurania ist eine 1863 gegründete Mittelschulverbindung der drei Kantonsschulen Im Lee, Rychenberg und Büelrain in Winterthur in der Schweiz. Ihre Website heisst kurz VitoSite und die mobile Applikation wird VitoApp genannt. Die VitoSite ist in den letzten 14 Jahren technologisch veraltet. Gewünschte neue Features lassen sich deshalb nicht mehr einfach integrieren.

Die neue Software Architektur sollte eine Grundlage für Weiterentwicklungen legen und technologisch für ein Facelifting sorgen. Ein Schwerpunkt sollte auf die Dokumentation gelegt werden. Es ist denkbar, dass andere Vereinsmitglieder ebenfalls die VitoSite oder VitoApp in Zukunft weiterentwickeln. Zu beachten war, dass die bestehenden und neuen Daten auch von der VitoApp verwendet werden. Ein weiteres Ziel sollte die Verwendung von offenen Standards und Technologien sein. Ebenso sollte der Ansatz Offline First verfolgt werden. Teil der Arbeit war auch die Betriebsdokumentation welche beschreibt, wie die benötigten Server-Dienste installiert und konfiguriert wurden. Bis zur Fertigstellung muss ein Parallel Betrieb zur Legacy VitoSite und VitoApp möglich sein.

Als Architektur wurde ein API mit REST Schnittstelle gewählt, welche mit dem .Net Core Framework entwickelt wurde. Die VitoSite wurde mit dem Angular Framework entwickelt. Die VitoApp kann dieselben Schnittstellen wie die VitoSite verwenden. Zur Datenspeicherung wird eine dokumentenorientierte Datenbank CouchBase Server eingesetzt.

Mit dieser Arbeit konnte der Grundstein für zukünftige Weiterentwicklungen gelegt werden. Die Applikation und ihre Umsysteme sind dokumentiert. Die geplanten Use Cases konnten umgesetzt werden. Dank End 2 End Tests wird sichergestellt, dass die umgesetzten Features erhalten bleiben. Das konfigurierte CI/CD ermöglicht statische Code Analyse welche zur Qualitätsverbesserung herangezogen wird und automatisiert den Deployment Prozess.

An der Fertigstellung der neuen VitoSite kann in den nächsten Wochen weitergearbeitet werden. Die bestehende VitoApp kann die neuen oder alten Schnittstellen verwenden. Die Umstellung ist dank Parallel Betrieb nicht dringend. Die bestehenden Daten wurden übernommen. Die Datenübernahme war jedoch nicht Teil dieser Arbeit.

Das Arbeiten mit Angular hat sich als sehr produktiv herausgestellt, da es eine grosse Community hat und im Internet viele Anleitungen zu Best Practices vorhanden sind. Der nötige Zeitaufwand für das Schreiben von Dokumentation wurde unterschätzt aber aufgewendet.

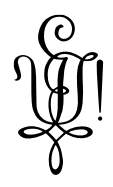

## <span id="page-3-0"></span>**Inhalt**

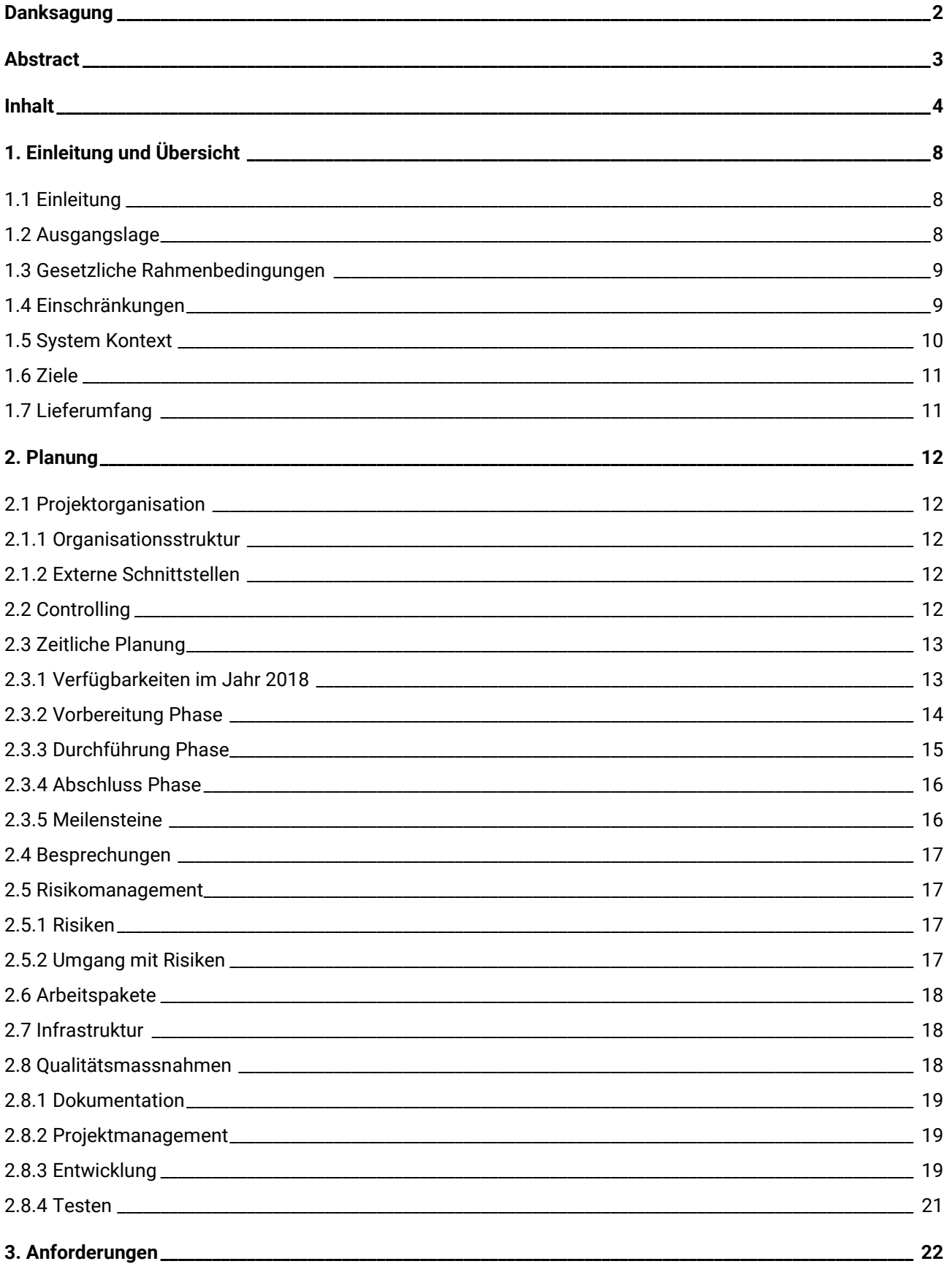

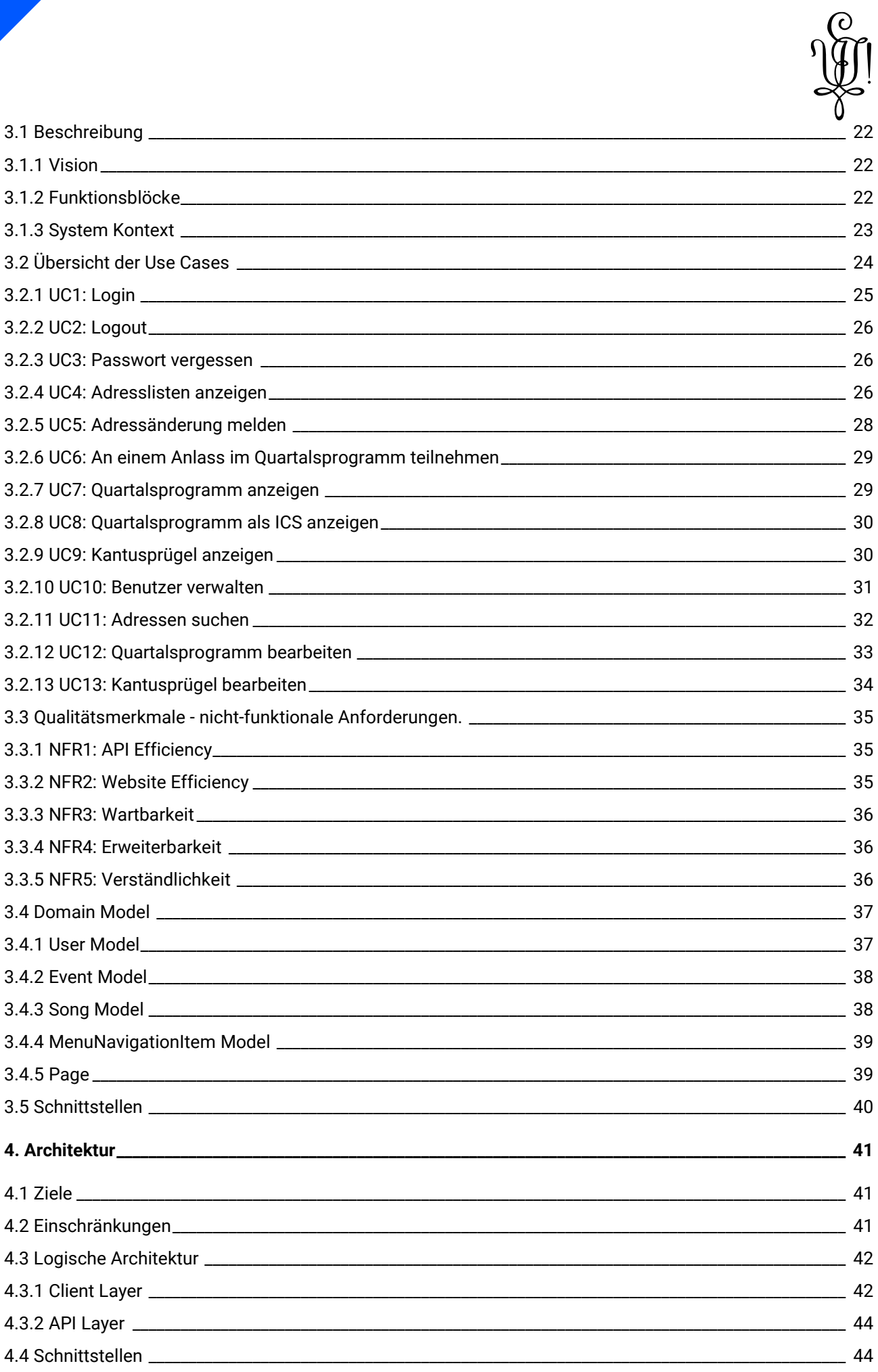

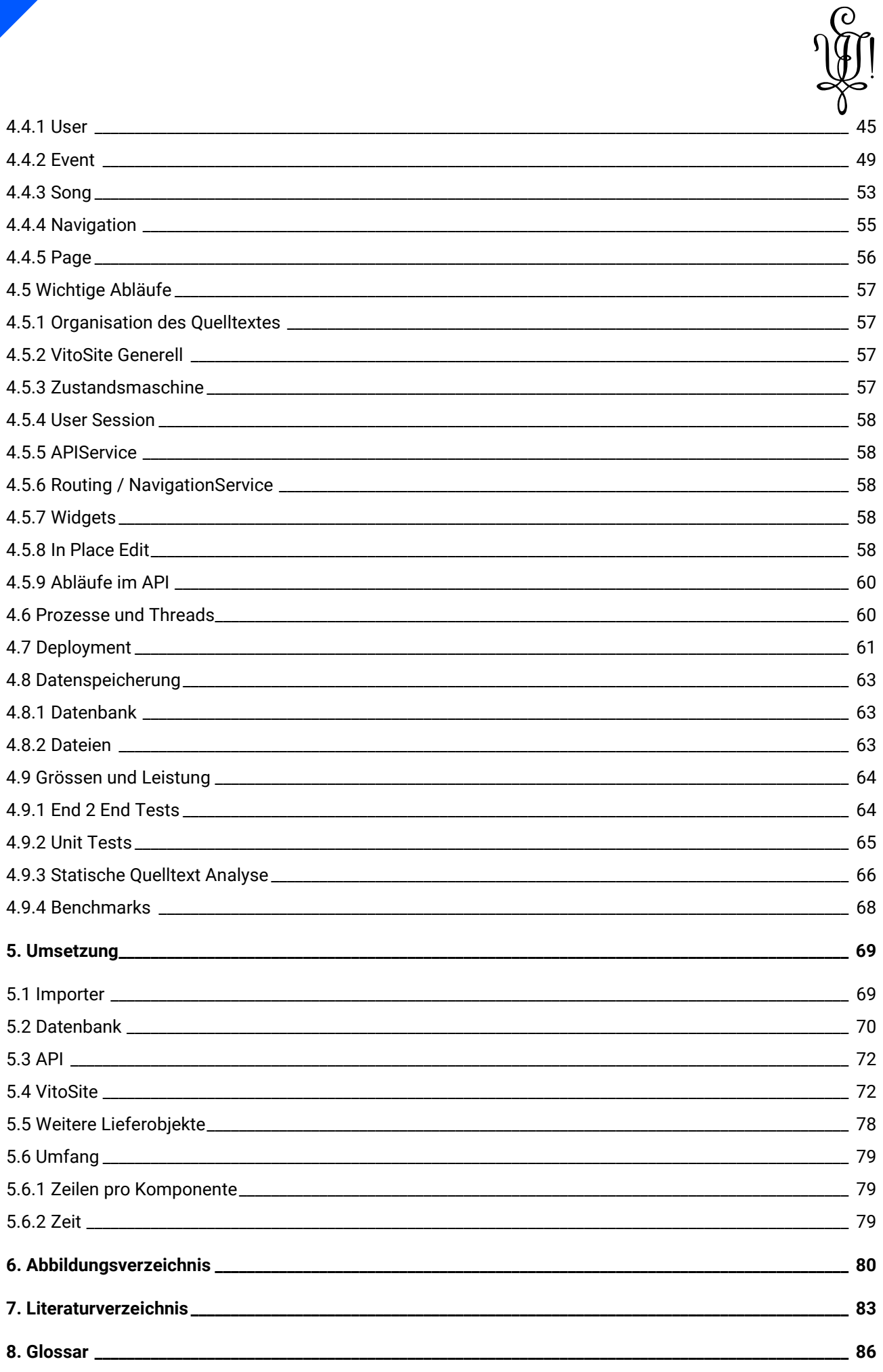

Vitodurania. Net, Masterarbeit MAS SE

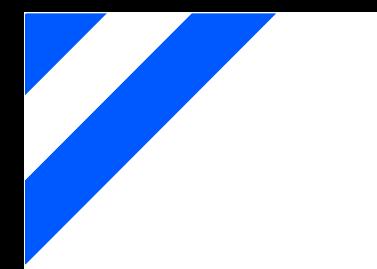

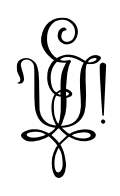

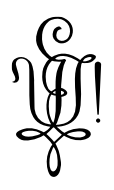

### <span id="page-7-0"></span>**1. Einleitung und Übersicht**

#### <span id="page-7-1"></span>**1.1 Einleitung**

Diese Masterarbeit behandelt das Schaffen eines Grundsteines für die Neuentwicklung der Website und mobilen Applikation der Vereine Vitodurania und Alt-Vitodurania aus Winterthur. Die Vitodurania ist eine 1863 gegründete Mittelschulverbindung der drei Kantonsschulen Im Lee, Rychenberg und Büelrain in Winterthur in der Schweiz. Die Alt-Vitodurania ist der Altherrenverband der Vitodurania.

Ich selbst bin ein Alter Herr im Altherrenverband und beauftragt, ehrenamtlich den Betrieb und die Weiterentwicklung der Website sicher zu stellen.

#### <span id="page-7-2"></span>**1.2 Ausgangslage**

Die Website der beiden Vereine heisst kurz VitoSite und die mobile Applikation wird VitoApp genannt.

Die VitoSite und VitoApp wird rege von den Vereinsmitgliedern und potentiellen Beitrittskandidaten verwendet. Die Vereinsmitglieder halten auf dieser Plattform ihr Vereinsleben digital fest. Die Inhalte dienen als Archiv oder als Informationskanal für Vereinsmitglieder. Die Inhalte umfassen unter anderem:

- Das Quartalsprogramm: Ein Terminkalender mit den anstehenden Vereinsaktivitäten.
- Den News: aktuelle und archivierte Meldungen über das Vereinsleben
- Der Bildergalerie: Fotosammlung der Vereine
- Den Seiten: Informationen verschiedenster Art. Sammlungen von Protokollen, Informativen Seiten, etc.

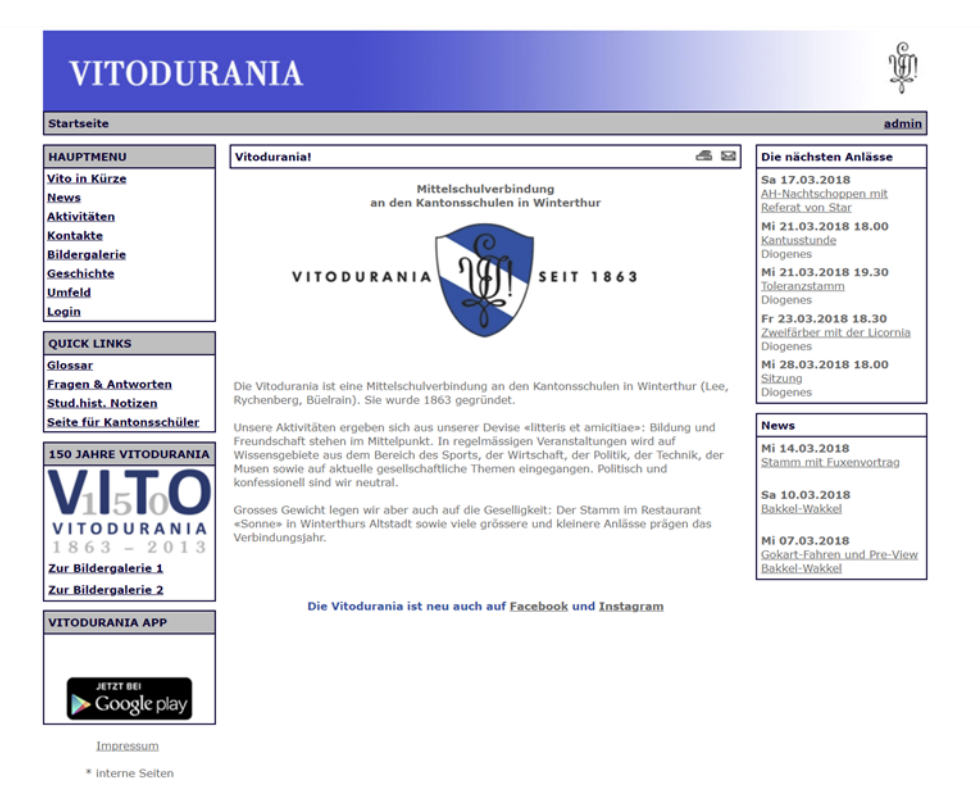

#### **Abbildung 1: VitoSite**

Die aktuelle Website ist bereits seit 2003 im Betrieb und weist ein Alter von 15 Jahren auf. Entsprechend alt ist die verwendete Technologie. Was sehr hinderlich ist bei Erweiterungen oder im Betrieb. Gewünschte neue Features lassen sich deshalb nicht mehr einfach integrieren.

Vitodurania.Net. Masterarbeit MAS SE Seite 8 von 86 seite 8 von 86

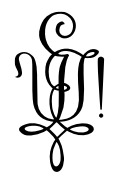

Die Website ist in PHP 4 [1] entwickelt, was leider nicht mehr unterstützt wird auf modernen Webservern.

Bei der VitoApp handelt es sich um eine Cordova / JavaScript Applikation und wurde vor 5 Jahren ins Leben gerufen. Das letzte Update erschien im letzten Dezember. Entwickelt wurde die App von Dominique Sandoz, ebenfalls ehrenamtlich.

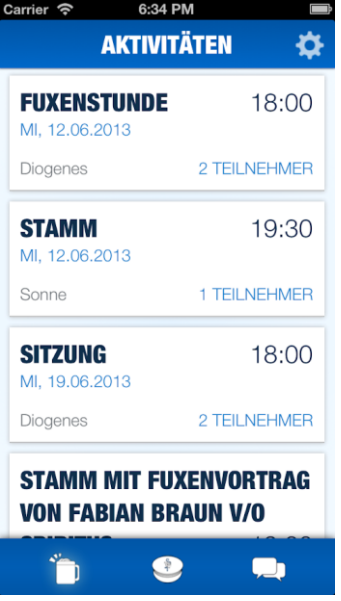

#### **Abbildung 2: VitoApp**

Die VitoApp bietet nur einen Teil der Informationen an, welcher in der VitoSite vorhanden sind. Sie wurde auf das wesentliche reduziert und beinhaltet das Quartalsprogramm, das Adressverzeichnis und den Kantusprügel.

Auch die VitoApp könnte

#### <span id="page-8-0"></span>**1.3 Gesetzliche Rahmenbedingungen**

Es gibt ein Merkblatt über den Umgang mit Mitgliederdaten in einem Verein [2], welches eingehalten werden sollte. Die Personendaten sind vertraulich und nur Mitgliedern zugänglich (Mit wenigen Ausnahmen wo nur Teile der Daten angezeigt werden).

#### <span id="page-8-1"></span>**1.4 Einschränkungen**

Die Software soll auf einem Linux Server betrieben werden können, da das bestehende Hosting nur diese erlaubt. Linux Server haben sich bei der Legacy VitoSite als sehr robust im Betrieb gezeigt. Ausserdem ist bereits einiges an Know-how vorhanden.

Wann immer möglich sollen Technologien verwendet werden, welche eine breite Unterstützung haben in der Community und auch Teil des Lehrstoffes an den Hochschulen sind. Somit soll sichergestellt sein, dass nicht auf veraltete Technogien gesetzt wird.

Wenn möglich sollen offene Standards eingesetzt werden.

Die Legacy VitoSite hat noch weitere Funktionen welche im Rahmen dieser Masterarbeit noch nicht umgesetzt werden.

Der Importer, welcher die Daten der VitoSite in einer konsumierbaren Schnittstelle exportiert hat, wurde im Vorprojekt fertig gestellt. Im Vorprojekt wurde auch sichergestellt, dass eine neue RESTful API diese konsumieren kann.

#### <span id="page-9-0"></span>**1.5 System Kontext**

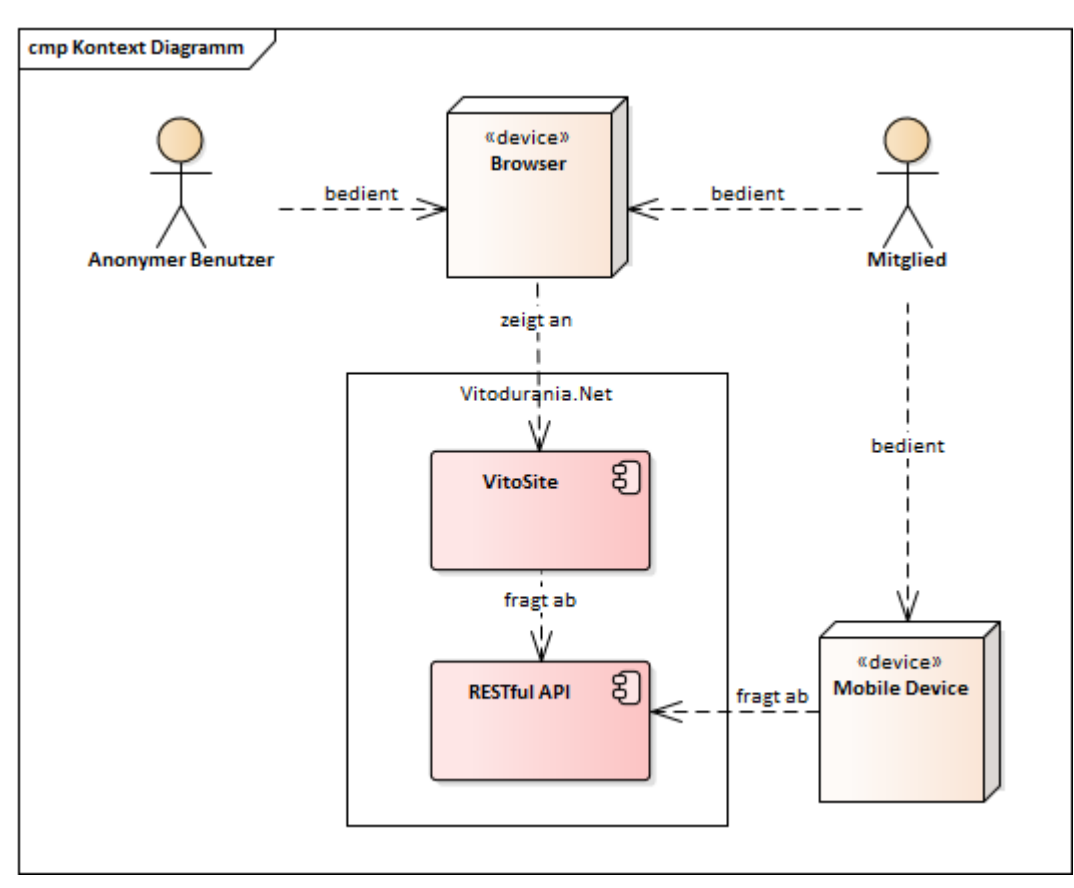

Die VitoSite beinhaltet alle Inhalte und ermöglicht das Bearbeiten dieser. Damit Inhalte auch von der VitoApp benutzbar werden wurde ein RESTful API davorgestellt.

Es wird nur zwischen 2 Benutzer Typen unterschieden:

#### **Anonyme Benutzer**

Die Gruppe die anonymen Benutzer enthält alle möglichen Benutzer welche die Website oder App besuchen und anzeigen. Sie sind dem System nicht bekannt und bekommen deshalb nur eingeschränkten Zugriff auf die Inhalte. Vertrauenswürdige Inhalten bleiben ihnen verborgen. Diese Gruppe enthält z.B. interessierte Mittelschüler welche sich über den Verein informieren wollen. Auch Lehrer oder Suchmaschinen oder auch Mitglieder anderer Verbindungen gehören zu dieser Gruppe.

#### **Mitglieder**

Logins für die VitoSite und VitoApp werden nur Vereinsmitgliedern vergeben. Abhängig von der der Funktion im Verein werden verschiedene Rechte über Rollen den einzelnen Mitgliedern vergeben.

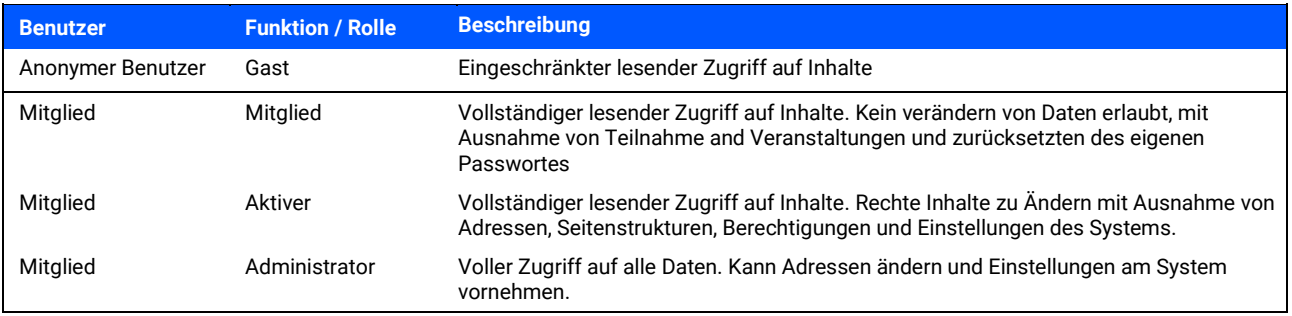

Vitodurania.Net. Masterarbeit MAS SE Seite 10 von 86

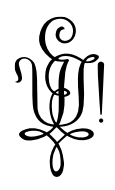

#### <span id="page-10-0"></span>**1.6 Ziele**

Die vorliegende Masterarbeit soll den Grundstein legen, für die Neuentwicklung der bestehenden Website und mobile Applikation. Das Fundament soll auch zukünftige Weiterentwicklungen ermöglichen. Es soll eine Dokumentation entstehen, damit auch andere Mitglieder ehrenamtlich einen leichten Einstieg finden, die beiden Applikationen zu erweitern oder zu betreiben. Denkbar ist das zukünftige Mitglieder im Rahmen einer Studien Arbeit ebenfalls gewisse Erweiterungen aufgreifen.

Da der Leistungsumfang für die Masterarbeit beschränkt ist, werden jedoch nur Teile für eine Neuentwicklung herausgegriffen. Ziel ist es jedoch zu einem späteren Zeitpunkt alles komplett neu zu entwickeln. Da die Website die älteste Komponente ist, soll mit Ihr begonnen werden. Dies wurde gleich zum Projektstart vom Kunden gewünscht.

Diese Masterarbeit beinhaltet die Konzipierung und Erstellung einer Website welche die Aspekte der mobilen Applikation beinhaltet (Quartalsprogramm, Mitgliederverzeichnis und den Kantusprügel). Da die Inhalte der Website auch von einer mobilen Applikation verwendet werden, sollen alle Daten über ein RESTful API bezogen werden.

#### <span id="page-10-1"></span>**1.7 Lieferumfang**

Folgende Lieferobjekte sollen am Ende des Projekts zur Verfügung stehen:

- Lauffähige Software.

Die Website und das RESTful API wird auf dem Vereinsserver installiert

- Quelltext

Der Quelltext ist im VSTS abgelegt. Die Rechte am Quelltext für Weiterentwicklungen wird dem Verein übertragen.

- Softwaredokumentation

Folgende Dokumente gelten als Lieferobjekte:

- o Anforderungsspezifikation
- o Architektur und Design
- o Betriebsdokumentation

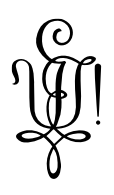

### <span id="page-11-0"></span>**2. Planung**

#### <span id="page-11-1"></span>**2.1 Projektorganisation**

#### <span id="page-11-2"></span>**2.1.1 Organisationsstruktur**

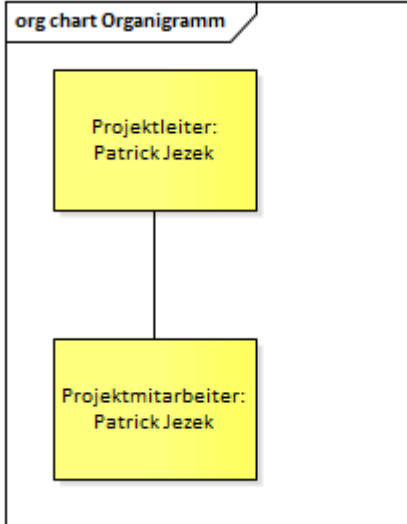

#### **Abbildung 3: Organigramm**

#### <span id="page-11-3"></span>**2.1.2 Externe Schnittstellen**

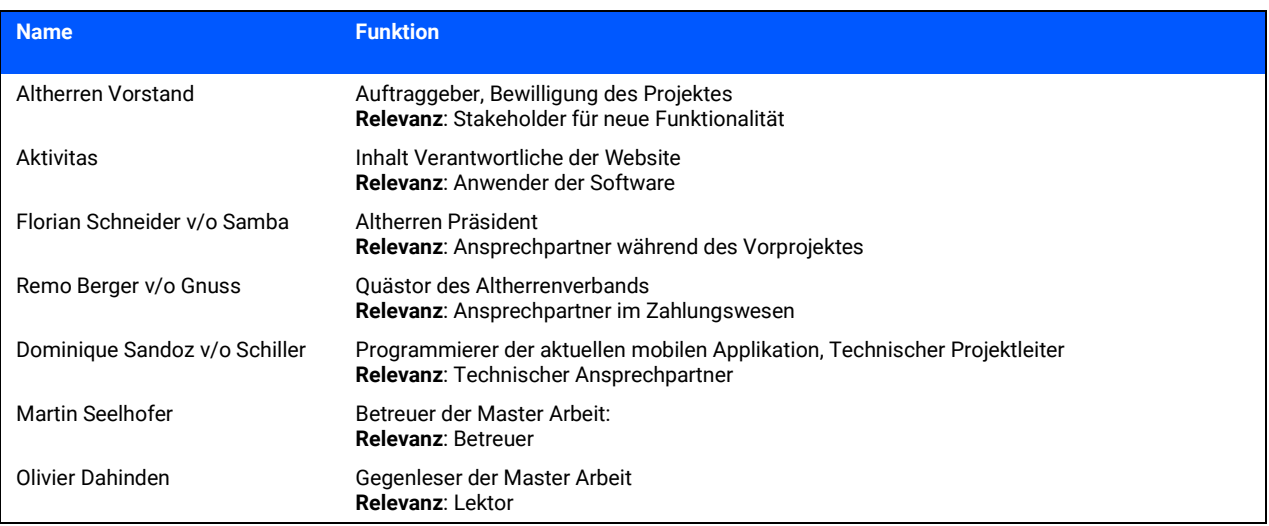

#### <span id="page-11-4"></span>**2.2 Controlling**

Dem Auftraggeber, der Verein Alt-Vitodurania, stellvertretend durch den Altherrenvorstand wird an den dessen Sitzungen über den Fortschritt berichtet.

Zusammen mit dem Betreuer werden Sprint Reviews am Ende eines Sprints durchgeführt.

Werden geplante Zeiten nicht eingehalten, muss der Vorstand informiert werden.

#### <span id="page-12-0"></span>**2.3 Zeitliche Planung**

#### <span id="page-12-1"></span>**2.3.1 Verfügbarkeiten im Jahr 2018**

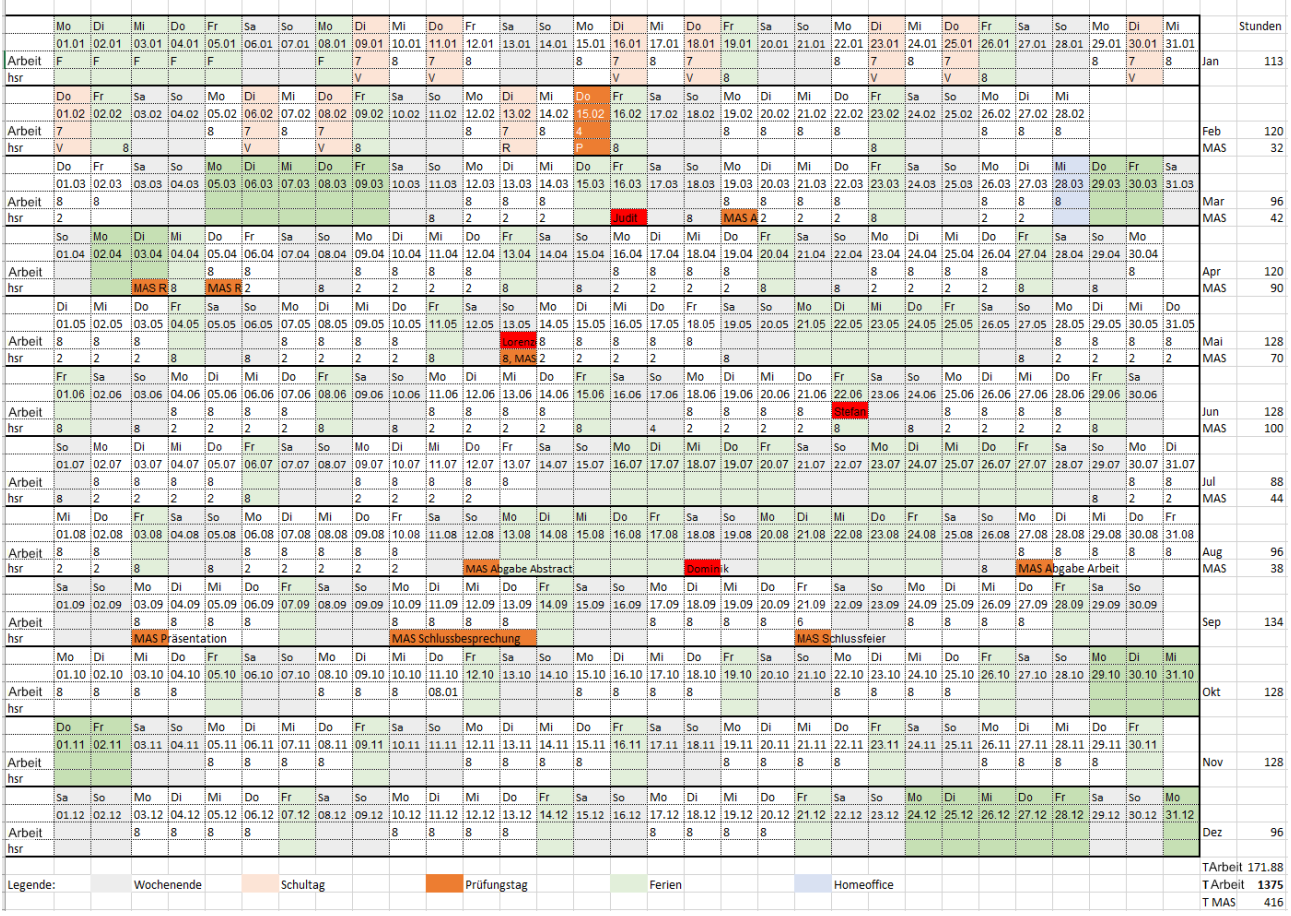

#### **Abbildung 4: Verfügbarkeiten im Jahr 2018**

Diese Planung zeigt die Arbeits-, Schul- und Freizeitplanung an. Wichtige Termine während des Projektes sind auch erfasst.

#### **Legende:**

- Total: Anzahl Arbeitsstunden (für Master Arbeit nicht relevant)
- HSR: Anzahl Masterarbeit Projekt Stunden (geplant: 416 Stunden)
- grün: nicht Arbeitszeit
- grün (dunkel): Ferien

In der Jahresplanung finden die mindestens erwarteten 375 Stunden Platz. Die Reserve oder Mehrstunden sind aber nur ca. 10%!

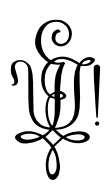

#### <span id="page-13-0"></span>**2.3.2 Vorbereitung Phase**

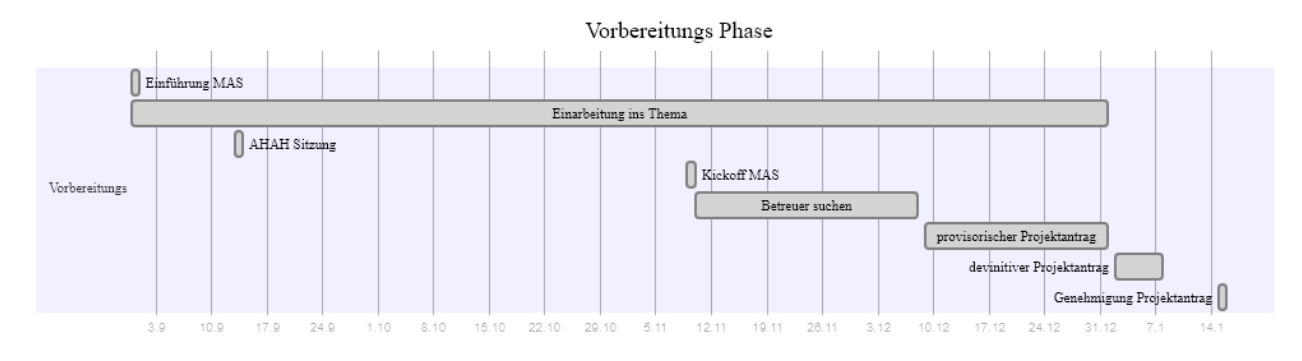

#### **Abbildung 5: Vorbereitung Phase**

Diese Phase galt der Technologiefindung. Es wurde mit der gewählten Technologie ein lauffähiger Prototyp erstellt. Ausserdem wurden die Daten aus der alten Website in ein neues Datenformat überführt.

- Einarbeitung in das Tool Enterprise Architekt, mit Hilfe welchem viele Diagramme in dieser Arbeit gezeichnet wurden.
- Einarbeitung in .Net Core. Es entstand ein API Prototyp.
- Einarbeitung in Angular. Es entstand ein Website Prototyp.
- Einarbeitung in Xamarin. Es entstand ein Mobile App Prototyp. (Wird aber in diesem Projekt noch nicht angewandt).
- Einarbeitung in Visual Studio Team Services: Es wurde ein simples Contineous Integration aufgesetzt, welcher die Dokumentation deployet und den Quelltext im SonarCube prüft.
- Einarbeitung in Azure: Es wurde ein SonarCube (Code Smell Analysis Tool) installiert.
- Infrastruktur: Die Legacy Applikation wurde auf den neuen Server migriert.
- Infrastruktur: eigener Laptop mit einer Entwicklungsumgebung aufgesetzt. In einer Virtuellen Maschine läuft die gleiche Software wie auf dem Ziel Server. Somit kann offline entwickelt werden.

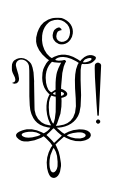

#### <span id="page-14-0"></span>**2.3.3 Durchführung Phase**

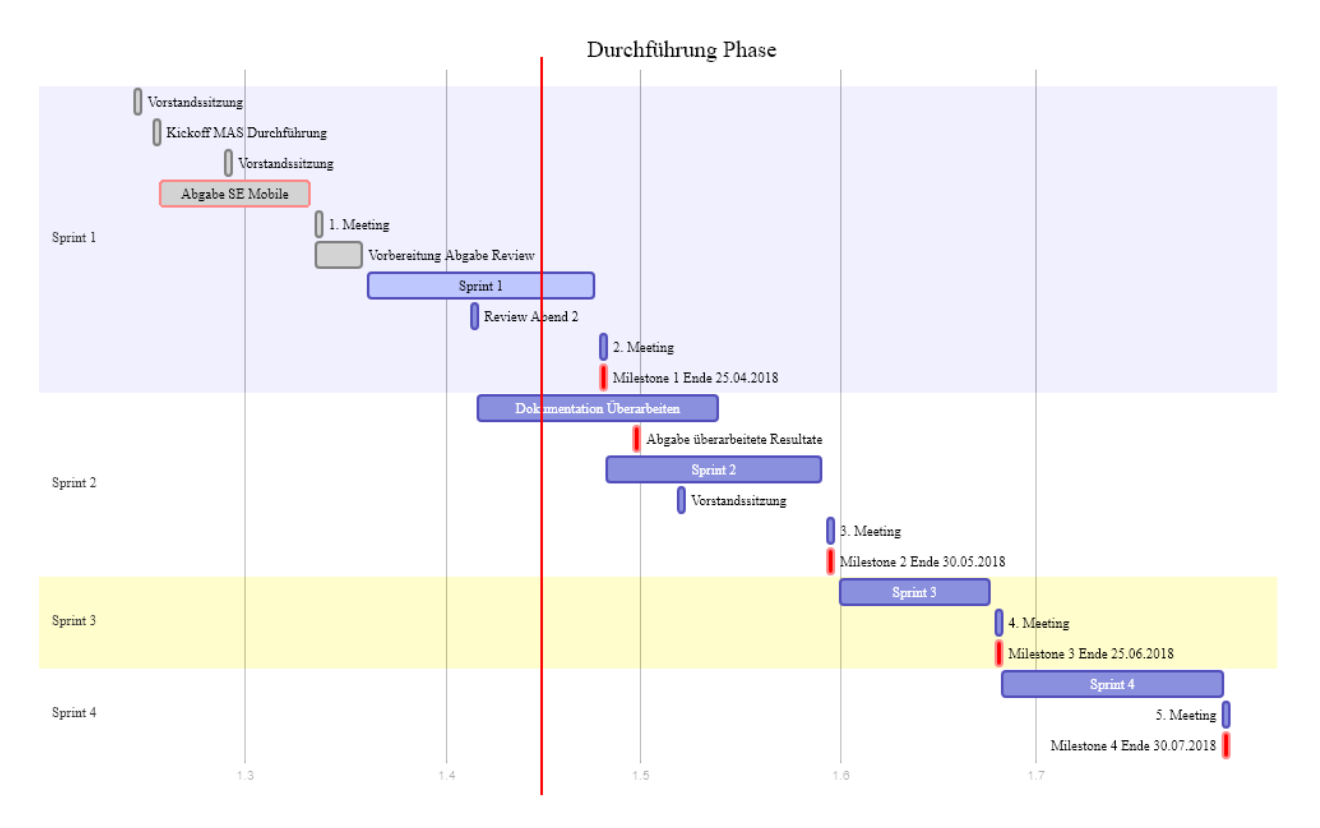

#### **Abbildung 6: Durchführung Phase**

Die rote vertikale Linie ist das aktuelle Datum zum Zeitpunkt der Bilderstellung.

Leider wurde gleich zu Beginn des Projektes ein Verzug von 24 Kalendertagen (26 Plan Stunden) gemacht, aufgrund einer bewerteten Arbeit für den 3. CAS. Im Plan ist dieser Verzug als rot umrandeter Balken ausgewiesen.

Der Vorliegende Plan wurde wegen dieser Verzögerung angepasst.

Darauffolgend wurde 1 Woche (16 Planstunden) in das Erstellen der Abgabe für das Review eingeplant.

Die verbleibende Zeit wurde in 4 Sprints aufgeteilt welche je ca. einen Monat dauern.

Treffen mit dem Betreuer wurden an deren Ende gelegt, damit eine Sprint Retrospektive gemacht werden kann.

Am Ende jeder Phase ist ein Meilenstein gesetzt (roter Balken).

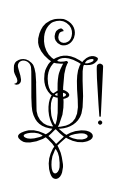

#### <span id="page-15-0"></span>**2.3.4 Abschluss Phase**

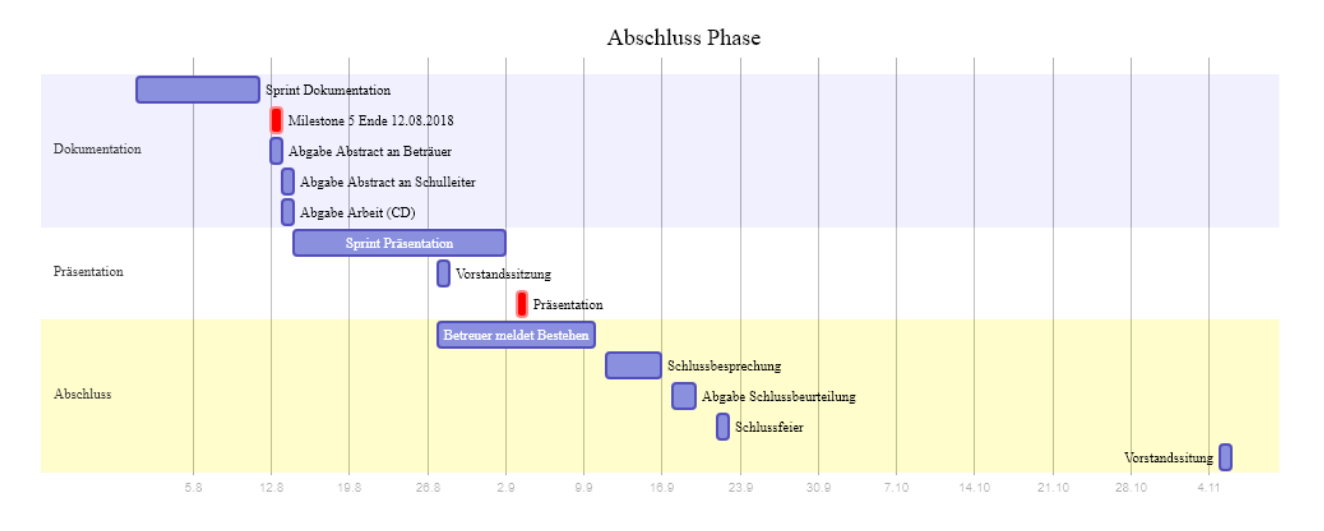

#### **Abbildung 7: Abschluss Phase**

Die Abschluss Phase ist der Dokumentation, Abgabe des Projektes und der Schlusspräsentation gewidmet.

Ein Deployment Datum steht noch nicht fest. Es findet vermutlich im Oktober statt.

#### <span id="page-15-1"></span>**2.3.5 Meilensteine**

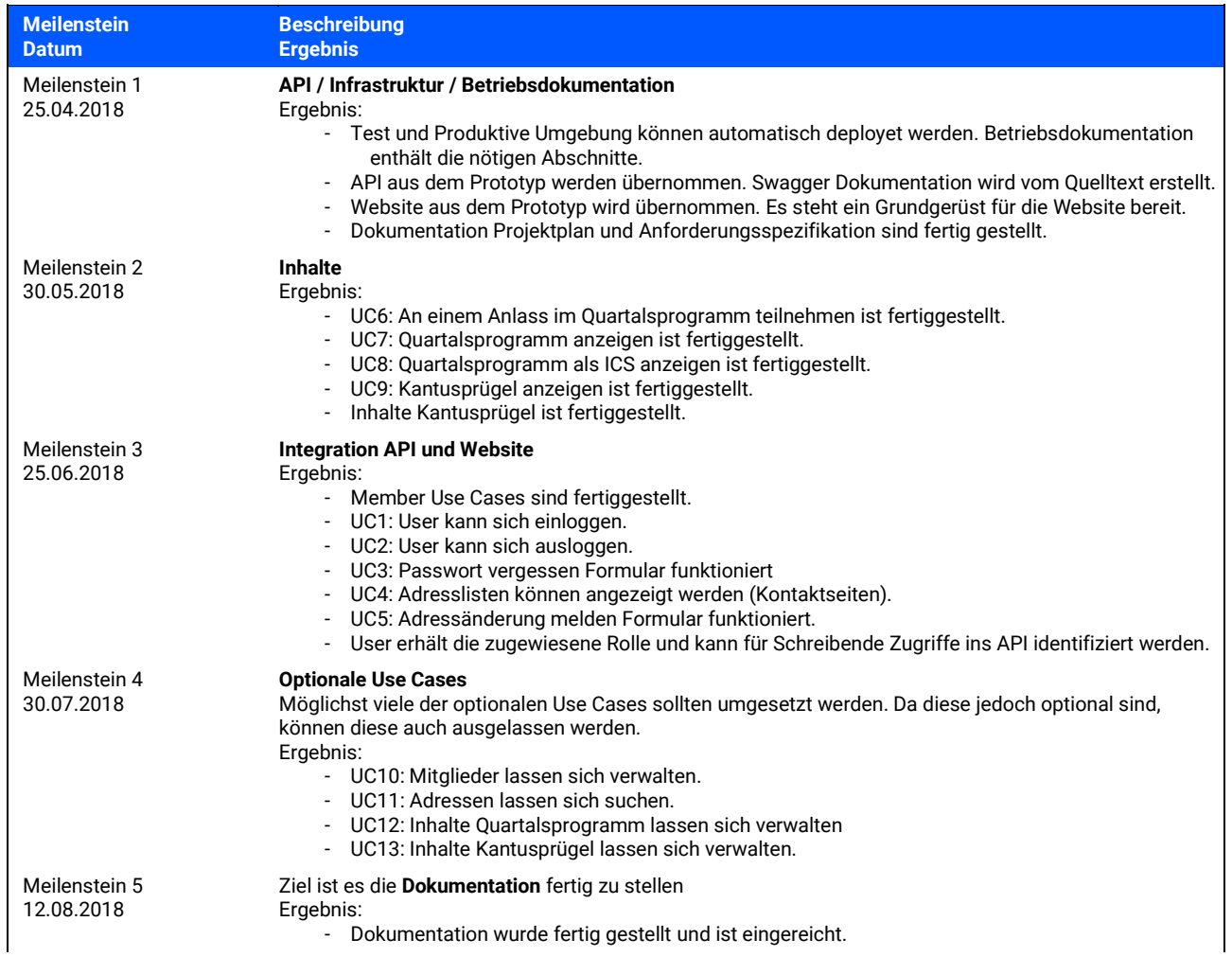

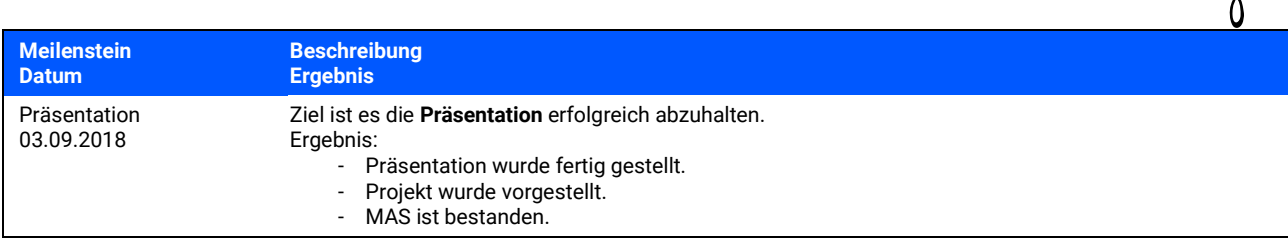

#### <span id="page-16-0"></span>**2.4 Besprechungen**

Besprechungen mit dem Betreuer wurde jeweils auf Ende eines Sprints Reviews gelegt.

**Teilnehmende Personen**: Betreuer und Projektteam

Besprechungen mit dem Kunden wurden auf die AH-Sitzungen festgelegt. **Teilnehmende Personen**: AH-Vorstand und Projektteam

#### <span id="page-16-1"></span>**2.5 Risikomanagement**

#### <span id="page-16-2"></span>**2.5.1 Risiken**

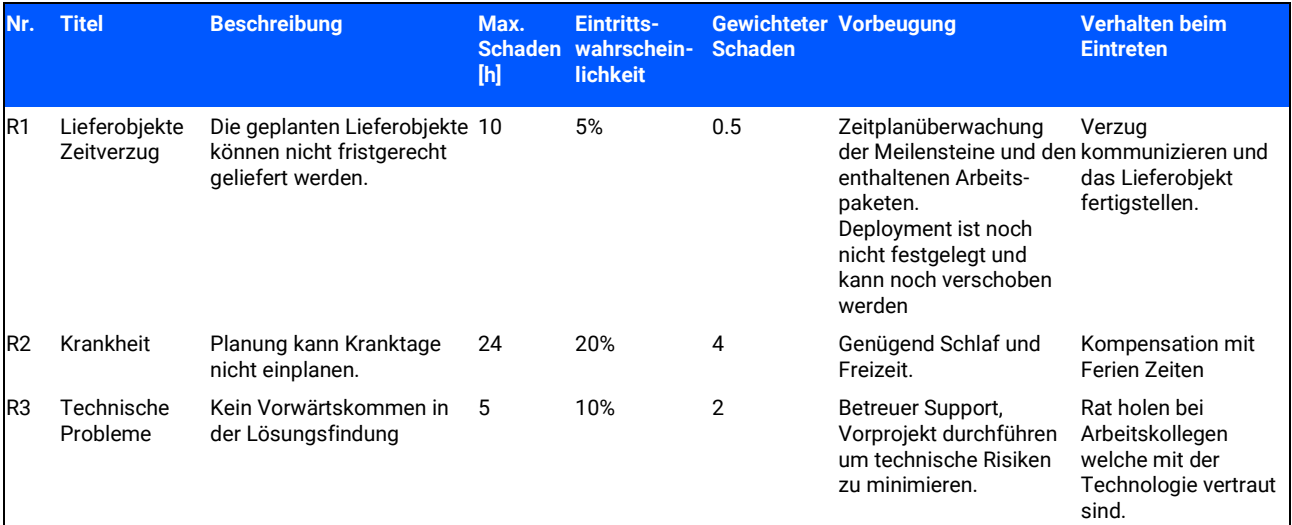

#### <span id="page-16-3"></span>**2.5.2 Umgang mit Risiken**

Um das Risiko **R1** zu vermindern wurden die Lieferobjekte in zwei Gruppen unterteilt und somit optionale Ziele gesetzt, welche bei Zeitreserven umgesetzt werden. Kommt das Projekt in Verzug können diese gestrichen werden.

Wie in Punkt 2.3.1 aufgezeigt sind nur 10% Reserven eingeplant. Vor allem das Risiko **R2** kann zu massiven Verzögerungen führen. Es können noch Zeiten von Ferien Tagen bezogen werden, welche aber wieder das Risiko **R2** fördern. Dies muss bei Einträten erneut abgewogen werden.

Das Risiko **R3** wird tief eingeschätzt, da im Bereich Webtechnologien dem Projektteam ein grosser Erfahrungsschatz vorliegt. Ebenso verfügt es um ein grosses Netzwerk von Kollegen, welchen im selben Bereich tätig sind. Es kann damit gerechnet werden, dass in sehr kurzer Zeit Hilfestellung bei offenen Fragen bezogen werden kann.

Glücklicherweise ist ein Verzug nicht kritisch, da die alte VitoSite und VitoApp noch weiterhin betrieben werden können.

Da aber die Lieferung versprochen wurde, muss diese ehrenamtlich fertig gestellt werden. Es resultiert nur eine Verzögerung, welche keinen Wirtschaftlichen Schaden für den Auftraggeber aufweist.

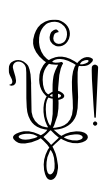

#### <span id="page-17-0"></span>**2.6 Arbeitspakete**

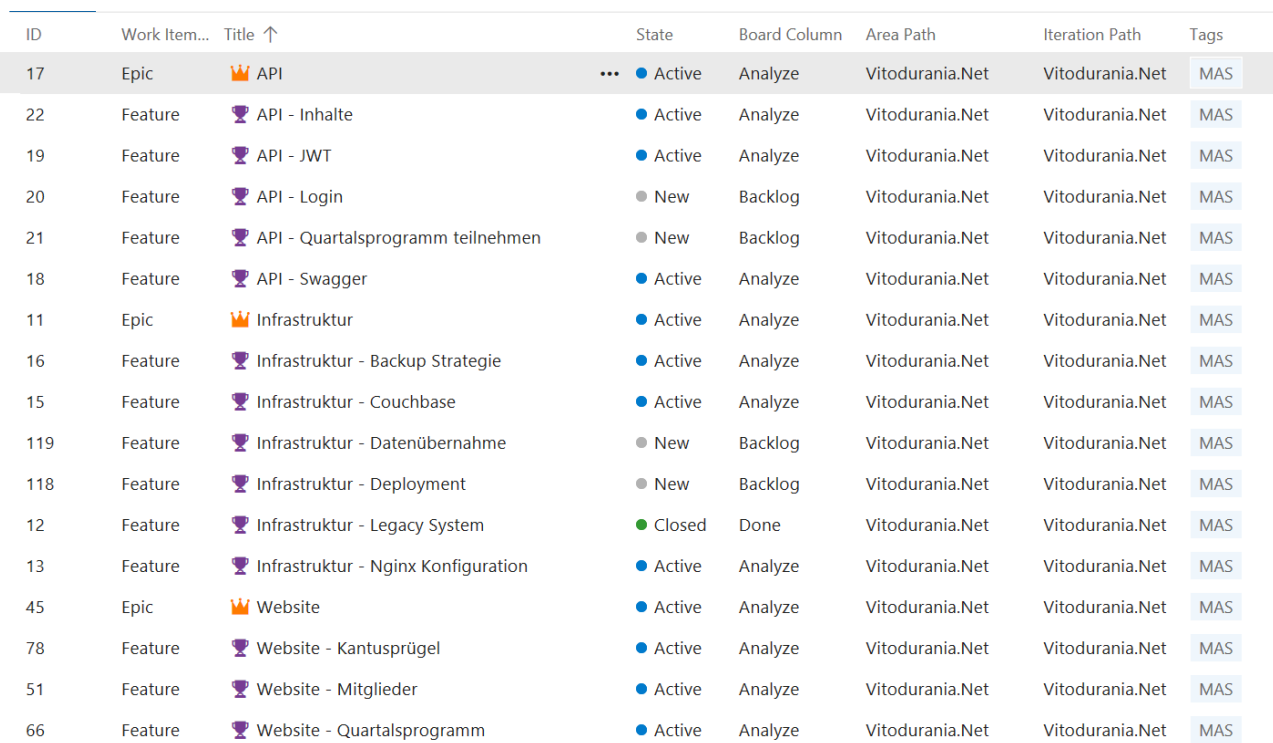

#### **Abbildung 8: Arbeitspakete**

#### <span id="page-17-1"></span>**2.7 Infrastruktur**

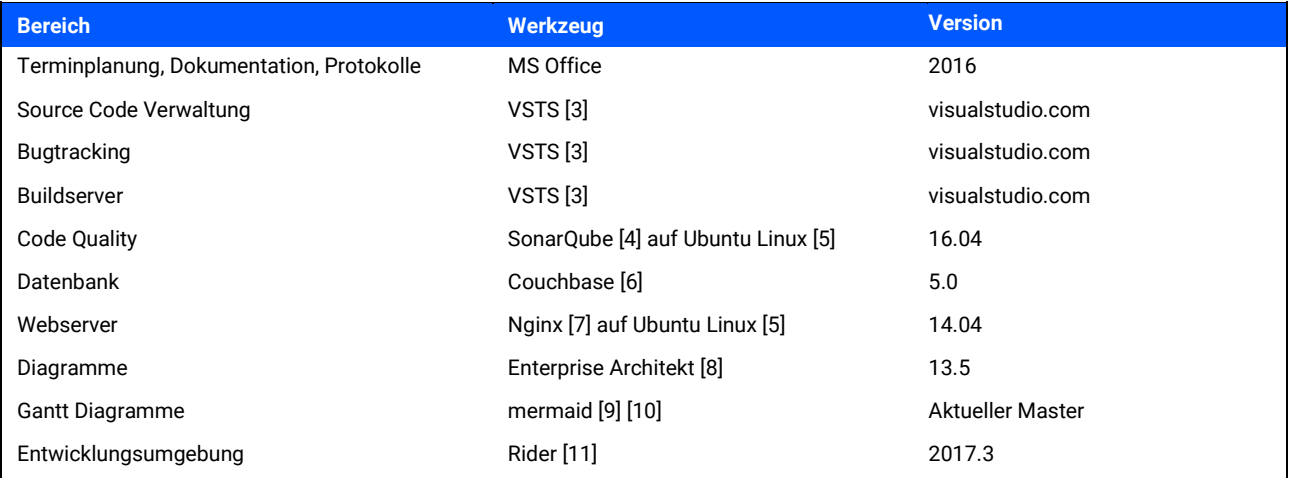

#### <span id="page-17-2"></span>**2.8 Qualitätsmassnahmen**

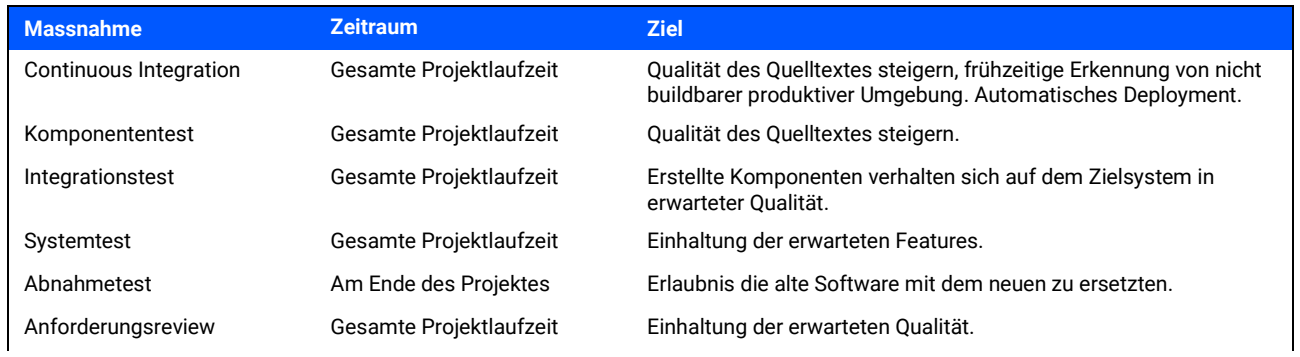

### Vitodurania.Net, Masterarbeit MAS SE Seite 18 von 86

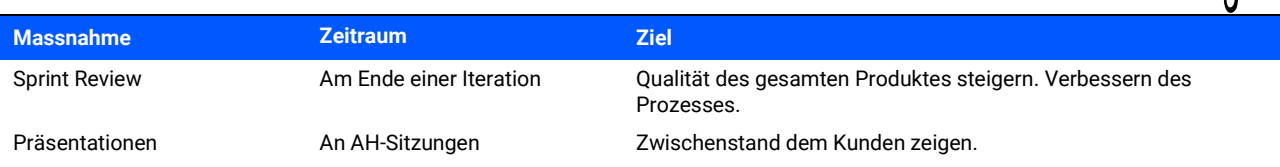

#### <span id="page-18-0"></span>**2.8.1 Dokumentation**

Die Dokumentation befindet sich beim Quelltext und ist somit auch in der Versionsverwaltung enthalten.

Die Dokumentation wird unter der URL[: https://docs.vitodurania.ch](https://docs.vitodurania.ch/) automatisiert und passwortgeschützt publiziert.

Die Qualität wird durch das Review sichergestellt. Zusätzlich zum geplanten Review Abend im Rahmen der Masterarbeit finden Reviews mit dem Betreuer und dem Kunden stat. Für die Lesbarkeit hilft ein freiwilliger Lektor.

#### <span id="page-18-1"></span>**2.8.2 Projektmanagement**

Als Projektmanagement Tool wird das VSTS eingesetzt. Es erlaubt Epics, Features und Stories zu verwalten. Hier werden auch aktuelle Work Items auf Sprints zugeteilt und deren Fortschritt nachgepflegt. Der URL lautet[: https://pjezek.visualstudio.com/Vitodurania.Net](https://pjezek.visualstudio.com/Vitodurania.Net)

Verfügbarkeiten werden im MS Excel visualisiert und liegt diesem Dokument bei.

Die Sprint Planung (Dauer) und Meilensteine wurden mit Hilfe von Mermeid erstellt und sind in diesem Dokument enthalten.

#### <span id="page-18-2"></span>**2.8.3 Entwicklung**

Der Quelltext ist im VSTS enthalten. Die URL lautet[: https://pjezek.visualstudio.com/Vitodurania.Net](https://pjezek.visualstudio.com/Vitodurania.Net)

#### 2.8.3.1 Tätigkeiten im Software Engineering:

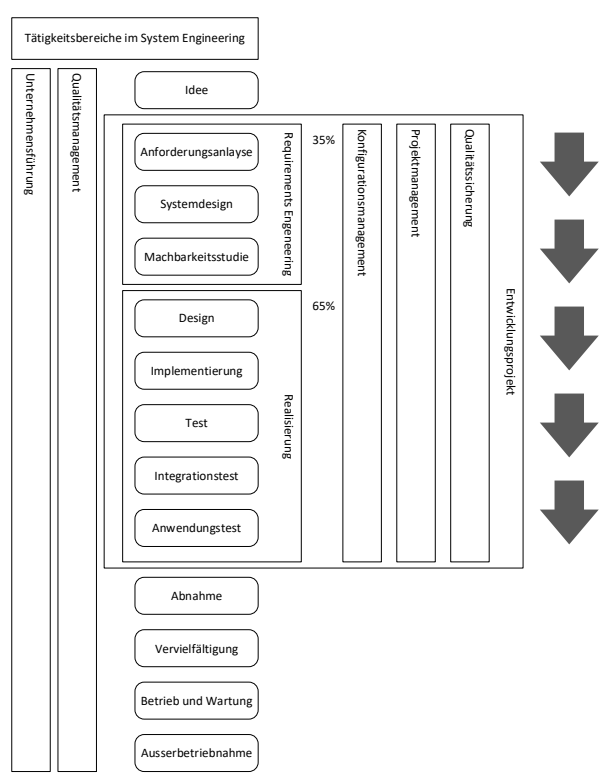

#### **Abbildung 9: Tätigkeiten im Software Engineering**

Hier kurz eine Skizze der allgemeinen Tätigkeiten im Software Engineering. Es zeigt, Tätigkeiten welche durchlaufen werden.

Vitodurania.Net. Masterarbeit MAS SE Seite 19 von 86

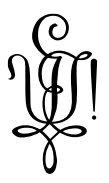

#### 2.8.3.2 Gewähltes Vorgehen

Als Vorgehens Model wurde **Kanban** gewählt. Es ist ein sehr schlankes Model welches aus nur 4 Prinzipien

- Start with existing process
- Agree to pursue incremental, evolutionary change
- Respect the current process, roles, responsibilities and titles
- Encourage acts of leadership at all levels

und 5 Praktiken besteht.

- Visualize the workflow
- Limit Work-in-Progress
- Monitor, measure and optimize workflow
- Make Process Policies Explicit
- Improve Collaboratively

Die letzte Praktik gestaltet sich schwierig bei einer Teamgrösse von 1. Es zählt die Zusammenarbeit mit den Stakeholdern und dem Betreuer.

In Absprache mit dem Betreuer wurde ebenfalls eine Sprint Retrospektive - im Sinne einer Sprint Retrospektive aus der Agilen Methode SCRUM - nach jeder abgeschlossen Iteration abgemacht.

Mehr über Kanban kann im Internet [12] nachgelesen werden.

Die zentrale Rolle nimmt das Kanban Board selbst ein. Auf ihm sind die Arbeitspakete als Karten visualisiert. Das Board ist in Bereiche (welche durch Swimmlines getrennt werden) unterteilt. Der Übergang von einem Bereich in den nächsten hat eine Definition of Done (DoD) welche hier kurz beschrieben wird.

#### - **Backlog**

Hier liegen Arbeitspakete welche in dem Anforderungsdokument beschrieben wurden. Sie sind in der Reihenfolge ihrer Priorität angeordnet. Es deckt die Tätigkeiten der Anforderungsanalyse und Machbarkeitsstudie ab.

- **Analyze**

Arbeitspakete angeschaut und in die bestehende Architektur eingegliedert werden. Das Arbeitspacket soll diesen Bereich erst verlassen, wenn es im Architektur und Design Dokument eingearbeitet wurde. Es deckt die Tätigkeiten des Systemdesigns und Software Architektur (Design) ab.

- **Develop**

Wenn aus den vorausgegangen Bereichen klar ist was wie umgesetzt werden soll, kann es implementiert werden. Es deckt die Tätigkeiten der Implementierung ab.

- **Test**

In diesem Bereich wird verifiziert, dass die geforderten Anforderungen umgesetzt wurden. Spätestens hier sollten auch die Integrations Tests automatisiert werden, damit sichergestellt wird, dass die Gelieferte Software auf dem Zielsystem integrierbar ist ohne Regressionen aufzuweisen.

- **Done**

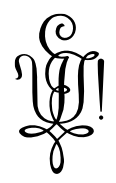

#### 2.8.3.3 Code Reviews

Leider kann mit einer Teamgrösse von einer Person nicht ein klassisches Code Review durchgeführt werden.

Es werden jedoch zwei Tools eingesetzt welche Guidelines und bekannte Probleme in der Qualität von Quelltexten finden können.

Die Entwicklungsumgebung beinhaltet Code Analyse [13], welches den Quelltext bereits bei der Eingabe prüft.

Der Buildserver kann automatisch den Quelltext auf selbst gehosteten SonarQube prüfen.

2.8.3.4 Code Style Guidelines

Zwei Code Style Guidelines sind für dieses Projekt wichtig:

Für c# gelten diejenigen von Microsoft:

<https://docs.microsoft.com/en-us/dotnet/csharp/programming-guide/inside-a-program/coding-conventions>

Für JavaScript diejenigen von Google: Der URL lautet[: https://angular.io/guide/styleguide](https://angular.io/guide/styleguide)

Beide Coding Guidelines sind in der verwendeten IDE enthalten und können über den Menüpunkt Code -> Reformat Code aufgerufen werden.

#### <span id="page-20-0"></span>**2.8.4 Testen**

2.8.4.1 Komponententest

Komponenten werden, wenn sinnvoll, getestet. Die Ausführung geschieht vollautomatisch.

#### 2.8.4.2 Integrationstest

Der Fokus liegt auf der Integration von Website, API und der persistierenden Schicht. Abdeckungsgrad soll den geforderten Features entsprechen.

So wird sichergestellt, dass die Konfigurationen auf dem Zielsystem richtig gesetzt sind und die Systeme sich richtig ansprechen. Dieser Test soll vollautomatisch ausgeführt werden.

#### 2.8.4.3 Systemtest

Die geforderten Features werden getestet, damit sichergestellt wird, dass die gelieferte Software auf dem Zielsystem läuft Dies soll vollautomatisch funktionieren.

#### 2.8.4.4 Abnahmetest

Hier kann auf den Systemtest zurückgegriffen werden um die Features zu Zeigen. Zusätzlich sollen aber die Inhalte alte VitoSite mit der neuen VitoSite verglichen werden, um zu sehen, dass die Daten übernommen wurden:

- Die nächsten Einträge im Quartalsprogramm stimmen überein.
- Die Kontaktseiten zeigen dieselben Personen / Adressen
- User kann sich mit seinem bekannten Passwort anmelden.
- Anfordern eines neuen Passwortes funktioniert
- Melden einer Neuen Adresse funktioniert
- Anmelden / Abmelden an einen Anlass funktioniert

## <span id="page-21-0"></span>**3. Anforderungen**

#### <span id="page-21-1"></span>**3.1 Beschreibung**

#### <span id="page-21-2"></span>**3.1.1 Vision**

Die bestehende Website mit zeitgerechter Technologie neu umzusetzen. Dabei Wert legen auf Dokumentation, damit Erweiterungen von anderen Personen möglich werden. Zur Dokumentation gehört auch die Betriebsanleitung, die beschreibt, wie das System reproduzierbar betrieben und konfiguriert wird. Das Design kann von der bestehenden Website übernommen werden. Die bestehenden Daten sollten erhalten oder erweitert werden.

#### <span id="page-21-3"></span>**3.1.2 Funktionsblöcke**

Das Produkt lässt sich auf drei wesentliche Komponenten Aufteilen:

#### - **RESTFul API**

Ein API mit welchem sich die Inhalte verwalten und abfragen lassen. Als Kommunikation wird das Hypertext Transfer Protocol (HTTP) für sichere Kommunikation (HTTPS) Protokoll [4] verwendet.

Das Daten Austauschformat ist JavaScript Object Notation JSON [5]. So wird sichergestellt, dass die Inhalte unabhängig von der Präsentation verwaltet werden können

Die Inhalte Kantus, Adressen und Veranstaltungen sollen im API abrufbar sein.

Mitglieder können am API Authentifiziert und Autorisiert werden.

#### - **VitoSite** (Webseite)

Dies ist die Benutzerschnittstelle welcher der Benutzer über einen Browser sehen wird.

Die Seiten, welche die Adressen anzeigen (Aktivitas Seite, AH-Vorstand Seite, Kontaktadressen) werden im bisherigen Design neu implementiert.

Das Quartalsprogramm mit dem Widget auf der Startseite werden im bisherigen Design neu implementiert.

Der Kantusprügel wird um die Lieder Texte erweitert zum bisherigen MP3 streaming / download.

- **Shared Library**

Mit Hilfe dieser können Programmfunktionen zwischen den verschiedenen Komponenten wiederverwendet werden. Ein Beispiel sind Models welche die Daten repräsentieren und auch vom Importer (s.u.) verwendet werden.

Vom Projekt unabhängige – zum Teil bereits bestehende – Komponenten.

#### • **Importer**

Importiert die Daten aus dem Legacy System in JSON Dokumente. Es stellt sicher, dass die Daten auch nach einem initialen Import wieder zu jeder Zeit neu importiert werden können und bereits importierte Daten geupdatet werden.

• **VitoApp** (mobile Applikation)

Hierbei handelt es sich um eine zweite Benutzerschnittstelle, welche für mobile Geräte optimiert ist. Die neusten Veranstaltungen werden im Quartalsprogramm dargestellt. Es können die Adressen von Vereinsmitgliedern angezeigt und gesucht werden. Im Kantusprügel können die Texte zu den im Verein gesungen Liedern nachgeschaut werden.

#### • **Legacy VitoSite**

Die bestehende Website mit allen Inhalten in einer MySQL Datenbank.

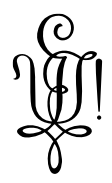

#### <span id="page-22-0"></span>**3.1.3 System Kontext**

Folgendes Kontextdiagramm zeigt die für das Produkt relevanten Umsysteme und Akteure. Die erkannten Funktionsblöcke sind eingezeichnet. Das System wird nicht als Blackbox gezeichnet.

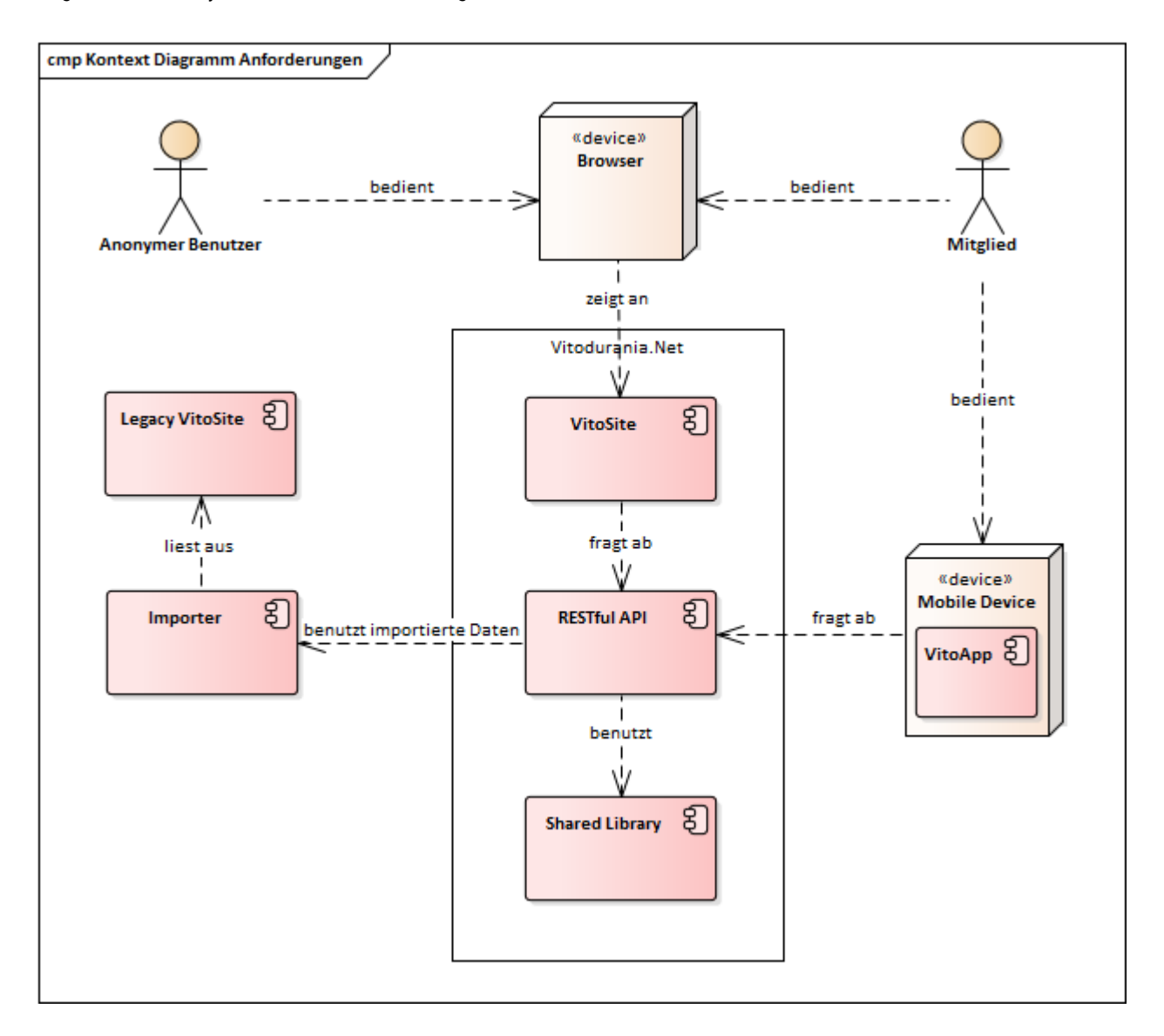

**Abbildung 10: Kontextdiagramm**

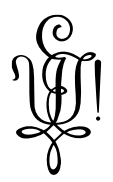

#### <span id="page-23-0"></span>**3.2 Übersicht der Use Cases**

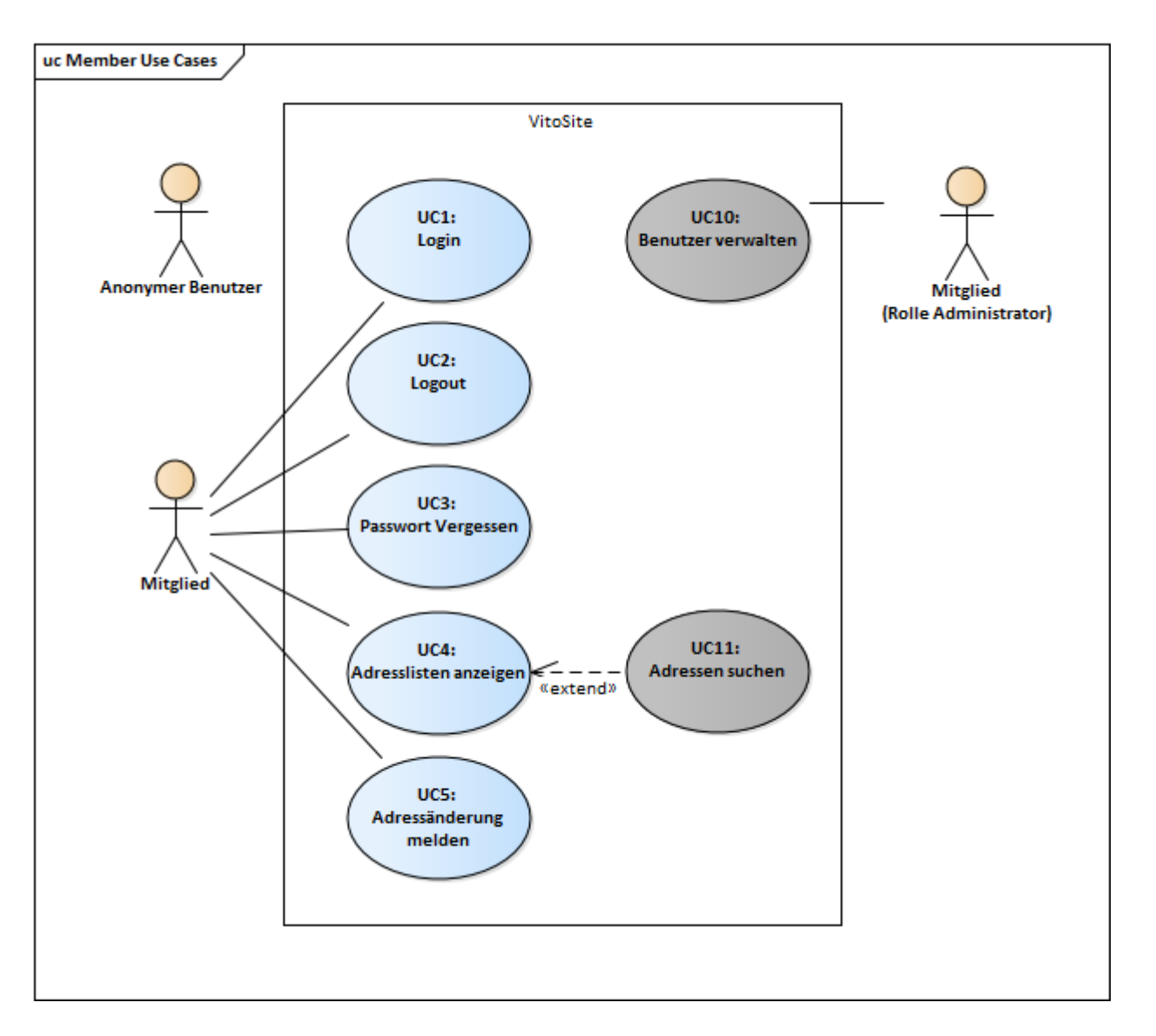

#### **Abbildung 11: Member Use Cases**

Im Diagramm ist keine Linie vom Anonymen Benutzer zum UC4 gezeichnet, obwohl er zwar Adresslisten einsehen kann, nicht jedoch nach Adressen suchen kann.

Generell wird in den nachfolgenden Use Case Beschreibungen vom Akteure Anonymer Benutzer gesprochen, wenn er eine Seite an navigieren kann, ohne eingeloggt zu sein und somit der Benutzer dem System nicht bekannt sein muss.

Wir in einer Use Case Beschreibung vom Mitglied gesprochen, wird in den Vorbedingungen hingewiesen, ob der Akteure eingeloggt sein muss.

Generell gilt die Einschränkung aus Kapitel 1.3, dass besonders schützenswerte Daten anonymen Benutzern nicht angezeigt werden dürfen. Das gilt beim vollen Umfang der VitoSite auch, auf gewisse Bereiche die noch nicht in diesem Projekt umgesetzt werden. Beim Akteur Mitglied wird auch der Zugang anhand seiner hinterlegten Rolle eingeschränkt. In den Use Case mit Akteure Mitglied (Rolle Administrator) gekennzeichnet.

Blaue Use Cases sind Pflicht und graue Use Cases sind optionaler Teil dieser Masterarbeit. Die Farben werden auch in den Use Case Beschreibungen angewendet.

### Vitodurania.Net. Masterarbeit MAS SE Seite 24 von 86

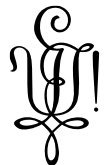

Teilweise wurden Screenshots der alten VitoSite beigefügt. Sie dienen als Referenz für das Design. Dieses muss jedoch nicht 100% pixelgenau übernommen werden! Sie dienen auch der Veranschaulichung des Use Cases.

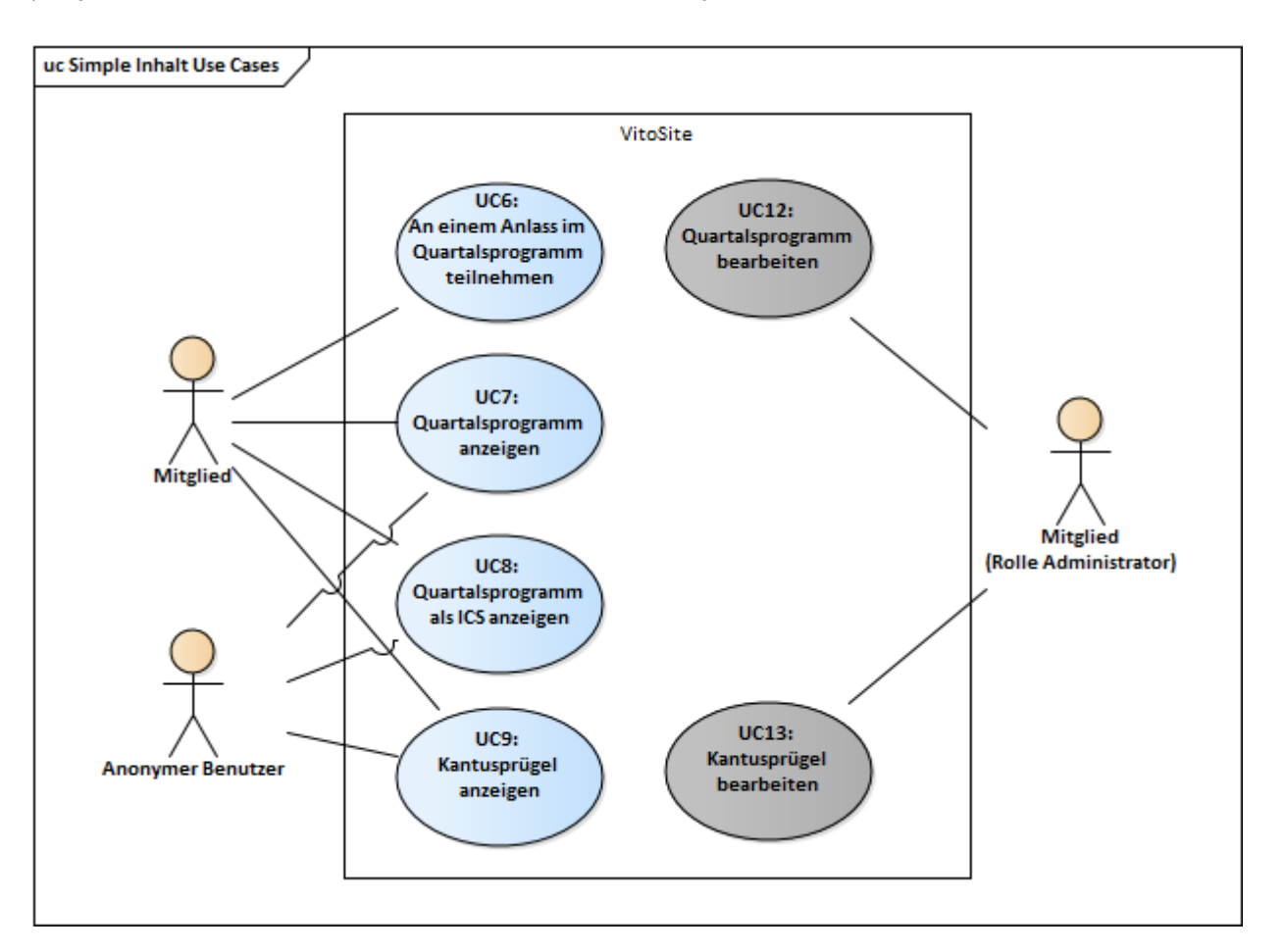

#### **Abbildung 12: Inhalt Use Cases**

#### <span id="page-24-0"></span>**3.2.1 UC1: Login**

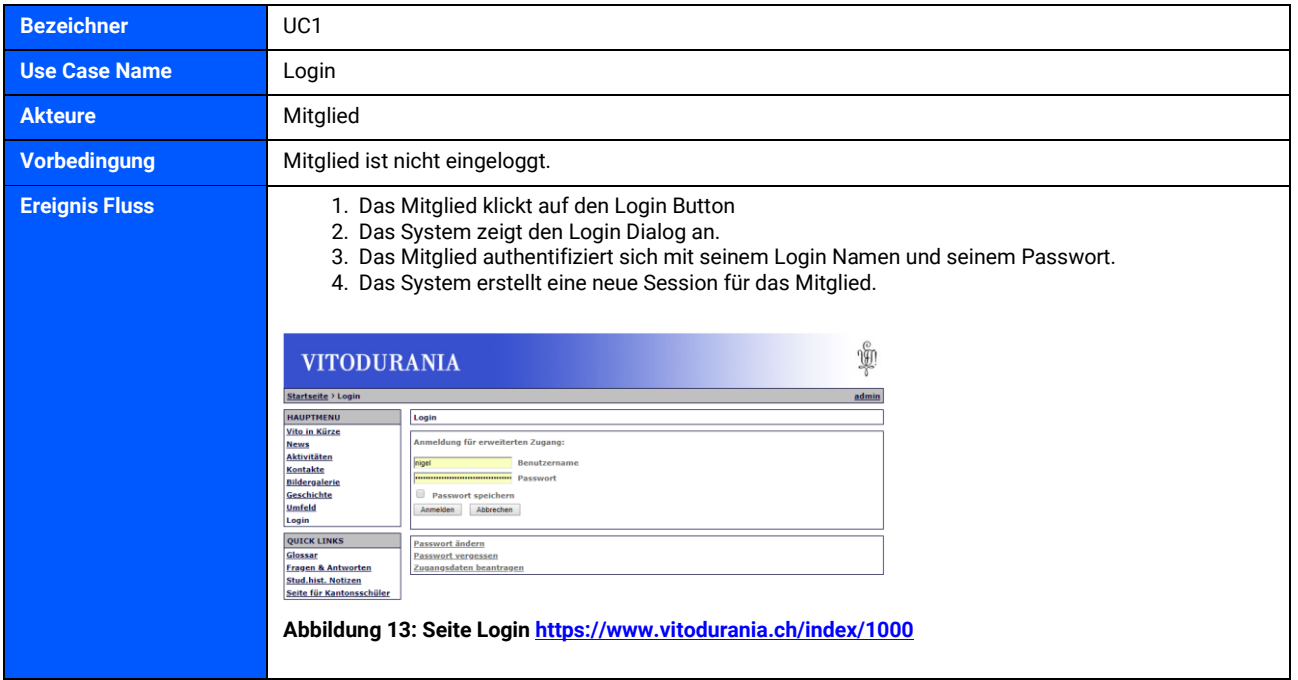

Vitodurania.Net, Masterarbeit MAS SE Seite 25 von 86

**Nachbedingung** Das Mitglied ist angemeldet und erhält die Ihm zugewiesene Rolle und den dazugehörigen Rechten. Eine neue Session wurde für das Mitglied erstellt.

#### <span id="page-25-0"></span>**3.2.2 UC2: Logout**

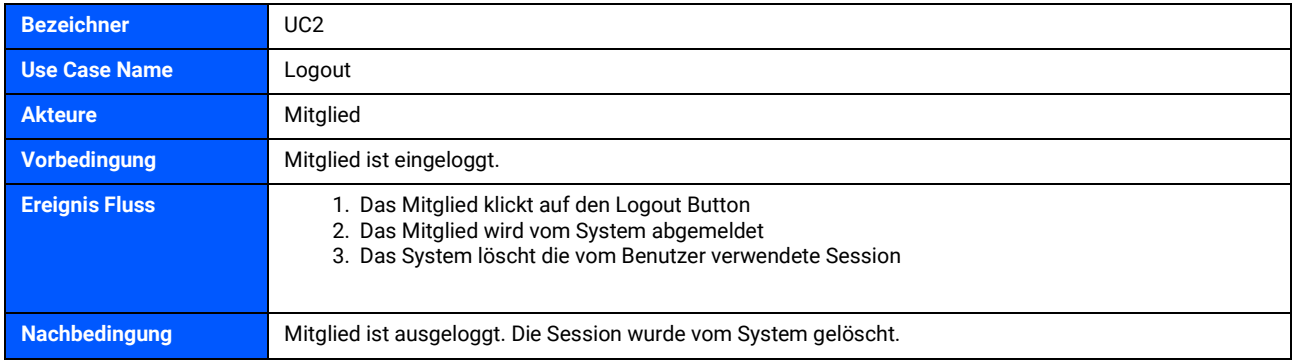

#### <span id="page-25-1"></span>**3.2.3 UC3: Passwort vergessen**

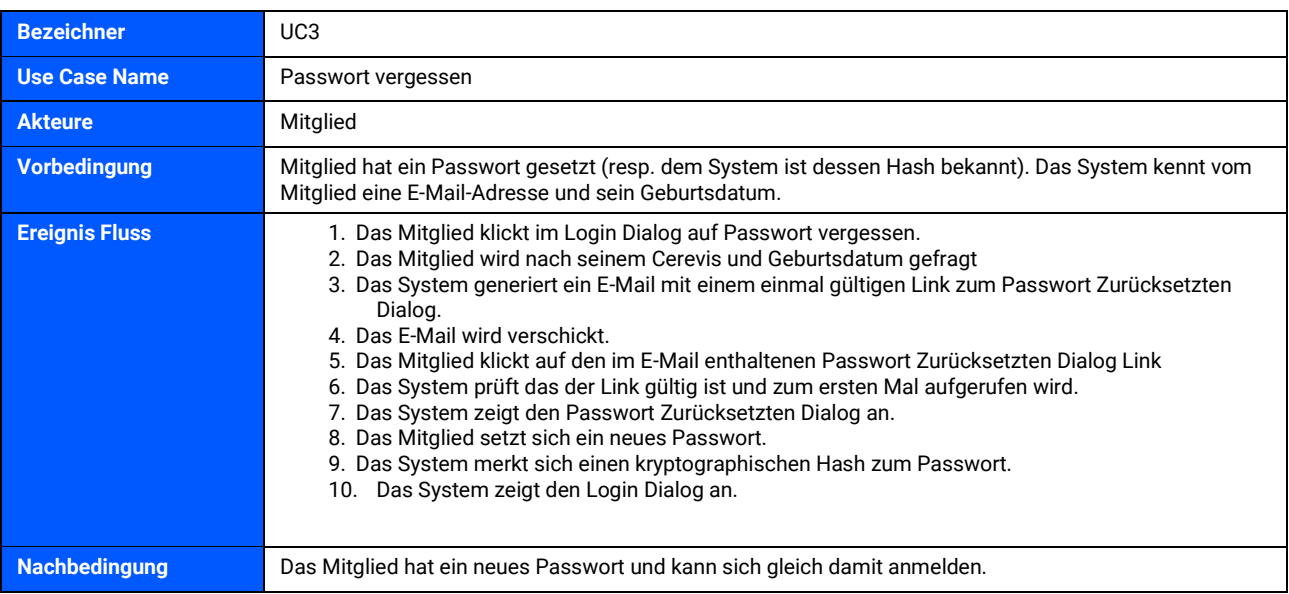

#### <span id="page-25-2"></span>**3.2.4 UC4: Adresslisten anzeigen**

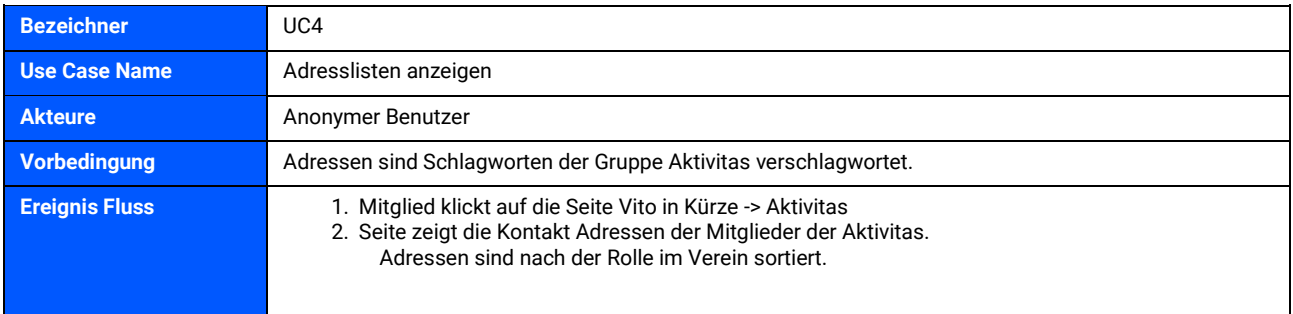

C

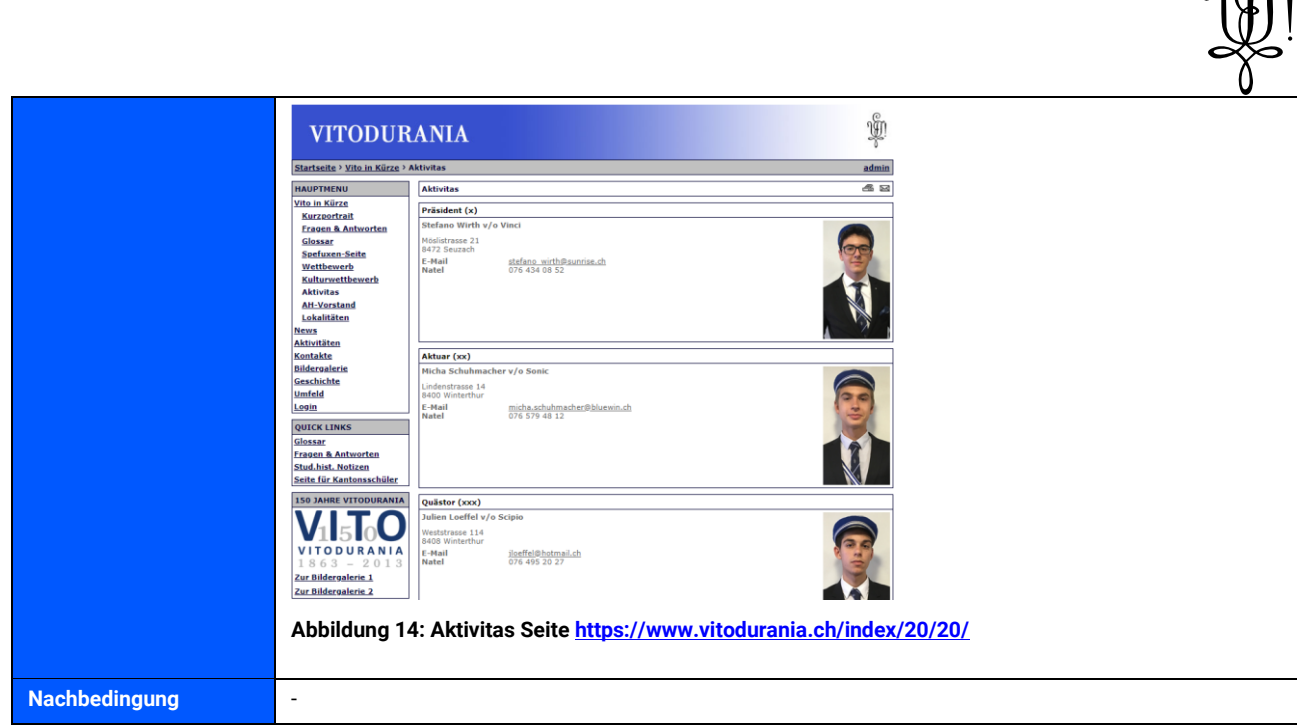

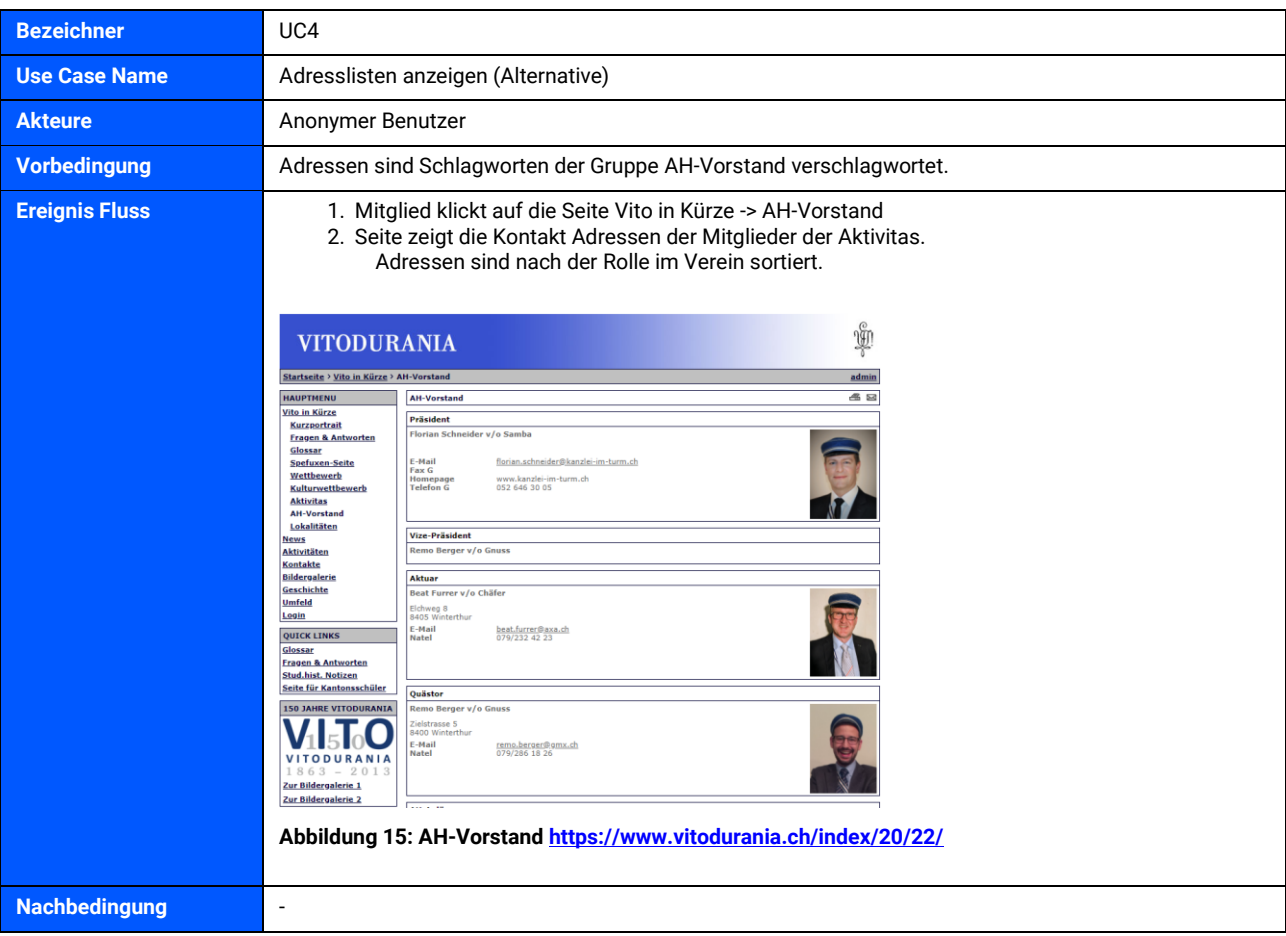

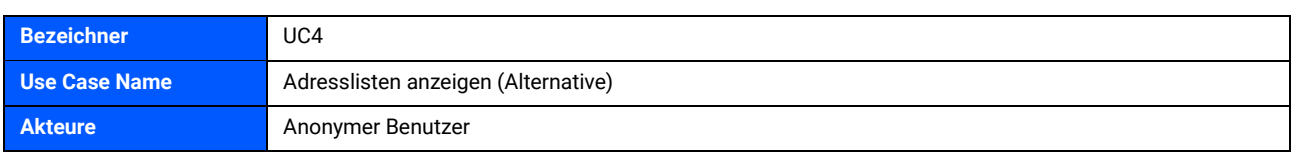

Vitodurania.Net, Masterarbeit MAS SE Seite 27 von 86

 $\delta$ 

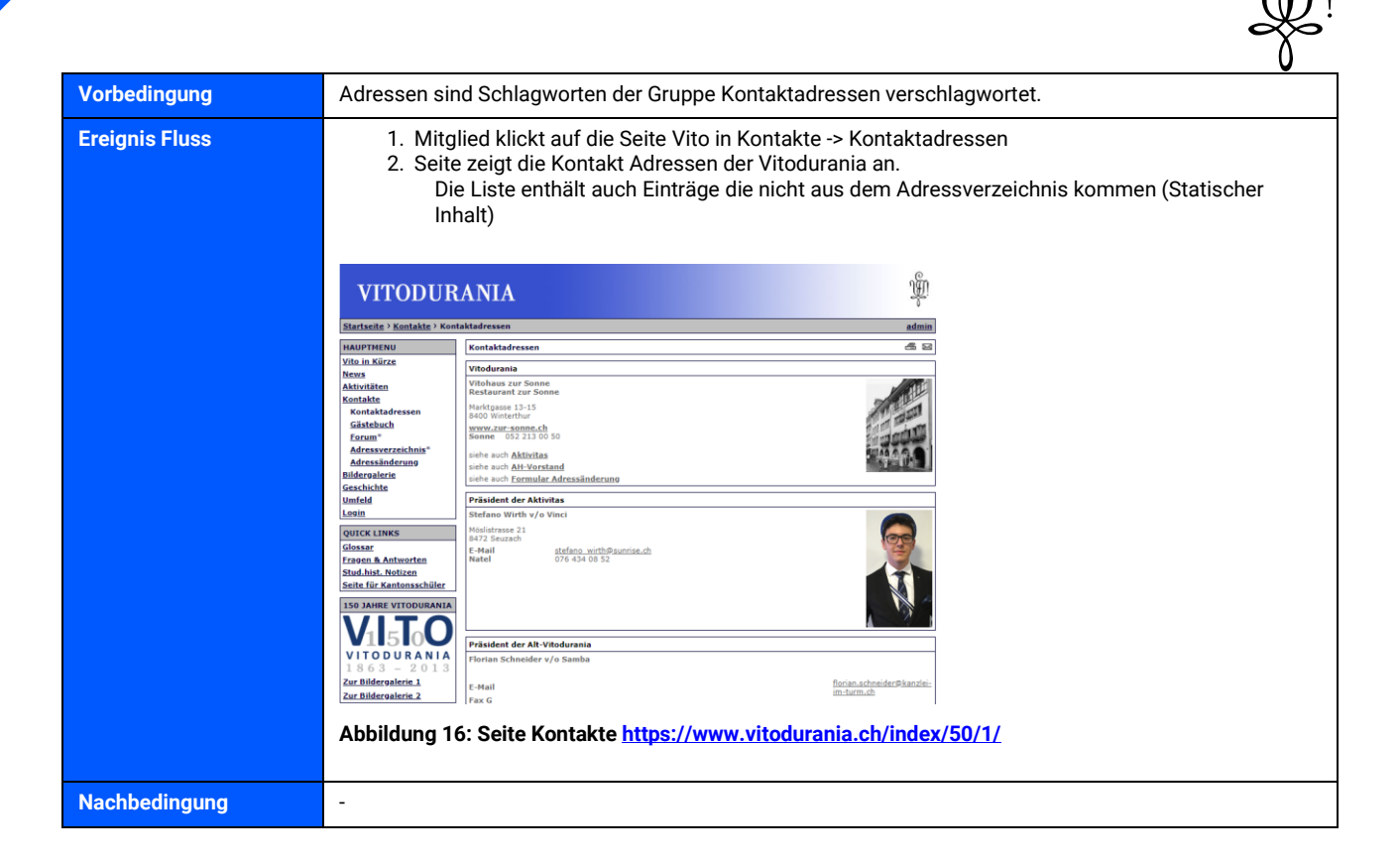

#### <span id="page-27-0"></span>**3.2.5 UC5: Adressänderung melden**

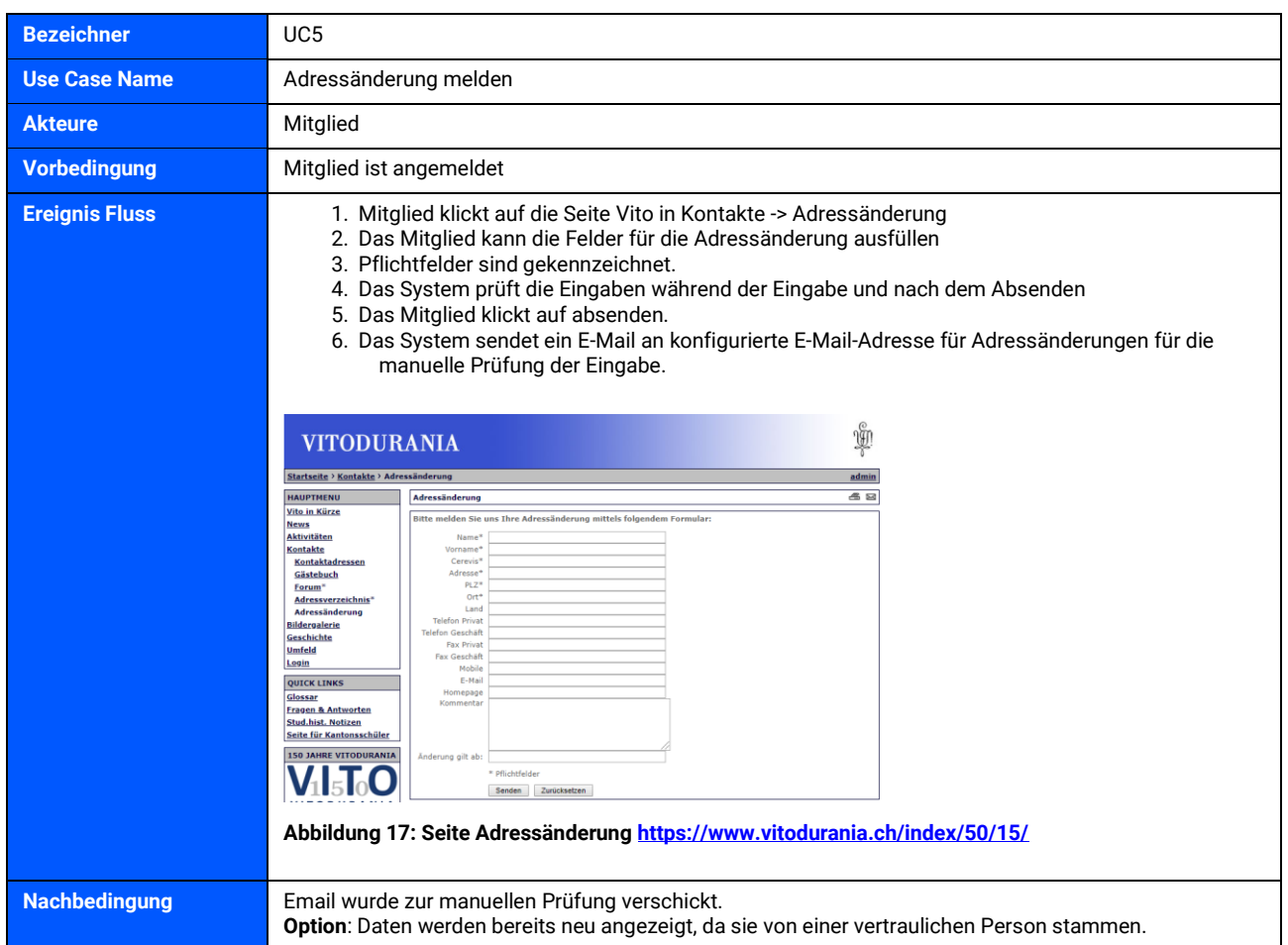

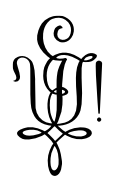

#### <span id="page-28-0"></span>**3.2.6 UC6: An einem Anlass im Quartalsprogramm teilnehmen**

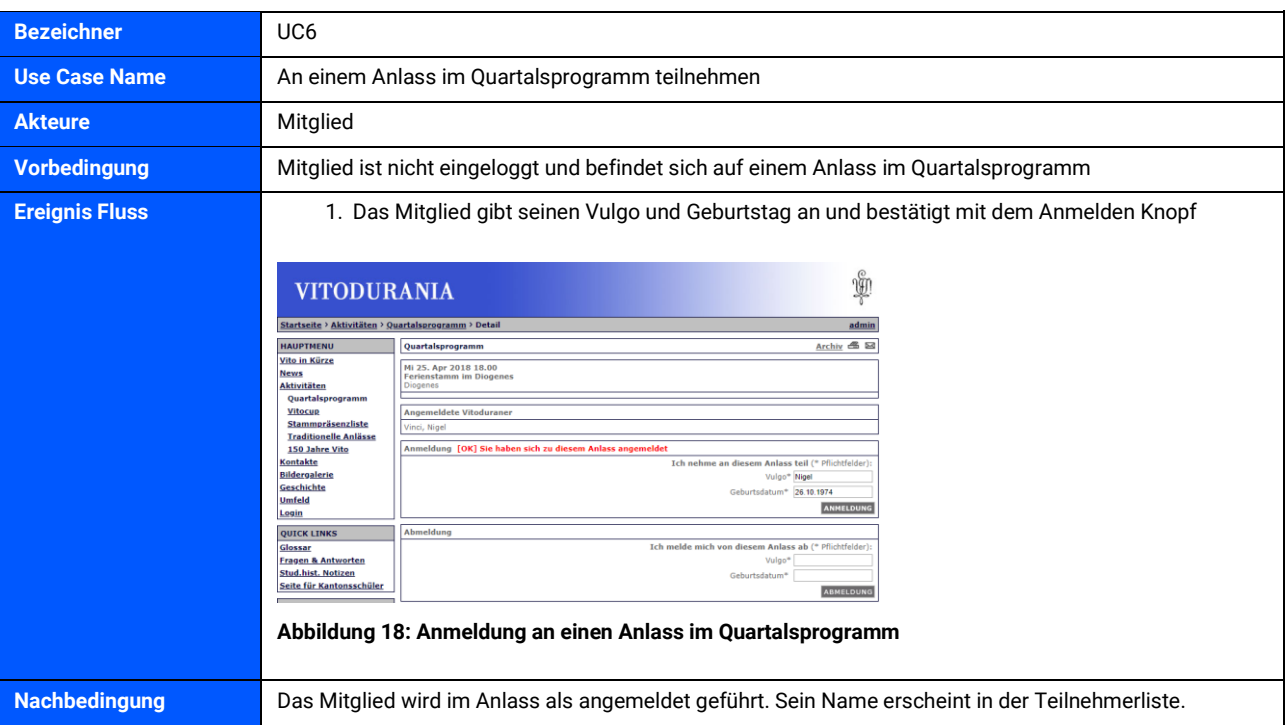

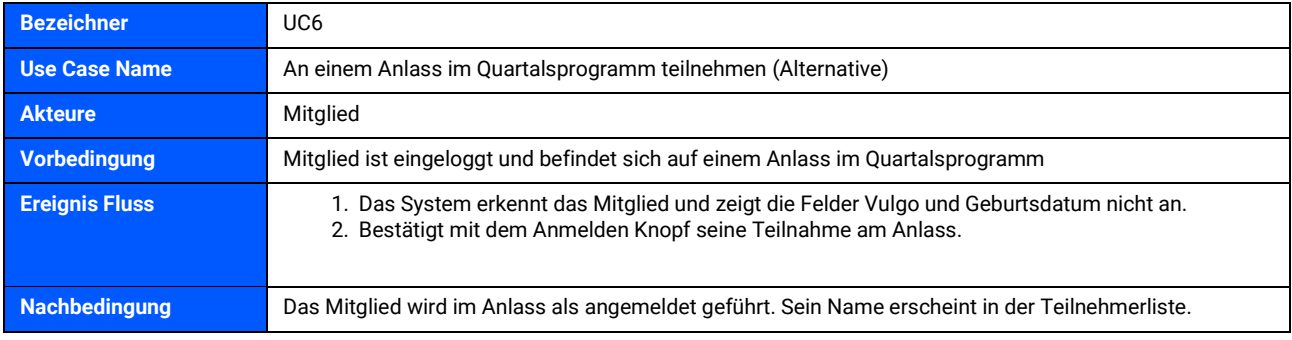

#### <span id="page-28-1"></span>**3.2.7 UC7: Quartalsprogramm anzeigen**

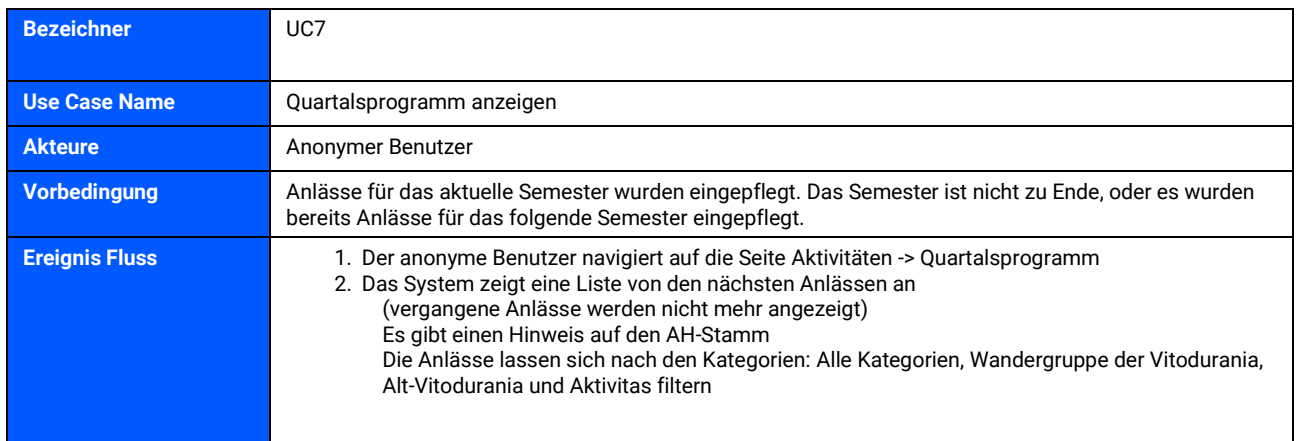

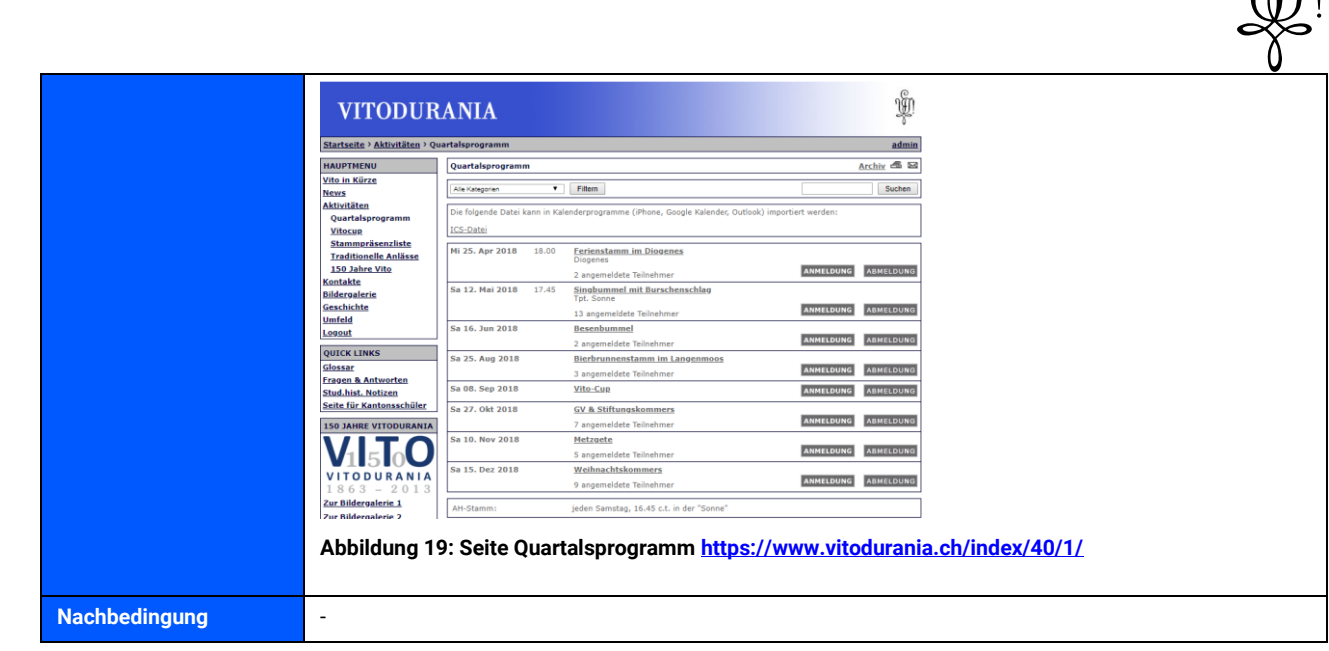

#### <span id="page-29-0"></span>**3.2.8 UC8: Quartalsprogramm als ICS anzeigen**

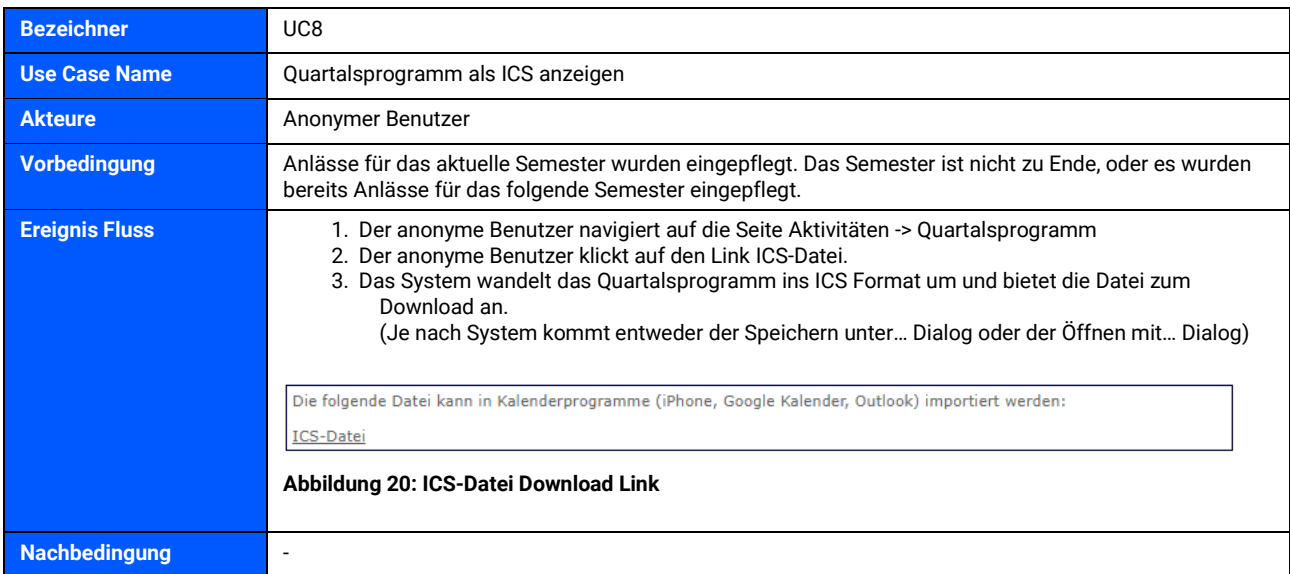

#### <span id="page-29-1"></span>**3.2.9 UC9: Kantusprügel anzeigen**

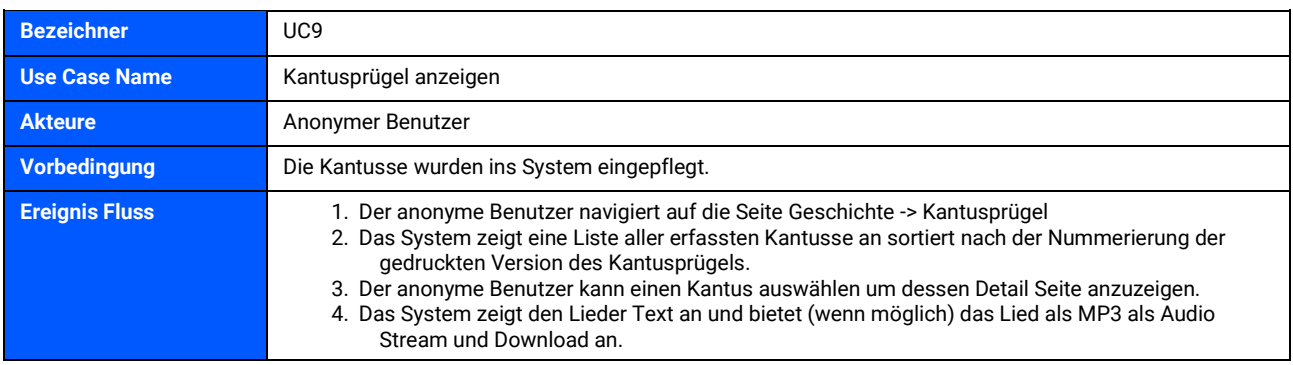

Vitodurania.Net, Masterarbeit MAS SE Seite 30 von 86

 $\Omega_{\text{min}}^{\text{on}}$ 

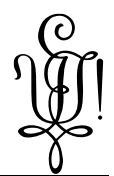

**Technische Notiz**: moderne Browser haben das Flash Plugin nicht mehr installiert. Es soll ein moderner Audio Player verwendet werden, welcher ohne Flash Technologie auskommt.

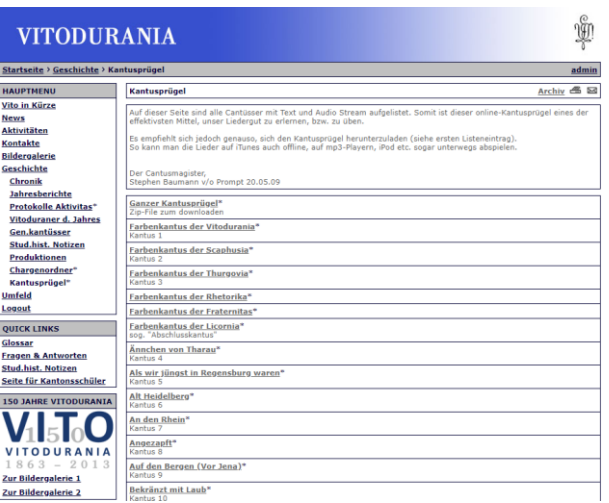

#### **Abbildung 21: Seite Kantusprüge[l https://www.vitodurania.ch/index/60/80/](https://www.vitodurania.ch/index/60/80/)**

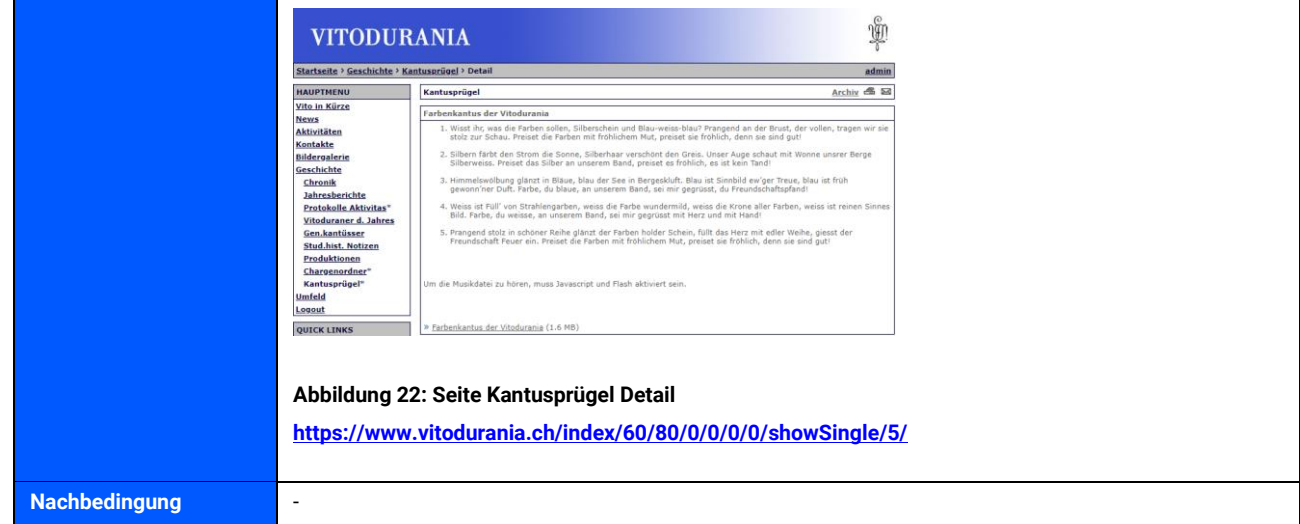

#### <span id="page-30-0"></span>**3.2.10 UC10: Benutzer verwalten**

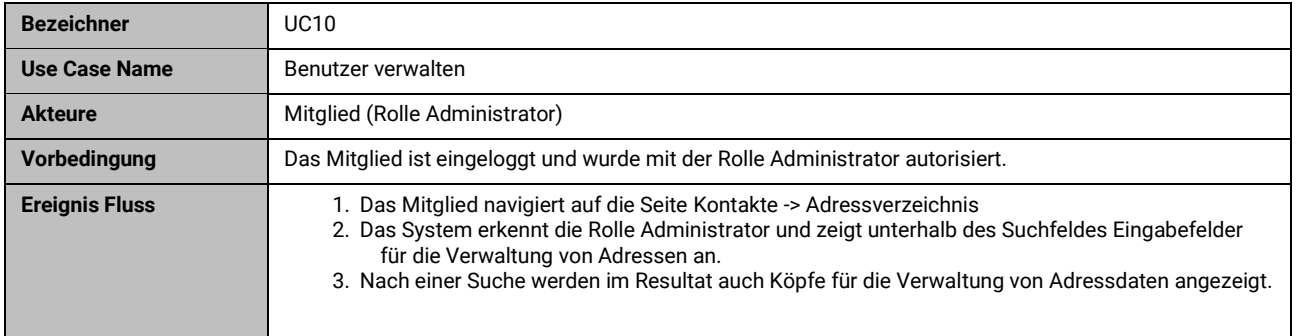

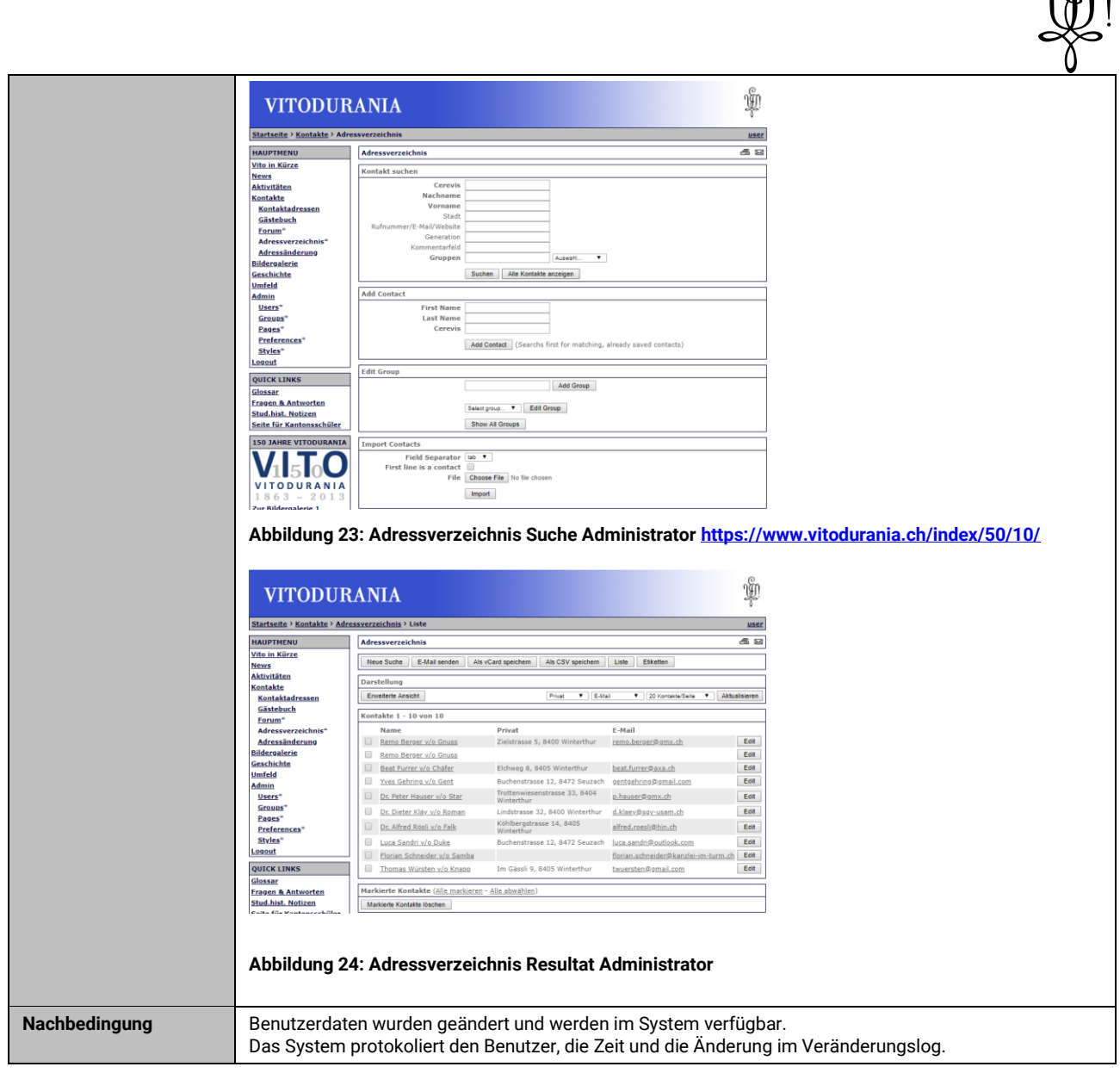

#### <span id="page-31-0"></span>**3.2.11 UC11: Adressen suchen**

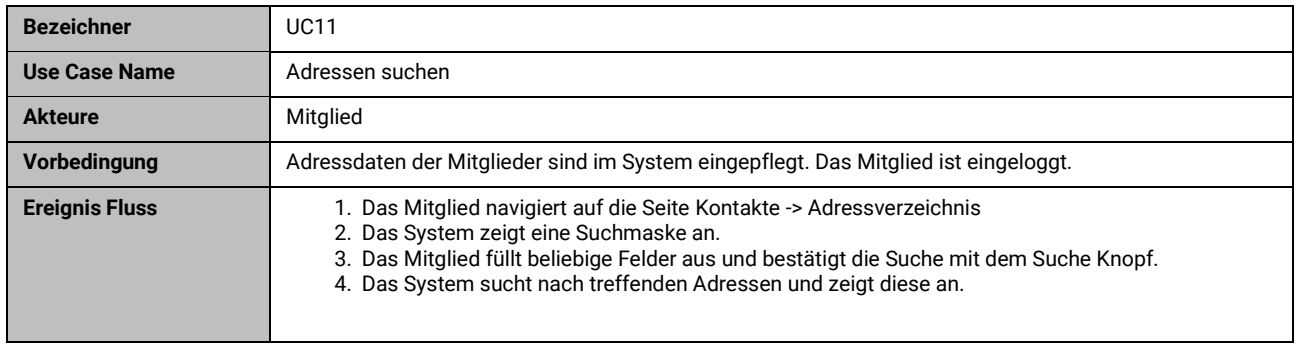

 $\frac{1}{2}$ 

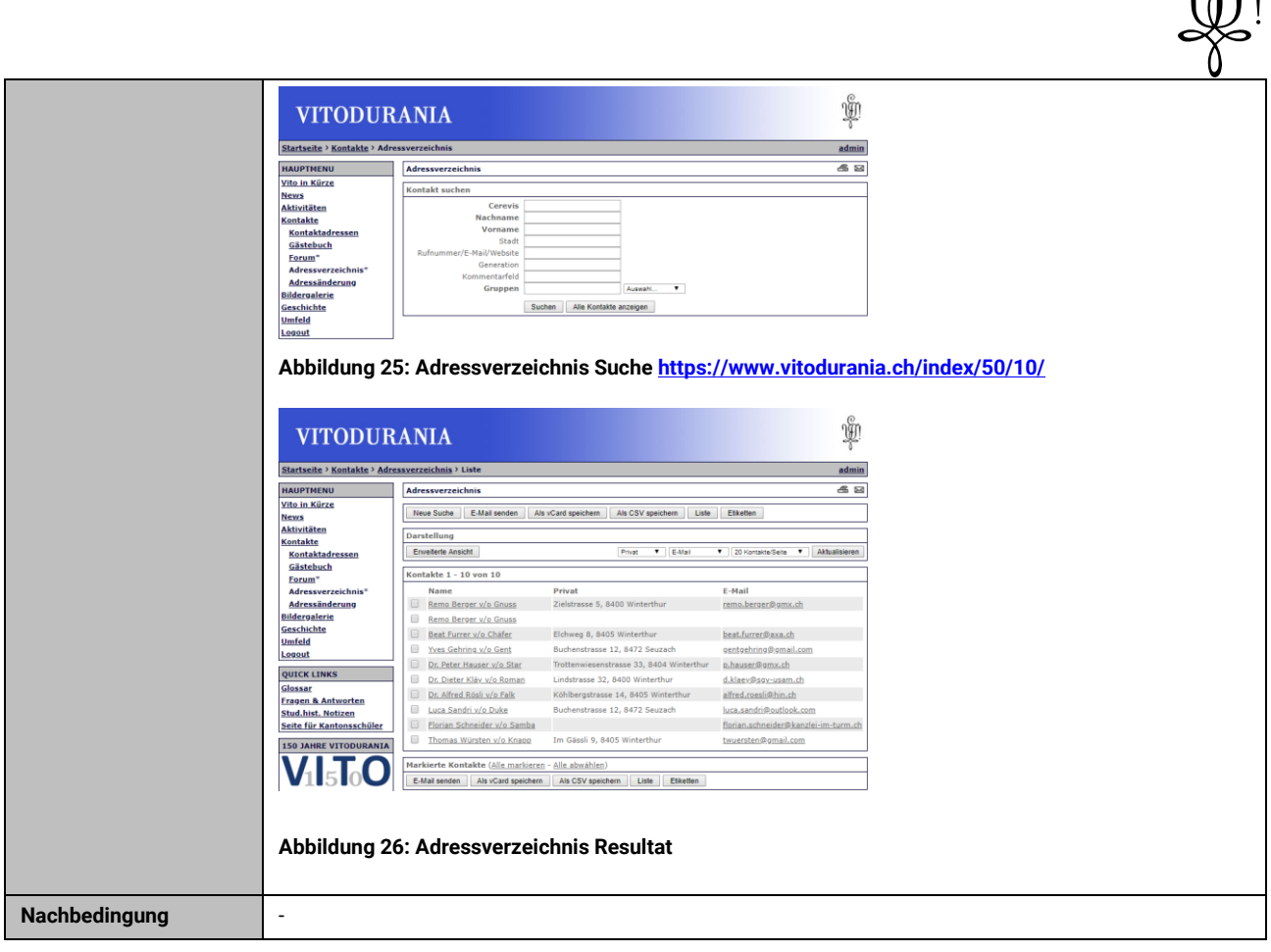

 $\eta_{\text{III}}^{\text{O}}$ 

#### <span id="page-32-0"></span>**3.2.12 UC12: Quartalsprogramm bearbeiten**

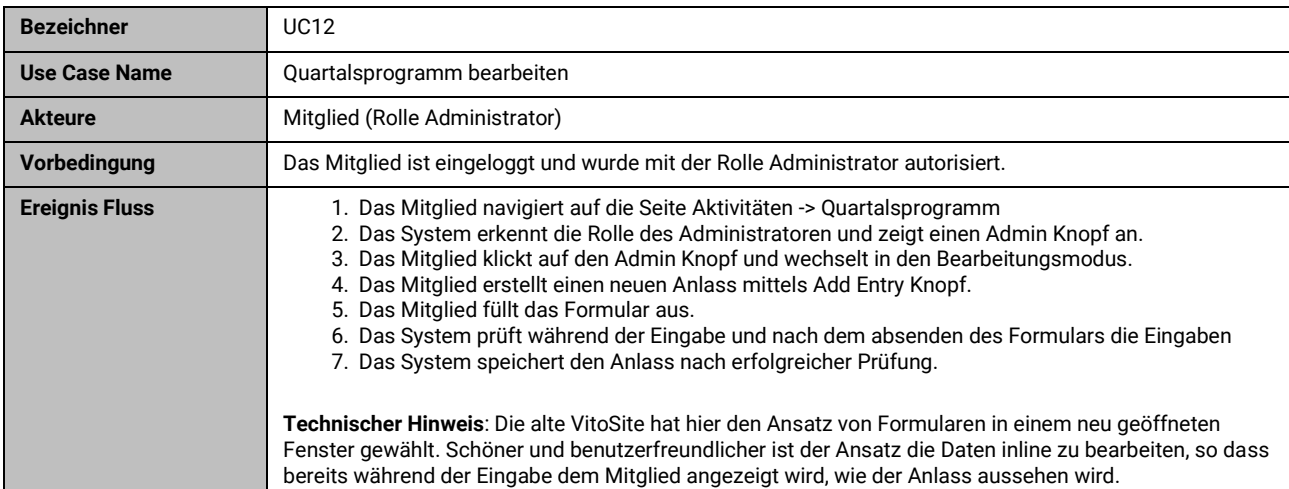

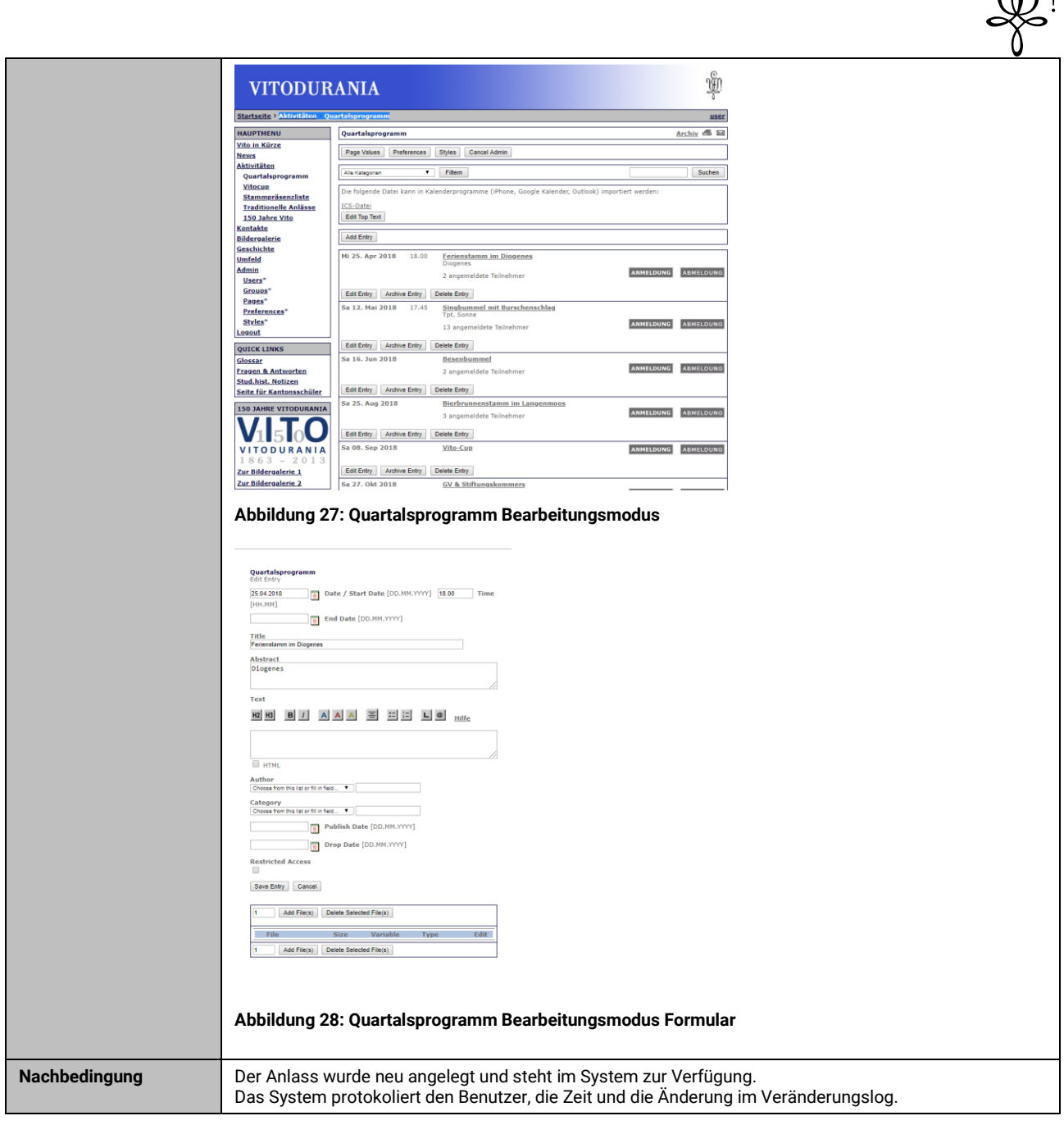

### <span id="page-33-0"></span>**3.2.13 UC13: Kantusprügel bearbeiten**

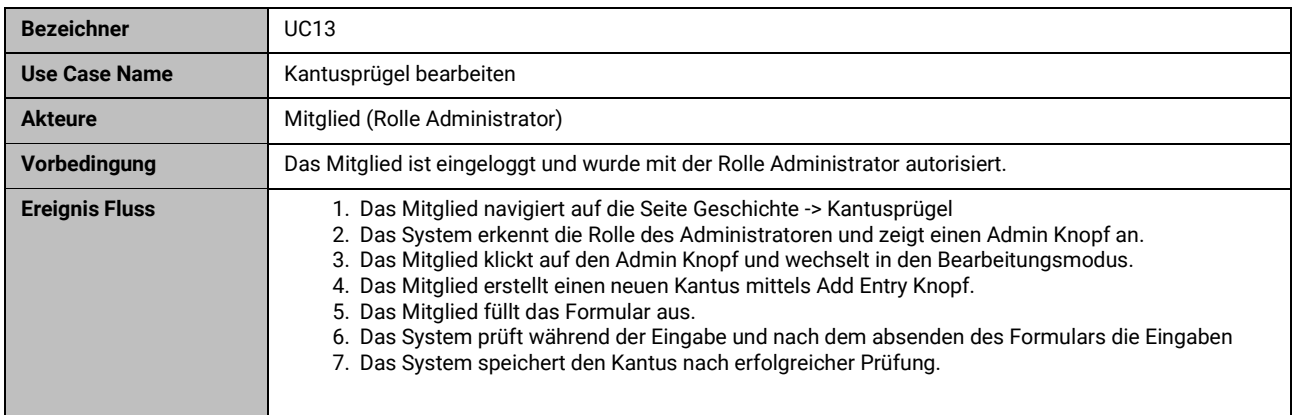

Vitodurania.Net, Masterarbeit MAS SE Seite 34 von 86

 $\eta_{\text{min}}^{\text{on}}$ 

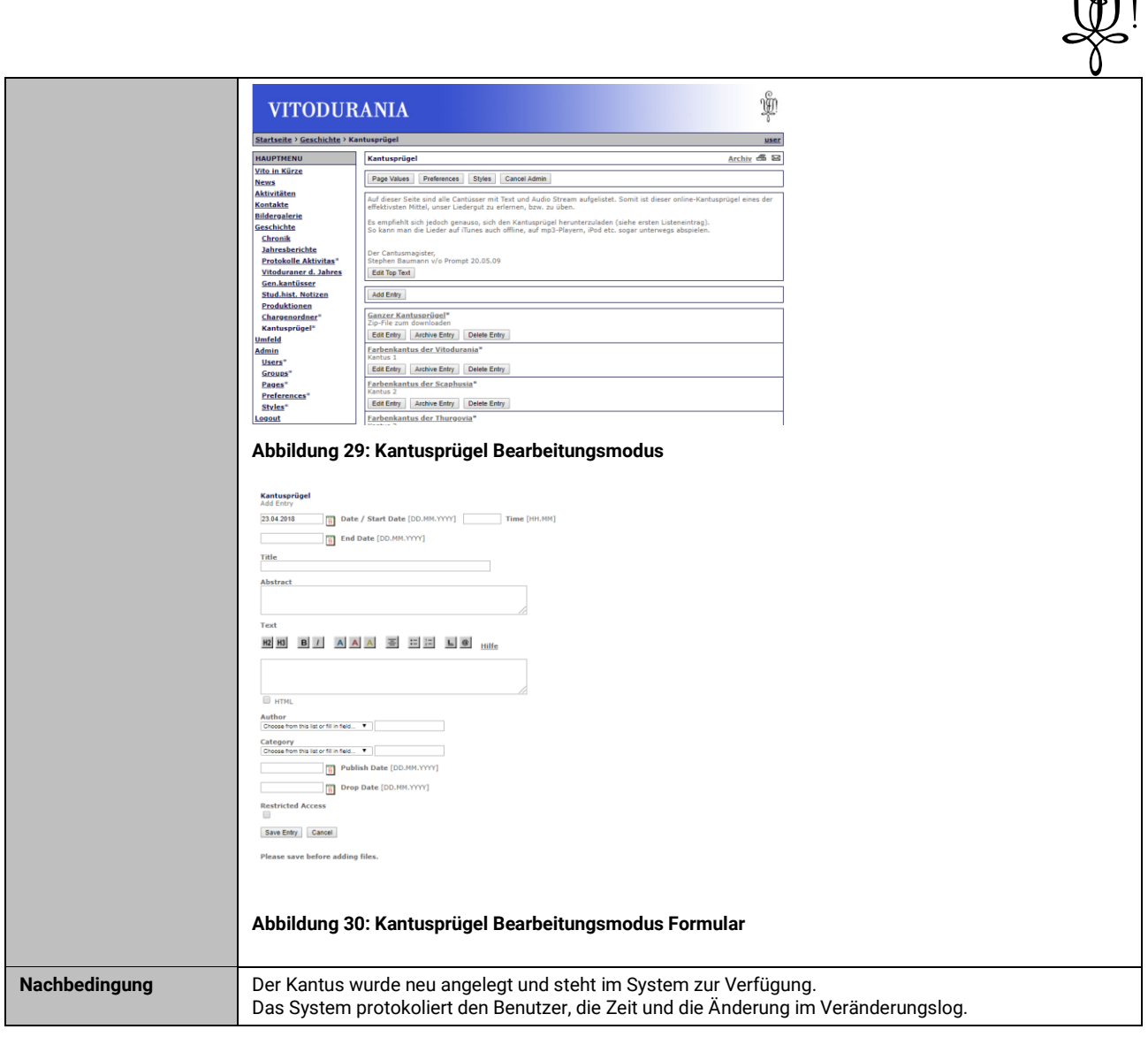

 $\mathcal{C}_{n}$ 

#### <span id="page-34-0"></span>**3.3 Qualitätsmerkmale - nicht-funktionale Anforderungen.**

Qualitätsmerkmale welche nicht in den Use Cases abgebildet sind nach ISO 9126 [14].

#### <span id="page-34-1"></span>**3.3.1 NFR1: API Efficiency**

Die Schnittstelle soll einer Last von 10 lesenden Anfragen von 400 Mitgliedern innerhalb einer Minute aushalten und auch nicht bei 1 stündiger Dauerlast stabil laufen.

(Dies entspricht der doppelten Anzahl der maximalen Teilnehmer an der Generalversammlung)

#### <span id="page-34-2"></span>**3.3.2 NFR2: Website Efficiency**

Die Website soll einer Last von 10 lesenden Anfragen von 200 Mitgliedern innerhalb einer Minute aushalten und auch nicht bei 1 Stündiger Dauerlast stabil laufen.

(Dies entspricht der Anzahl der maximalen Teilnehmer an der Generalversammlung)

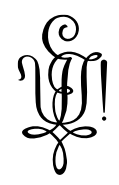

#### <span id="page-35-0"></span>**3.3.3 NFR3: Wartbarkeit**

Es entsteht nebst der Dokumentation auch eine Betriebsdokumentation in welcher Festgehalten ist was und wie auf dem Server deployet wurde.

Die Schnittstellen sind Dokumentiert, so dass Erweiterungen auch von anderen Personen – welche mit der Technologie vertraut ist – durchgeführt werden können.

#### <span id="page-35-1"></span>**3.3.4 NFR4: Erweiterbarkeit**

Die eingesetzten Programmiersprachen, Frameworks und Server Komponenten sind frei verfügbar und deren Dokumentation ist einsehbar. Sie haben eine breite Community welche diese Produkte aktiv einsetzt.

#### <span id="page-35-2"></span>**3.3.5 NFR5: Verständlichkeit**

Die Website und Mobile App lehnt sich an das Design des Vorgängers an oder verwendet im Aussehen ein in der Öffentlichkeit des WWW bekanntem CSS Framework.

Die Mitglieder finden sich somit in der neuen Version leicht zurecht.
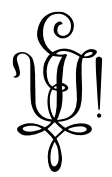

## **3.4 Domain Model**

Das Domain Model wurde dem System vorgegeben durch den Import der Daten aus der alten VitoSite extrahierte.

#### **3.4.1 User Model**

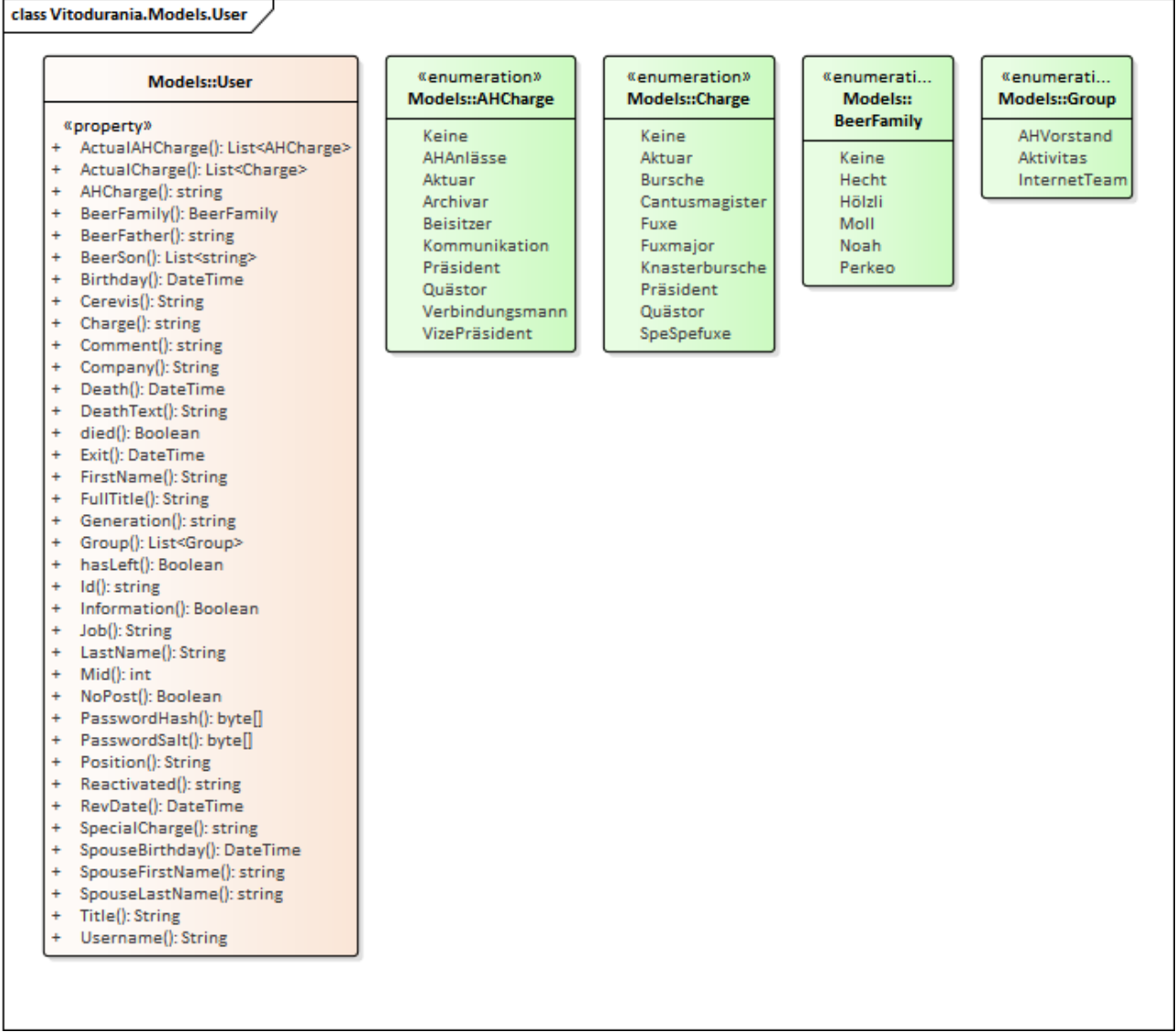

## **Abbildung 31: Models\User**

Dieses Diagramm zeigt das importierte User Entity, welches ein Mitglied repräsentiert, mit seinen Abhängigkeiten. Es resultieren 4 Enumerationen:

- AHCharge: Zeigt die Funktion / Rolle im AH Vorstand.
- Charge: Zeigt die Funktion / Rolle in der Aktivitas
- BeerFamily: Zeigt die Zugehörigkeit zur Bierfamilie
- Group: Zeigt an welcher optionalen Kontaktegruppe das Mitglied angehört. Ist ein Mitglied nicht einer Gruppe angehörig, hat es die Rolle Mitglied.

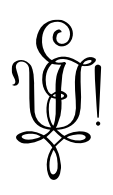

## **3.4.2 Event Model**

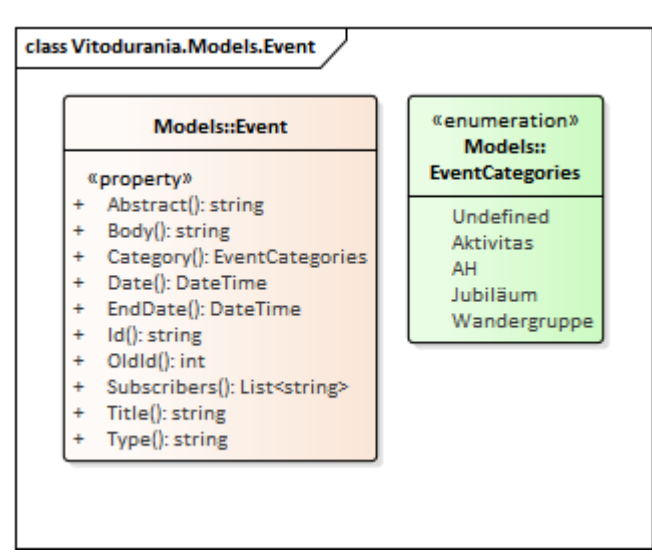

#### **Abbildung 32: Model\Event**

Dieses Diagramm zeigt das importierte Event Entity, welches einen Anlass im Quartalsprogramm repräsentiert. Es hat nur eine Enumeration EventCategories, welches den Typ des Anlasses repräsentiert. Im Feld Subscribers wird eine Liste mit Vulgos geführt von Mitgliedern welche sich an den Anlass angemeldet haben.

#### **3.4.3 Song Model**

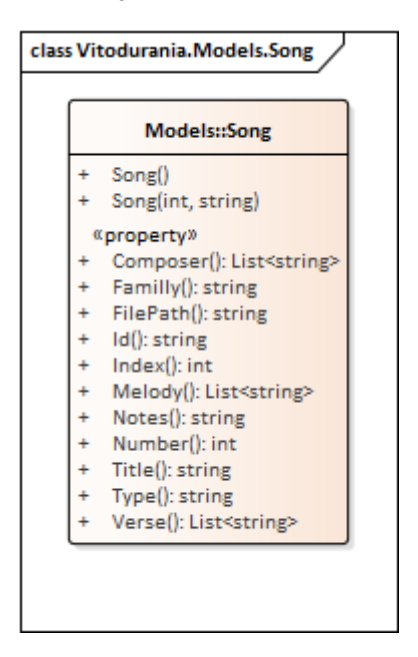

#### **Abbildung 33: Model\Song**

Dieses Diagramm zeigt das importierte Song Entity, welches ein Lied im Kantusprügel repräsentiert. Die Lieder sind sortiert nach Index.

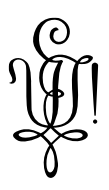

#### **3.4.4 MenuNavigationItem Model**

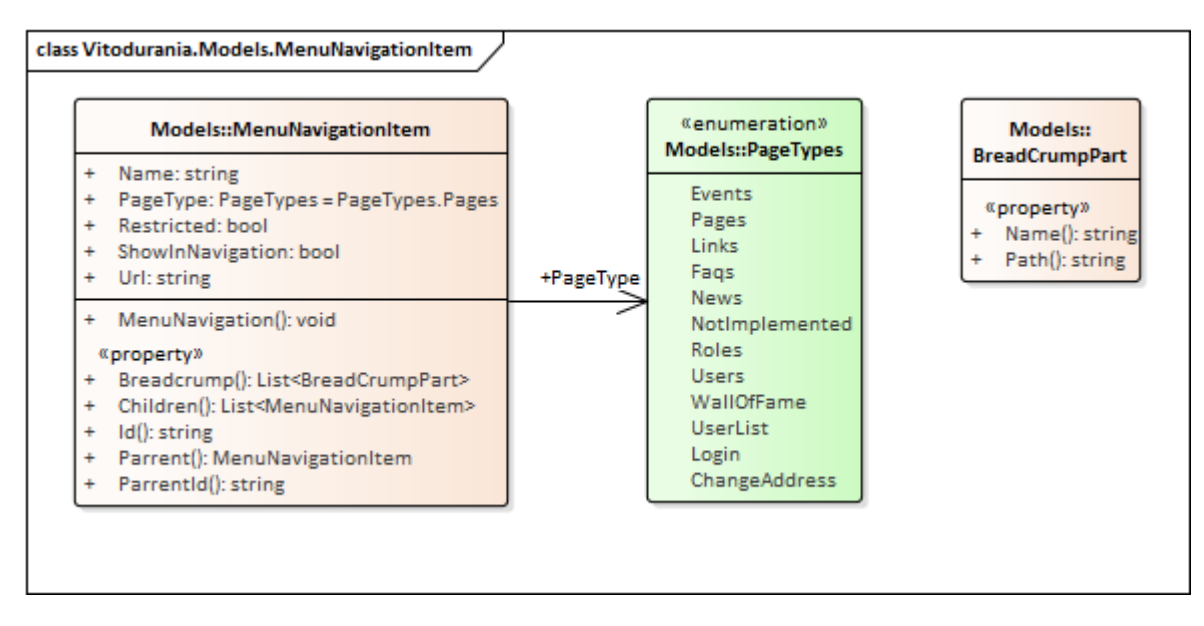

#### **Abbildung 34: Model\MenuNavigationItem**

Dieses Model ermöglicht die Darstellung einer hierarchischen Seiten Navigation.

Das Property Breadcrump wird verwendet um die gleich benannte Komponente zu rendern. Das Property Children enthält die Kindseiten welche über ParrentId mit dem Elter verbunden sind.

Die Enumeration PageType enthält die möglichen Seiten Typen. Dieser entscheidet welche Komponente den Inhalt darstellt.

#### **3.4.5 Page**

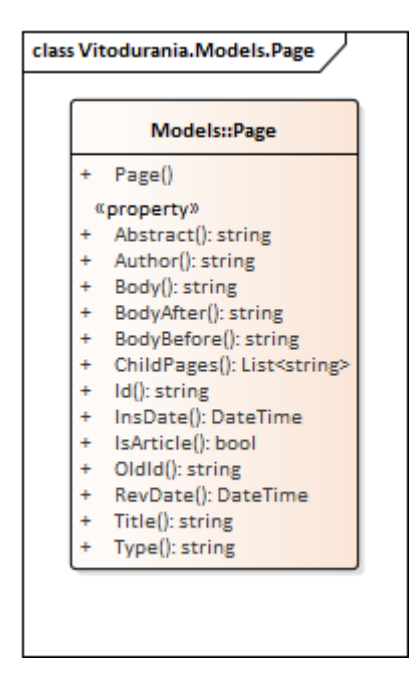

#### **Abbildung 35: Model\Page**

Eine Inhaltsseite. Das Property ChildPages ist eine Liste von Kindseiten Ids.

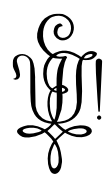

## **3.5 Schnittstellen**

Zu den neu benötigten Schnittstellen wurden keine genauen Anforderungen formuliert. Die Schnittstelle soll aber folgende Bedingungen erfüllen.

Das API soll mittels Swagger dokumentiert werden. Somit wird sichergestellt, dass die Dokumentation mit dem Quelltext verbunden ist und bei Anpassungen ebenfalls mit verändert wird.

Das API soll eine REST Schnittstelle sein, welche JSON Dokumente als Antwort liefert.

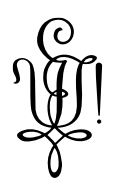

# **4. Architektur**

## **4.1 Ziele**

Die Architektur soll einfach gegliedert sein. Einzelne Komponenten sollen austauschbar sein. Zur Kommunikation zwischen Komponenten sollen standardisierte Protokolle (z.B. HTTP) eingesetzt werden.

Die Architektur soll ausreichend Dokumentiert sein, damit auch andere Vereinsmitglieder Erweiterungen dieser schreiben können. Die Dokumentation soll die Architektur aufzeigen um einem neuen Entwickler einen schnellen Einstieg in die Weiterentwicklung zu ermöglichen.

Für dieses Projekt wird nur ein Server verwendet. Die Architektur soll jedoch eine horizontale Skalierung aller Komponenten (ausser der mobilen Applikation) sicherstellen.

Die Performance soll der doppelten Anzahl (400) aller Vereinsmitglieder für 10 gleichzeitig lesende Seitenaufrufen innerhalb einer Minute über einen Zeitraum von einer Stunde standhalten.

## **4.2 Einschränkungen**

Die Software soll auf einem Linux Server betrieben werden können, da das Hosting nur diese erlaubt. Linux Server haben sich bei der Legacy VitoSite als sehr robust im Betrieb gezeigt. Ausserdem ist bereits einiges an Know-how vorhanden.

Wann immer möglich sollen Technologien verwendet werden, welche eine breite Unterstützung haben in der Community und auch Teil des Lehrstoffes an den Hochschulen ist. Somit soll sichergestellt sein, dass nicht auf veraltete Technogien gesetzt wird.

Da die VitoSite personenbezogene Daten speichert, muss sichergestellt werden, dass nur autorisierte Anfragen im API für schützenswerte Daten erlaubt werden.

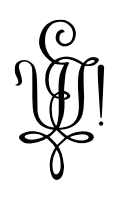

### **4.3 Logische Architektur**

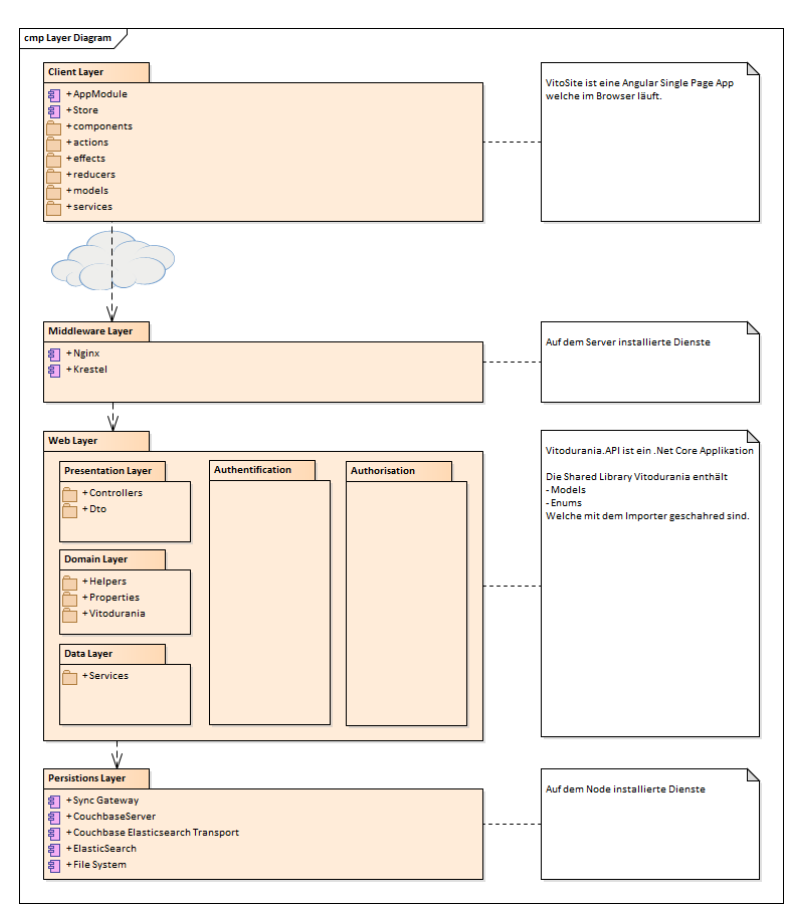

#### **Abbildung 36: Layer Diagramm**

Dieses Layer Diagramm zeigt die logische Architektur des Projektes. Ein Teil der Software läuft im Browser des Benutzers ab. Der Middleware Layer sind auf dem Server installierte Dienste, welche aber im Datenfluss durchlaufen werden. Es ist auch die Schnittstelle und Einstiegspunkt zur auf dem Server installierten Software. Zur Kommunikation wird das HTTP Protokoll eingesetzt.

Der Web Layer entspricht dem API und zeigt dessen logische Aufteilung.

Beim Persistenz Layer handelt es ich wieder um auf dem Server installierte Dienste.

#### **4.3.1 Client Layer**

Der Inhalt der VitoSite wurde in Angular Komponenten zerstückelt. Jede Komponente kümmert sich um das Rendering eines kleinen Teils der Webseite. Dank dem Angular Framework ist das DOM der Seite in Zonen aufgeteilt und es werden nur Zonen gerendert oder geupdatet, wenn dies nötig wird. Es können somit einzelne Komponenten nachgeladen werden ohne die anderen Komponenten zu beeinflussen.

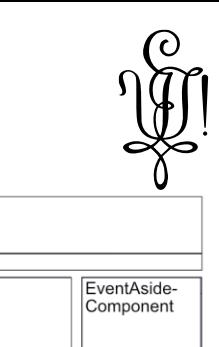

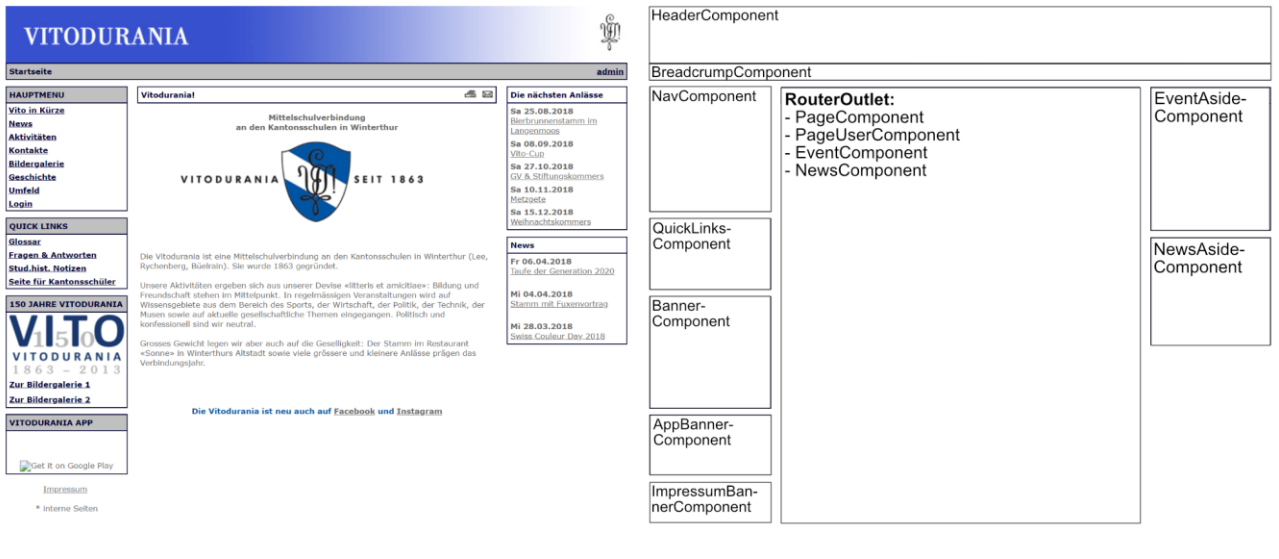

**Abbildung 37: Angular Komponenten**

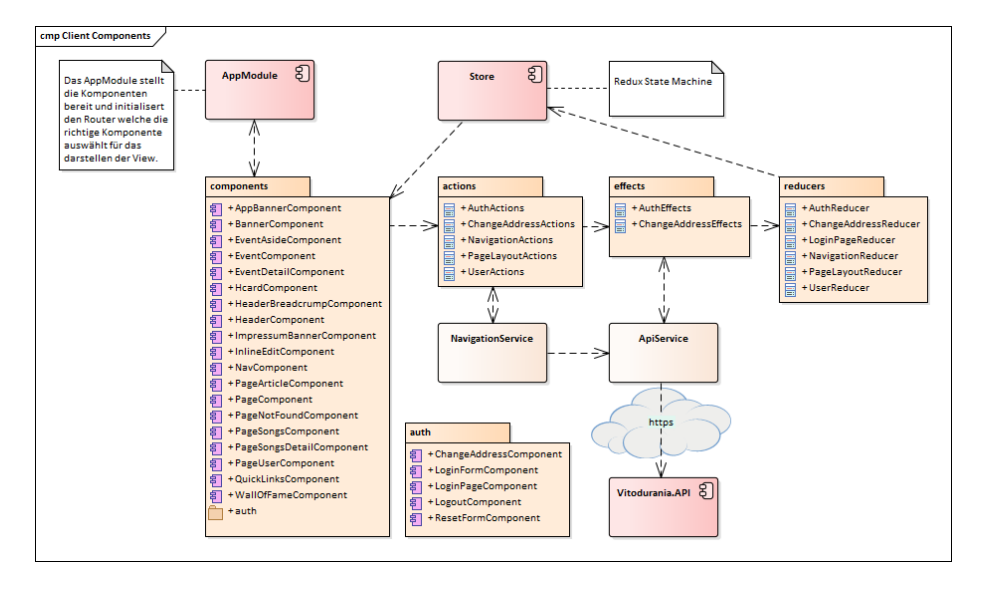

#### **Abbildung 38: Client Components**

Komponenten beziehen Ihre Daten über einen globalen RxJS State [15] welcher Store genannt wird. Er basiert auf Ideen von Redux [16].

**Store**: Der Store kann mit einer Datenbank auf dem Client verglichen werden, welche die «single source of truth» [17] darstellt. Zu jedem Zeitpunkt enthält sie einen Zustand des globalen Applikationszustandes [englisch: *state*]. Der Applikationszustand ist zentral und unwandelbar. Da Komponenten nur Scheiben des Applikationszustandes konsumieren, kann Angular die Komponenten nur bei Änderungen dieser anweisen zu reagieren, was eine wesentliche Performance Optimierung darstellt.

**Aktionen**: Der Applikationszustand kann nur mittels versenden [englisch: *dispatching*] von Aktionen [englisch: *actions*] geändert werden. Eine Aktion ist eine Nachricht, welche aus einem Aktionstypen [englisch: *action types*] besteht. Ein Aktionstyp besteht aus einem einfachen String der eindeutig sein muss. Optional kann einer Aktion noch eine Nutzlast [englisch: *payload*] mitgegeben werden.

**Reduzierer**: Während der Anwendungsspeicher den Zustand beibehält, sind Reduzierer [englisch: *reducers*] das Arbeitspferd für die Manipulation und Ausgabe neuer Zustandsdarstellungen, wenn Aktionen ausgelöst werden. Jeder Reduzierer sollte auf einen bestimmten Abschnitt oder ein bestimmtes Statussegment ausgerichtet sein, ähnlich einer Tabelle in einer Datenbank. Ein Reduzierer ist eine reine Funktion [englisch: *pure function*] ohne Seiteneffekte, welche 2 Argumente annimmt: Das erste Argument entspricht dem vorgängigen Zustand und das zweite Argument ist eine Aktion.

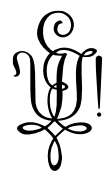

**Seiteneffekte**: Seiteneffekte können auch entstehen, wenn an der Datenbank eine Änderung vorgenommen wird. Effekte [englisch: *effects*] Isolieren Komponenten von Seiteneffekten umso reinere Komponenten zu ermöglichen. Effekte hören [englisch: *listen*] auf Aktionen welche vom Store versendet wurden. Effekte sollen immer bei externen Interaktionen (Netzwerkanfragen, Websocketanfragen, etc.) verwendet werden, da der Zustand im externen System geändert werden könnte.

**API Service**: Diese Klasse kapselt die Anfragen an das API an einer zentralen Stelle. Vereinfacht kann festgestellt werden, dass das HTTP Verb GET und OPTOINS keine Seiteneffekte auslösen. POST, PUT und PATCH jedoch schon.

**Navigation Service**: Diese Klasse bündelt Funktionalität um die Navigation zu konsumieren.

#### **4.3.2 API Layer**

Der API Layer ist eine .Net core MVC Applikation. Folgende Middlewares sind konfiguriert:

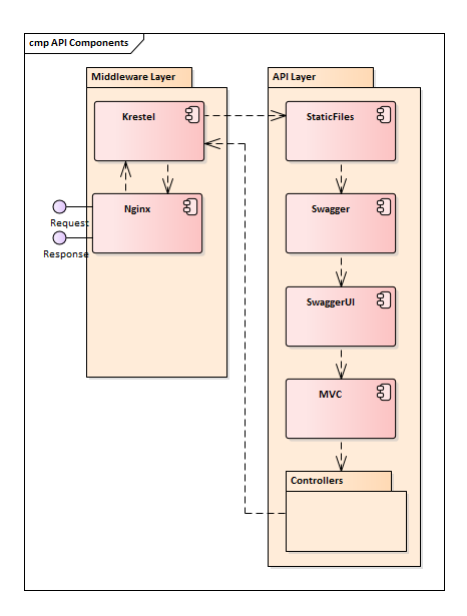

#### **Abbildung 39: HTTP request pipeline / Middleware config**

Die Konfiguration zu Nginx [7] und Krestel [18] befinden sich in der Betriebsdokumentation.

Die MVC Komponente ist zusätzlich mit einem Output Formatter CalendarOutputFormatter konfiguriert, welcher iCal [mime-type: *text/calendar*] unterstützt, da diese Erweiterung sonst dem Framework nicht bekannt wäre.

Da Angular CORS [19] voraussetzt, hat die MVC Komponente noch in der Klasse Startup einen Cors Authorization Filter konfiguriert.

Die Swagger Konfiguration ist ebenfalls in der Klasse Startup konfiguriert.

# **4.4 Schnittstellen**

Das API dokumentiert die Schnittstellen mit Hilfe von «swagger ui» [20].

Die aktuellen Endpunkte sehen wie folgt aus:

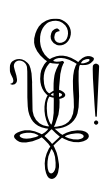

# **4.4.1 User**

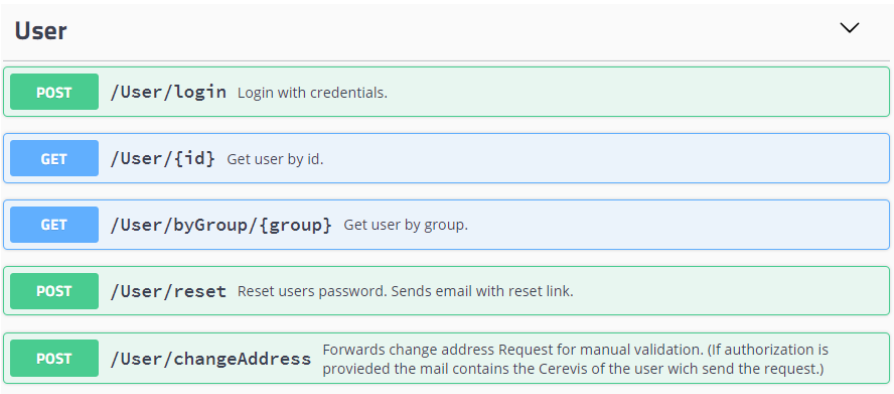

# **Abbildung 40: API User**

## 4.4.1.1 POST /User/login

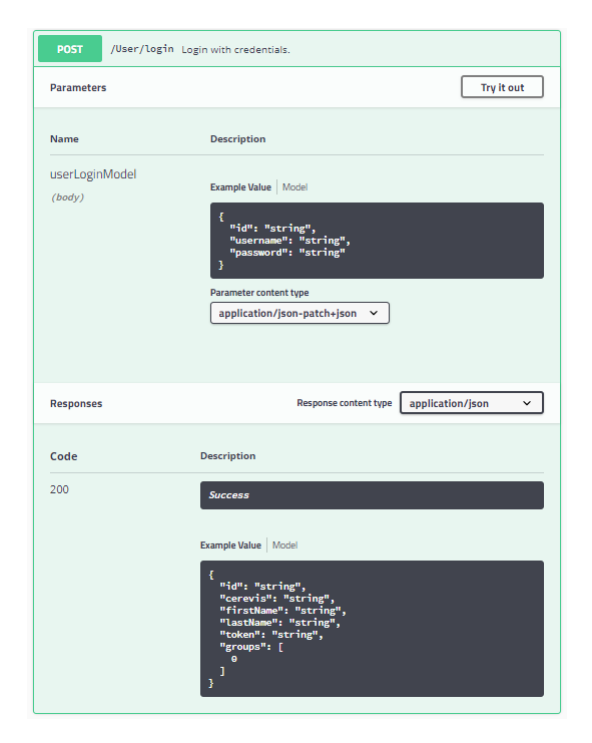

## **Abbildung 41: API User - POST /User/login**

Wird verwendet um sich einzuloggen.

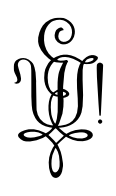

# 4.4.1.2 GET /User/{id}

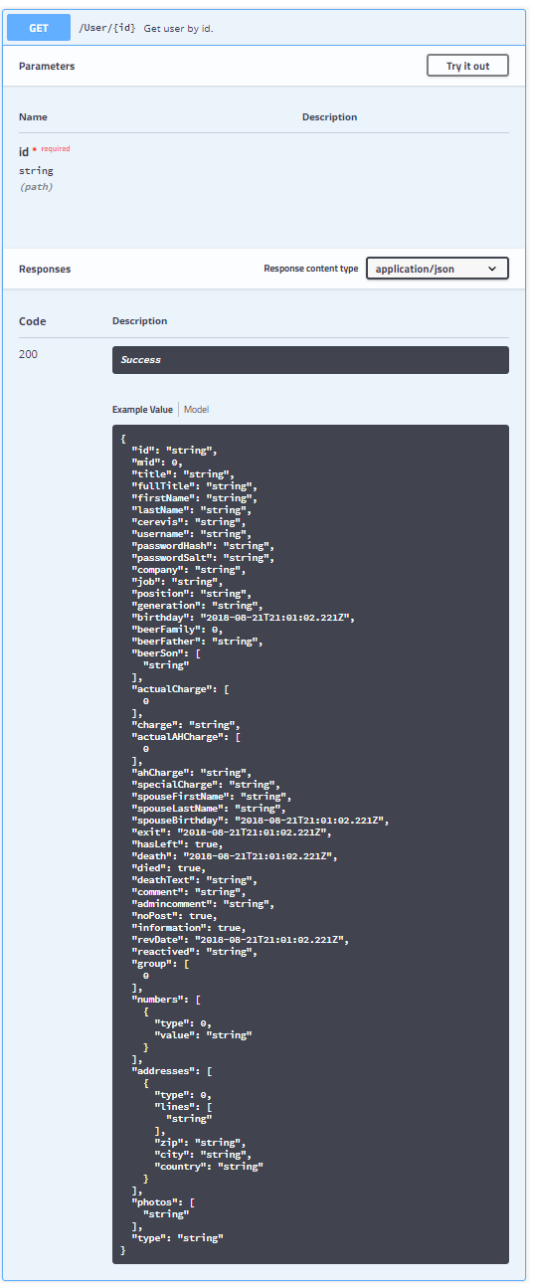

**Abbildung 42: API User - GET /User/{id}**

Wird verwendet um Detail Informationen eines Benutzers abzufragen. Wird noch nicht verwendet. Dient als Vorbereitung von *UC10 Benutzer verwalten* welcher noch nicht umgesetzt wurde.

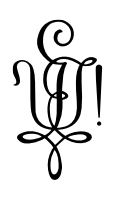

# 4.4.1.3 GET /User/byGroup/{group}

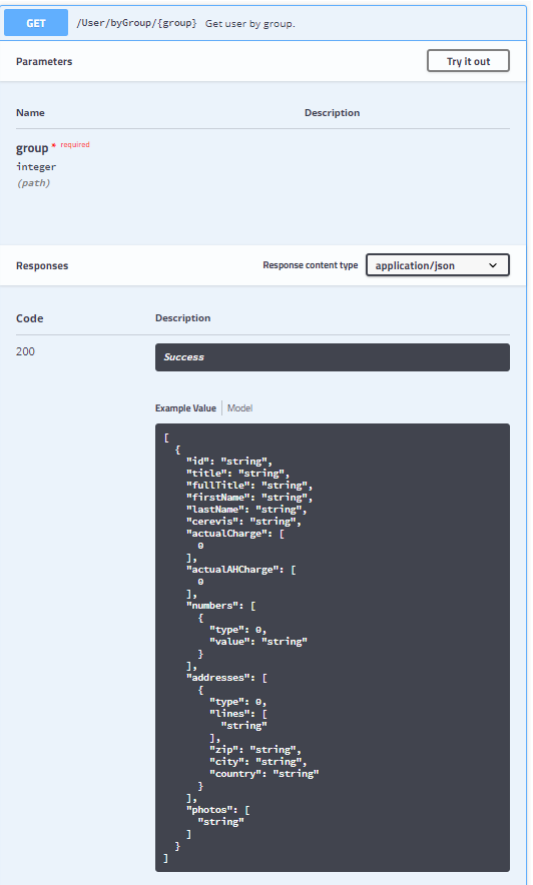

**Abbildung 43: API User - GET /User/byGroup/{group}**

Wird im *UC4 Adresslisten anzeigen* verwendet um Adresslisten der verschiedenen Gruppen (Aktive, AH Vorstand, etc.) anzuzeigen.

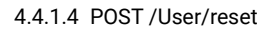

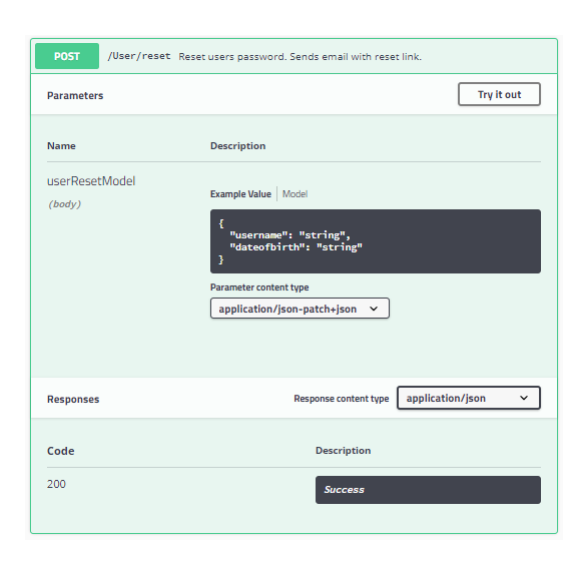

**Abbildung 44: API User - POST /User/reset**

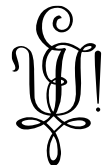

Wird beim *UC3 Passwort vergessen* verwendet. Überprüft wird, ob ein Benutzer mit dem Geburtsdatum gefunden wird. Anschliessend wird dem User hinterlegten E-Mail-Adresse ein Link geschickt, mit welchem sich der Benutzer einloggen kann um sein Passwort zurückzusetzten.

## 4.4.1.5 POST /User/changeAddress

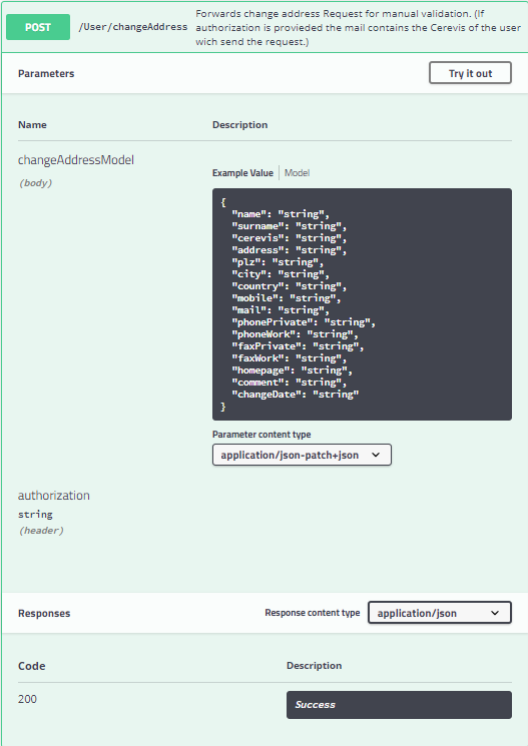

#### **Abbildung 45: API User - POST /User/changeAddress**

Wird im *UC5 Adressänderung melden* verwendet, damit ein anonymer oder eingeloggter Benutzer seine Adresse ändern kann. Es wird ein E-Mail an die für Adressänderungen zuständige Person verschickt zwecks Prüfung. War der Benutzer eingeloggt wird dies im E-Mail erwähnt. Ansonsten muss die Person prüfen, ob Adressänderung plausibel ist. (Kombination von Cerevis und Vor- und Nachname sind nicht öffentlich bekannt).

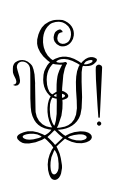

# **4.4.2 Event**

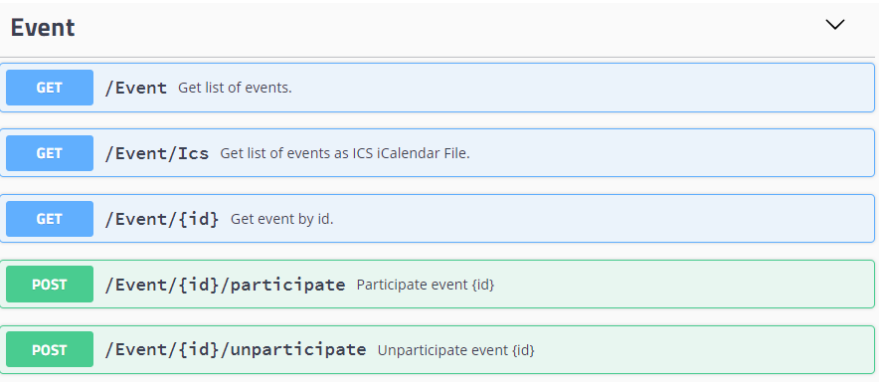

# **Abbildung 46: API Event**

# 4.4.2.1 GET /Event

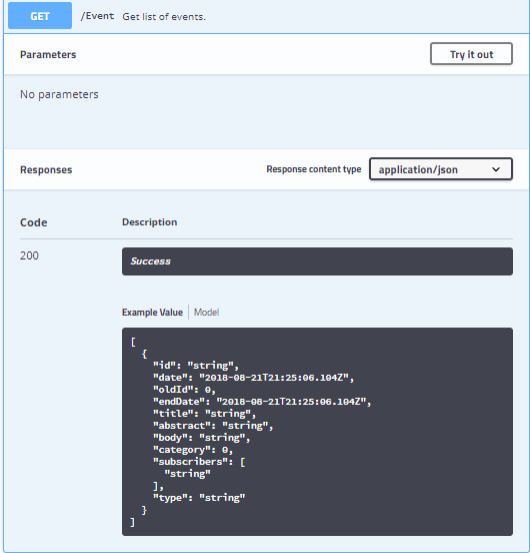

## **Abbildung 47: API Event - GET /Event**

Wird in *UC7 Quartalsprogramm anzeigen* verwendet um eine Liste der Events zu erhalten.

## 4.4.2.2 GET /Event/Ics

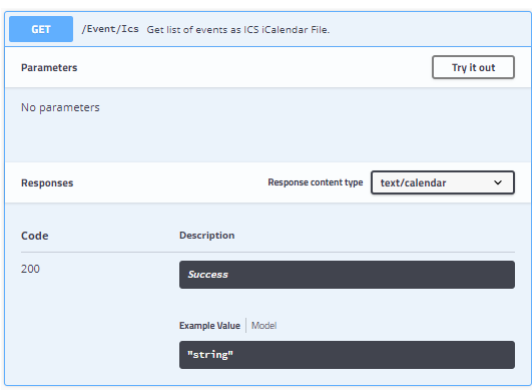

## **Abbildung 48: API Event - GET /Event/Ics**

Vitodurania.Net, Masterarbeit MAS SE Seite 49 von 86

Ausgabe: Version 1.0, Aktualisiert: 26.08.2016, Dateiname: Publikation.docx, Autor: Patrick Jezek

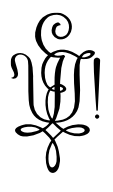

Wird in *UC8 Quartalsprogramm als ICS anzeigen* verwendet um die Anlässe als iCal ICS Datei herunterzuladen.

# 4.4.2.3 GET /Event/{id}

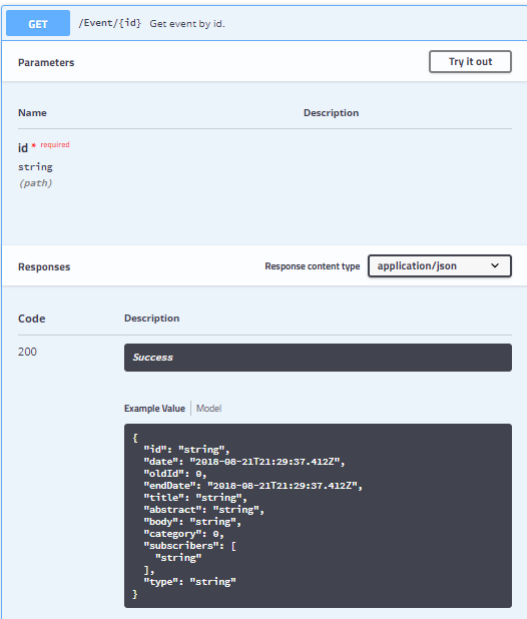

# **Abbildung 49: API Event - GET /Event/{id}**

Wird in *UC7 Quartalsprogramm anzeigen* verwendet um einen Events in der Detailansicht darzustellen.

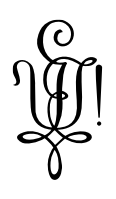

# 4.4.2.4 POST /Event/{id}/participate

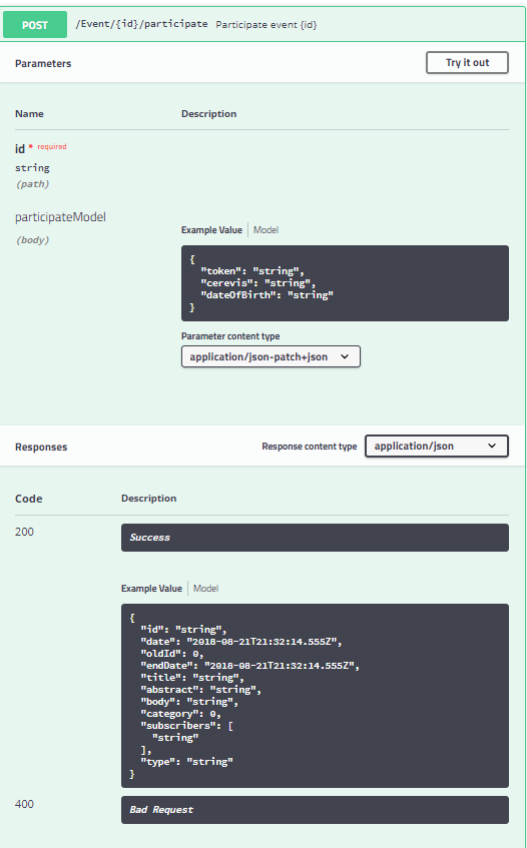

## **Abbildung 50: API Event - POST /Event/{id}/participate**

Wird in *UC6 An einem Anlass im Quartalsprogramm* teilnehmen verwendet um einem Anlass teilzunehmen. Anonym muss das Cerevis mit gültigem Geburtsdatum übermittelt werden, damit eine Überprüfung der Person vorgenommen werden kann. Ansonsten wird nur das Token übermittelt.

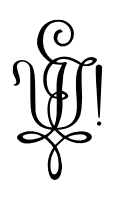

## 4.4.2.5 POST /Event/{id}/unparticipate

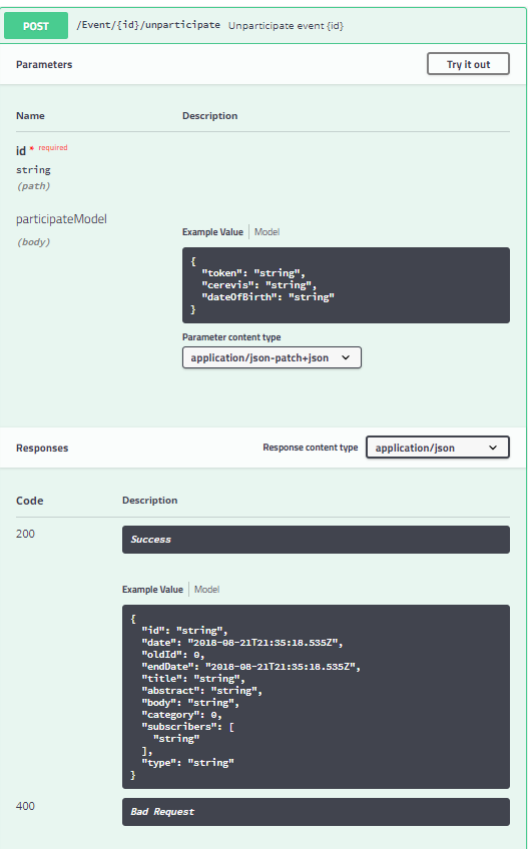

## **Abbildung 51: API Event - POST /Event/{id}/unparticipate**

Wird in *UC6 An einem Anlass im Quartalsprogramm* teilnehmen verwendet um sich einem Anlass abzumelden. Anonym muss das Cerevis mit gültigem Geburtsdatum übermittelt werden, damit eine Überprüfung der Person vorgenommen werden kann. Ansonsten wird nur das Token übermittelt.

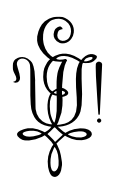

# **4.4.3 Song**

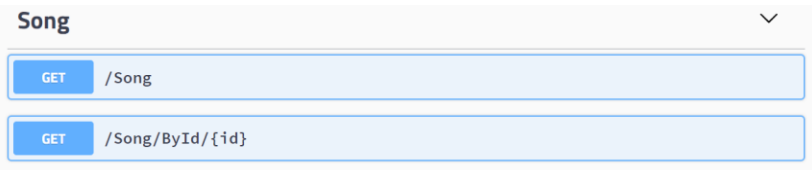

# **Abbildung 52: API Song**

# 4.4.3.1 GET /Song

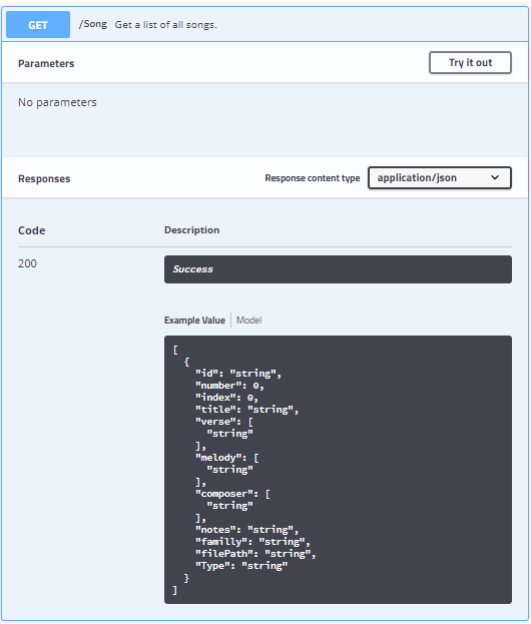

**Abbildung 53: API Song - GET /Song**

Wird in *UC9 Kantusprügel anzeigen* verwendet um die Inhaltsseite aller Lieder darzustellen.

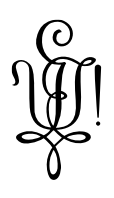

# 4.4.3.2 GET /Song/{id}

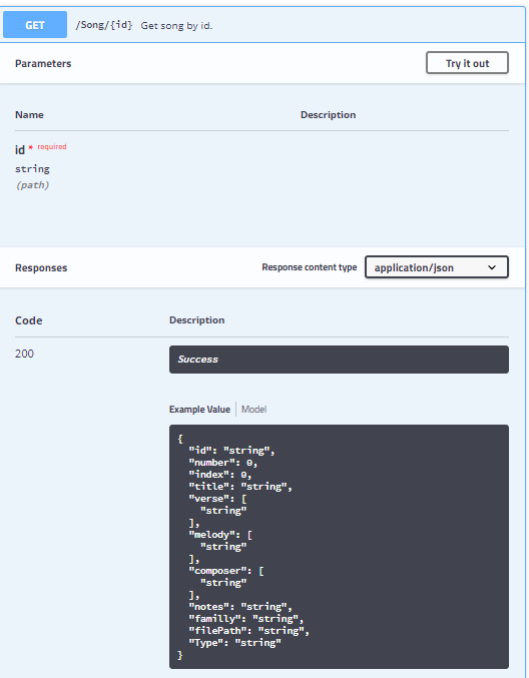

# **Abbildung 54: API Song - GET /Song/{id}**

Wird in *UC9 Kantusprügel anzeigen* verwendet um die Detailseite eines Liedes darzustellen.

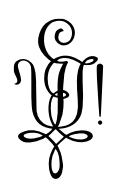

## **4.4.4 Navigation**

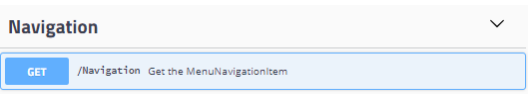

## **Abbildung 55: API Navigation**

## 4.4.4.1 GET /Navigation

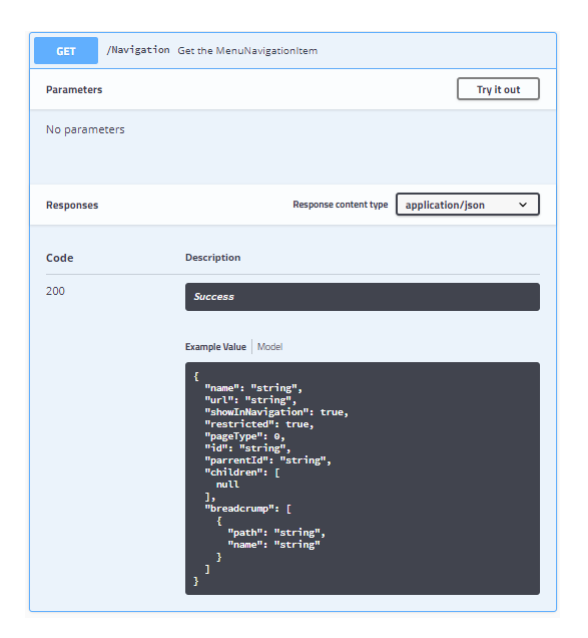

# **Abbildung 56: API Navigation - GET /Navigation**

Nicht Bestandteil der Masterarbeit, aber nötig um die verschiedenen Seiten hierarchisch navigierbar zu machen. Es wird in der Komponente Breadcrump und Navigation verwendet.

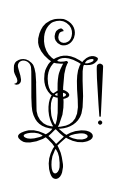

**4.4.5 Page**

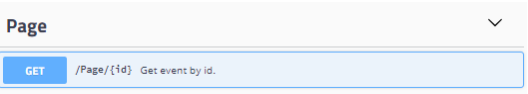

## **Abbildung 57: API Page**

4.4.5.1 GET /Page/{id}

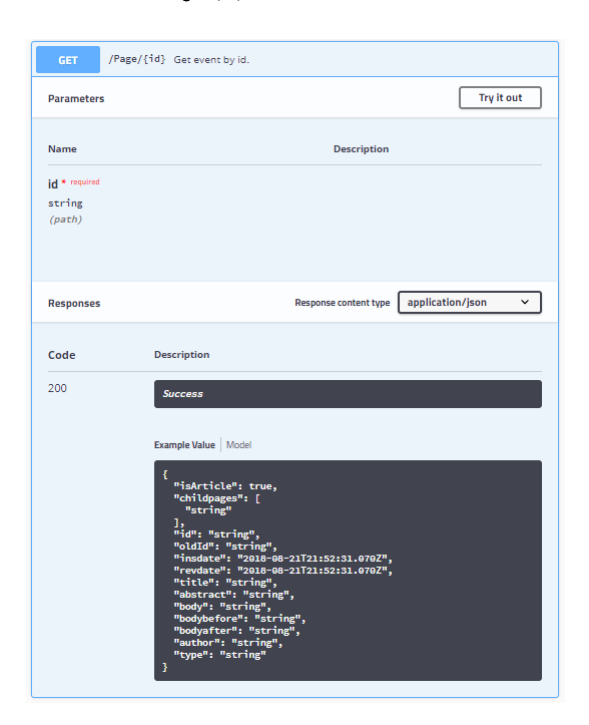

**Abbildung 58: API Page - GET /Page/{id}**

Nicht Bestandteil der Masterarbeit. Wird verwendet um Inhaltsseiten darzustellen. Wurde benötigt, als verschiedene Texteditoren ausprobiert wurden. Es können zwar Seiten bearbeitet werden, es fehlen jedoch noch die Routen diese zu speichern.

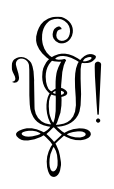

## **4.5 Wichtige Abläufe**

#### **4.5.1 Organisation des Quelltextes**

Der Quelltext aller beteiligten Komponenten war zu Anfang des Projektes in einem Monorepo. Das heiss, alles war in einem einzigen Git Repository. Da jedoch nicht leicht festgestellt werden konnte, welche Komponente sich bei einer Quelltextänderung ändert, wurde mit Hilfe von Git Submodulen das Monorepo erweitert und stell jeder Komponente ein eigenes Git Repository zur Verfügung.

Um diesen Umstand zu dokumentieren wurde im Hauptrepository eine ReadMe.md Datei hinzugefügt, die den Aufbau des Git Repository erklärt:

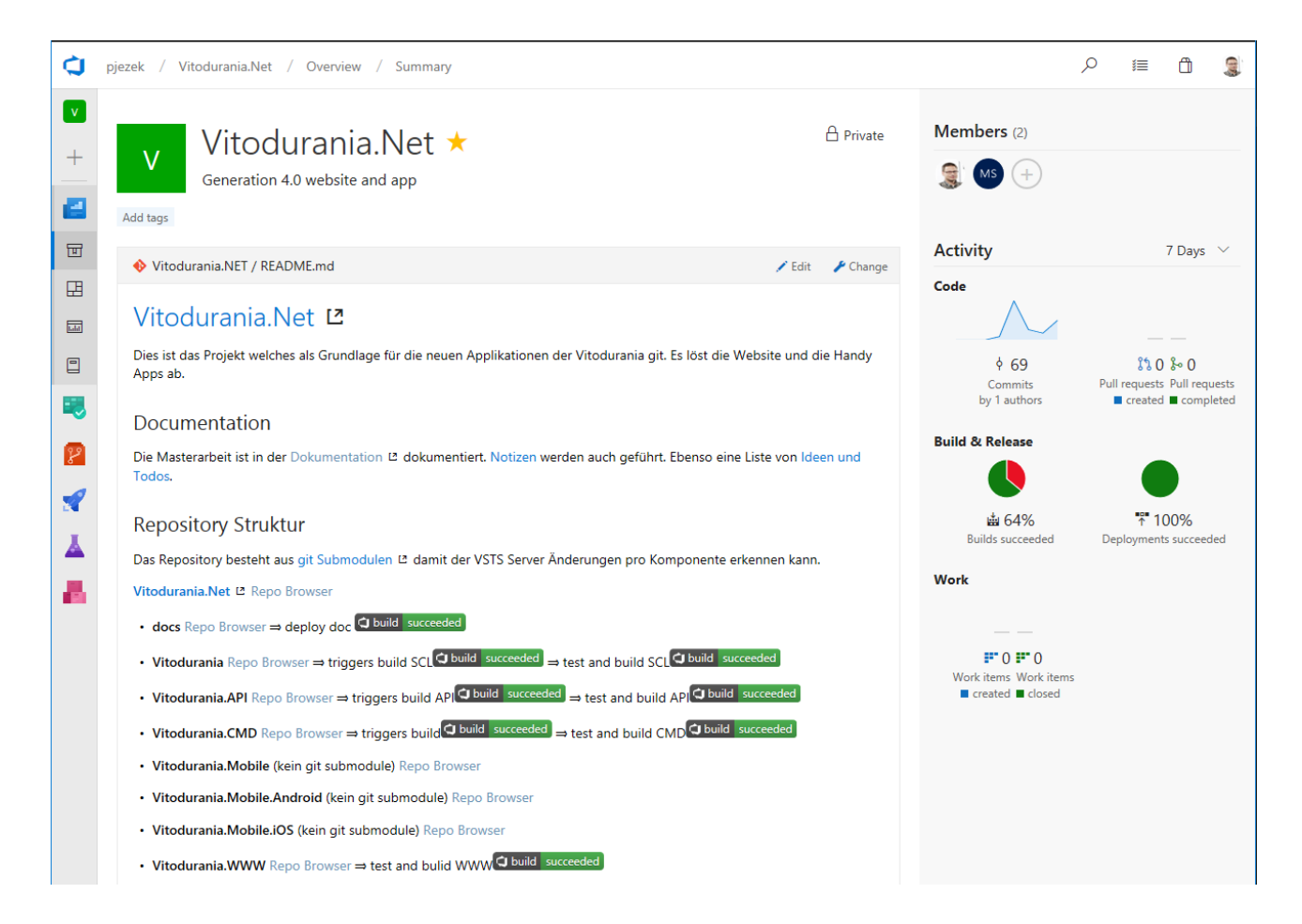

#### **Abbildung 59: VSTS Übersichtsseite Vitodurania.Net**

#### **4.5.2 VitoSite Generell**

Die Applikation hat keine komplexen Vorgänge. Im Prinzip ist es immer das Anfrage / Antwort Pattern [21], wie es für Webseiten typisch ist. Weil es sich bei der Applikation um eine SPA (Single Page App) handelt wird meistens Anstelle von Anfrage / Antwort das Ereignis / Zustandsänderung Pattern [22] verwendet. Die Seite wird nicht mehr verlassen und neue Inhalte werden per XHR Request nachgeladen. Jede Benutzer Interaktion löst somit eine Zustandsänderung aus.

Die erwähnten Klassen, Module und Komponenten sind in *Abbildung 4: Client Components* auf Seite 9 dargestellt.

#### **4.5.3 Zustandsmaschine**

Die im Kapitel 4.1.1 vorgestellte NGRX Komponente stellt eine zentrale Zustandsmaschine bereit und jede Angular Komponente reagiert auf Änderungen innerhalb des Zustandes. Da der Zustand zentral gehalten wird und der Zugriff über klar definierte Schnittstellen erfolgt, hilft die Zustandsmaschine die Angular Komponenten unter sich zu entkoppeln.

#### Vitodurania.Net. Masterarbeit MAS SE Seite 57 von 86

Ausgabe: Version 1.0, Aktualisiert: 26.08.2016, Dateiname: Publikation.docx, Autor: Patrick Jezek

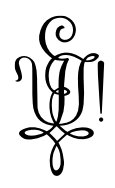

#### **4.5.4 User Session**

Wird die Seite neu aufgerufen, z.B. mit dem Anklicken eines Links in einem E-Mail versucht die Applikation den zuvor eingeloggten User zu ermitteln. Dies passiert in der AppComponent. Damit das funktioniert wird ein Objekt vom Typ LoginResponse im lokalen Speichers des Browsers gelesen. Ist das Objekt vorhanden wird ein LoginSuccess ausgelöst, das genau selbe Ereignis, welches auch nach einem erfolgreichen Login ausgelöst wird. Die Logik wird wiederverwendet.

Möglich ist das, da die Session ein JWT Token ist. Dieser ist kryptografisch signiert und kann nicht verändert werden, ohne dass eine Überprüfung dies nicht feststellen kann. Das Token hat ein Ablaufdatum. Ist das Token nicht mehr gültig, wird der Benutzer nicht eingeloggt und benützt die Website als anonymer Benutzer. Die Session ist dann abgelaufen.

#### **4.5.5 APIService**

Der APIService übernimmt zentral die Kommunikation zum API mittels XHR Request. Muss das API wissen um welchen Benutzer es sich handelt, kann das JWT Token übermittelt werden. Das API kann verifizieren, ob das Token unverändert ist und noch nicht abgelaufen.

Das übermitteln des Tokens ist dank dem HTTPS Protokoll kryptographisch geschützt.

Die Einzige Ausnahme ist das Versenden des Login Links in UC3 Passwort vergessen, da technisch nicht sichergestellt werden kann, dass das E-Mail auch verschlüsselt übermittelt wird.

#### **4.5.6 Routing / NavigationService**

Der NavigationService stellt bekannte Routen der Angular Applikation – welche ebenfalls über den APIService bezogen werden – bereit. Der Router kann Änderungen an der URL feststellen und wählt die hinterlegte Komponente aus, welche den Inhalt darstellen kann.

Einige immer sichtbare Komponenten wie die HeaderBreadcrumpComponent oder die NavComponent reagieren ebenfalls auf Änderungen an der URL. Damit dieser Zustand Zentral sichtbar ist, stellt der NavigationReducer die URL ebenfalls in der Zustandsmaschine dar.

#### **4.5.7 Widgets**

Die Website verwendet Widgets aus der Material Bibliothek für Angular. Diese werden über das MaterialModule zentral zur Verfügung gestellt. Das Modul exportiert die tatsächlich verwendeten Material Komponenten.

#### **4.5.8 In Place Edit**

Für das Bearbeiten von Inhalten wird die Content Tools Bibliothe [23] verwendet.

Während der Arbeit wurden verschiedene Bibliotheken angeschaut. Es stellte sich jedoch heraus, dass die Content Tools Bibliothek sich am besten eignet. Die Gründe sind die einfache Erweiterbarkeit und dass die Bibliothek mit einer freien Lizenz verfügbar ist.

Die Bibliothek wird über die InlineEditComponent bereitgestellt. Der ContentToolsService abstrahiert die Bibliothek und macht diese für Angular nutzbar. Diese Komponente wurde nicht von Grund auf neu Entwickelt, jedoch stark modifiziert. Die ContentToolsDirective Implementiert einen ControlValueAccessor damit Angular mit dem nativen HTML Element kommunizieren kann.

Es gibt eine Klasse ImageUploader welche verwendet wird um hochgeladene Bilder zu Bearbeiten. Zurzeit wird Rotieren und Zuschneiden unterstützt. Das Bild wird anschliessend in base64 encodiert und kann gespeichert werden.

Der Begriff In Place Edit bedeutet, dass eine Website einen Ansichtsmodus und einen Bearbeitungsmodus hat. Es kann zwischen diesen Modi umgeschaltet werden ohne die Seite neu zu Laden und das Mitglied sieht die Daten so wie sie später auch gerendert werden.

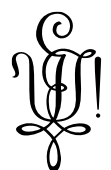

Die im Projekt enthaltene ContentTools Komponente ist nicht selber Entwickelt, sondern basiert auf Kommentaren [24] welche in einer Fehlerbeschreibung gefunden wurden. Diese liessen sich nicht einfach referenzieren, somit wurde die Komponente in den Quelltext übertragen!

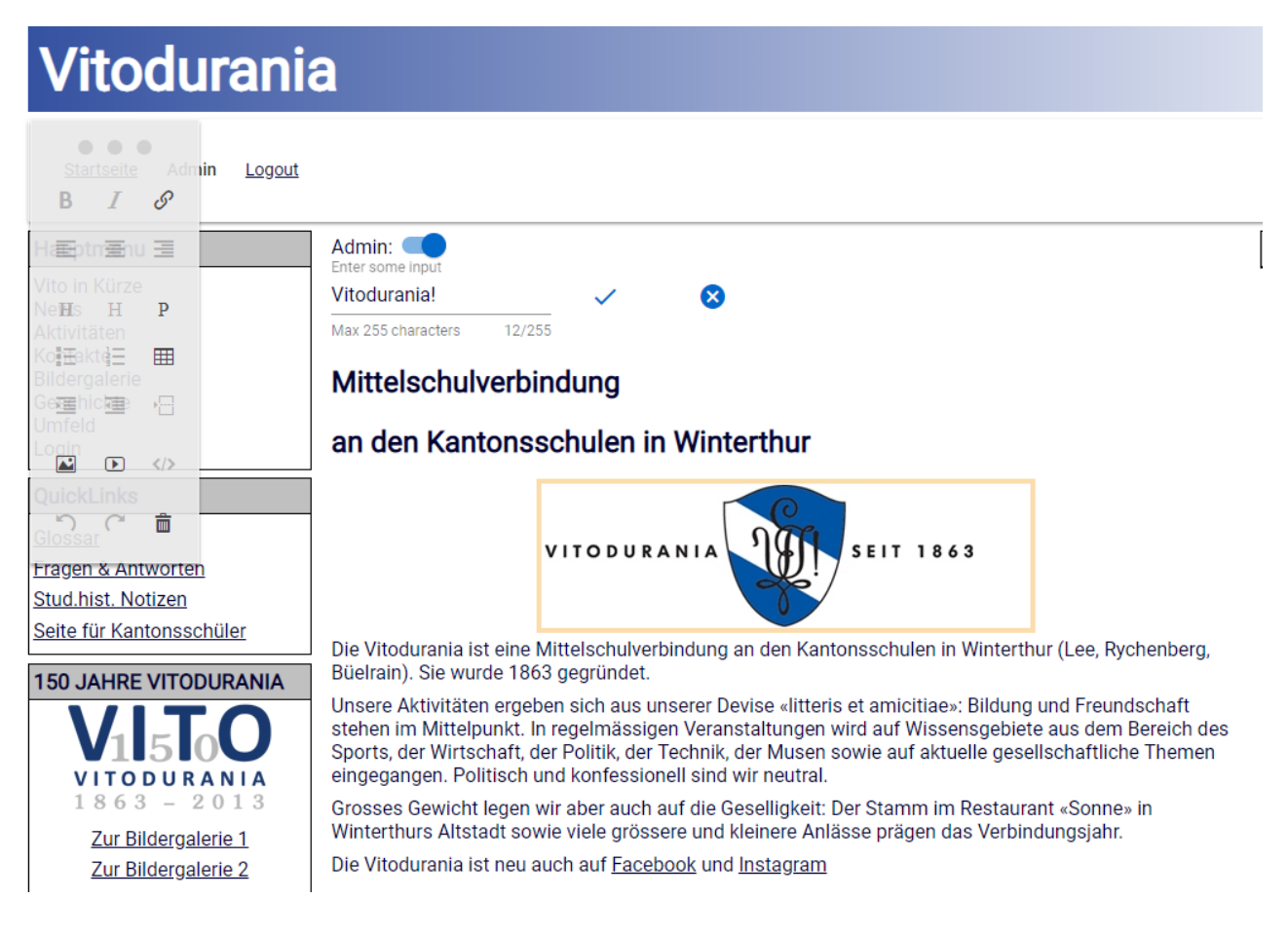

#### **Abbildung 60: content tools**

Die Abbildung 60 Zeigt die Komponente im Einsatz. Ein Mitglied hat das bearbeiten der Seite aktiviert. Der dargestellte Inhalt hat sich umgewandelt und ist bearbeitbar. Ein Overlay zeigt einen Eigenschaften Dialog welcher je nach markiertem Element verschiedene Einstellungen ermöglicht.

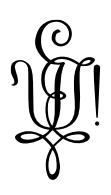

#### **4.5.9 Abläufe im API**

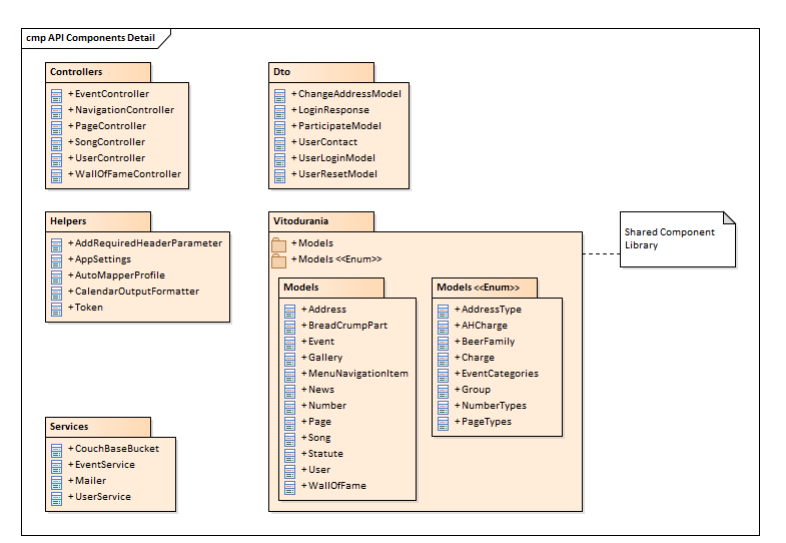

#### **Abbildung 61: Klassen im API**

Die Kontroller Klassen implementieren Aktionen welche mit Hilfe des CouchBaseBucket Service oder dem EventService und UserService Abfragen an den Couchbase Server machen und die Resultate als Antwort zurücksenden.

Die Service Klassen EventService und UserService lagern NQL1 Abfragen gegen den Couchbase Server aus, damit diese wiederverwendet werden können. Teilweise sind nur einmal verwendete NQL1 Abfragen noch in den Kontroller Klassen enthalten. Diese sollten ebenfalls ausgelagert werden.

Die Service Klasse Mailer kann E-Mails via SMTP Protokoll versenden.

Die DTO Klassen sorgen dafür, dass das API nur Daten übermittelt welche auch benötigt werden.

Die Klasse AutoMapperProfile kümmert sich darum, dass vom DTO UserLoginModel zum Model User gemappt und umgekehrt werde kann. Gleiches gilt für das DTO UserContact und dem Model User.

Die Hilfsklasse Token bündelt das Generieren und Verifizieren von JWT Tokens. Das Token selbst ist keine Klasse, da es sich um einen normalen String handelt, welcher aus drei base64 enkodierten Teilen besteht. Die genaue Spezifikation wurde aus der JWT Dokumentation [25] entnommen werden. JWT steht für JSON Web Tokens was ein Industrie Standard nach RFC 7519 [26] ist.

Die Enumerationen und Models sind in die Shared Component Bibliothek Vitodurania ausgelagert, damit diese auch vom Import Prozess wiederverwendet werden können.

Die Hilfsklasse AppSettings kann Einstellungen für das eingesetzte Environment auslesen und mach das API Anpassbar an die Umgebung. Das API kann somit für Entwicklungszwecke anders konfiguriert werden als für die Produktion.

#### **4.6 Prozesse und Threads**

Da die VitoSite als JavaScript Applikation läuft, ist diese ein einziger Thread. Es wurden keine Service Worker selbst geschrieben. Jedoch kann die VitoSite in verschiedenen Browsern gleichzeitig geöffnet werden, wobei jede Instanz für sich selbst unabhängig von den anderen Instanzen ist.

Das API wurde ebenfalls nicht Asynchron ausgelegt. Es werden keine Threads oder Queues selbst erstellt.

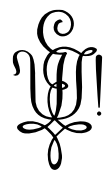

Das API kann trotzdem mehrere Anfragen gleichzeitig entgegennehmen und verarbeiten, da die Komponente Nginx die Anfragen in einem Event Loop nach Reactor Pattern [27] abarbeitet. Nginx kann so simultan tausende Anfragen verarbeiten. Die Anfragen werden Kestrel [18] über ein Unix Socket von Nginx übergeben. Krestel kann mehrere Event Loops [28] verwenden um Abfragen ebenfalls simultan abzuarbeiten. Der Resultierende API Aufruf läuft dann von Krestel aufgerufen in einem eigenen Thread.

Obwohl die VitoSite und das API somit single threaded sind, können dank dieser Middleware Kombination mehrere Anfragen gleichzeitig verarbeitet werden.

Beim Implementieren des API wurde diesem Umstand Rechnung getragen und die verwendeten Service Klassen als Transient eingebunden. Ihre Lebenszeit beschränkt sich somit auf jede Ihrer Verwendung. Werden sie pro Aufruf mehrfach benötigt entstehen sie somit auch mehrfach. In der Regel pro Kontroller Aufruf nur einmal.

#### **4.7 Deployment**

Die Konfiguration des Servers befindet sich in der Betriebsdokumentation. Es stehen Deployment Skripte bereits um die einzelnen Applikationen zu deployen.

#### **API:**

@echo off REM clean build rm -rf Vitodurania.CMD\build REM build project dotnet publish -c Release -o build Vitodurania.API\Vitodurania.API.csproj REM clean target ssh vitodurania@82.220.38.72 "rm -rf /home/vitodurania/api/\*" REM copy files to production scp -r Vitodurania.API/build/\* vitodurania@82.220.38.72:/home/vitodurania/api REM create symlink to wwwroot ssh vitodurania@82.220.38.72 "rm -rf /home/vitodurania/api/wwwroot"<br>ssh vitodurania@82.220.38.72 "ln -s /home/vitodurania/public\_html/www\_root /home/vitodurania/api/wwwroot" WWW: @echo off REM in Vitodurania.WWW cd Vitodurania.WWW REM clean build rm -rf dist REM build package npm run build REM clean target ssh vitodurania@82.220.38.72 "rm -rf /home/vitodurania/public\_html/www\_dotnet/\*" REM copy files scp -r dist/\* vitodurania@82.220.38.72:/home/vitodurania/public\_html/www\_dotnet REM fix permission REM echo "deploying REM ssh parsemall@172.16.11.4 "cd /home/parsemall/public\_html/vito\_www && find . -type d|xargs chmod 755" REM ssh parsemall@172.16.11.4 "cd /home/parsemall/public\_html/vito\_www && find . -type f|xargs chmod 644" REM back to Vitodurania.Net  $cd$  ..

Diese wurden auch auf dem Visual Studio Team Services hinterlegt, damit das Deployment halb automatisiert wurde. Deployments müssen im VSTS manuell angestossen werden, da zwingend die Version der Artefakte gewählt werden müssen. Das Deployment unterscheidet zwischen QA (Qualifikation) und PROD (Produktion). Die genaue Konfiguration kann im VSTS angeschaut werden und die Übersicht dazu sieht wie auf der folgenden Abbildung aus. Die Produktion ist noch nicht konfiguriert!

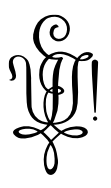

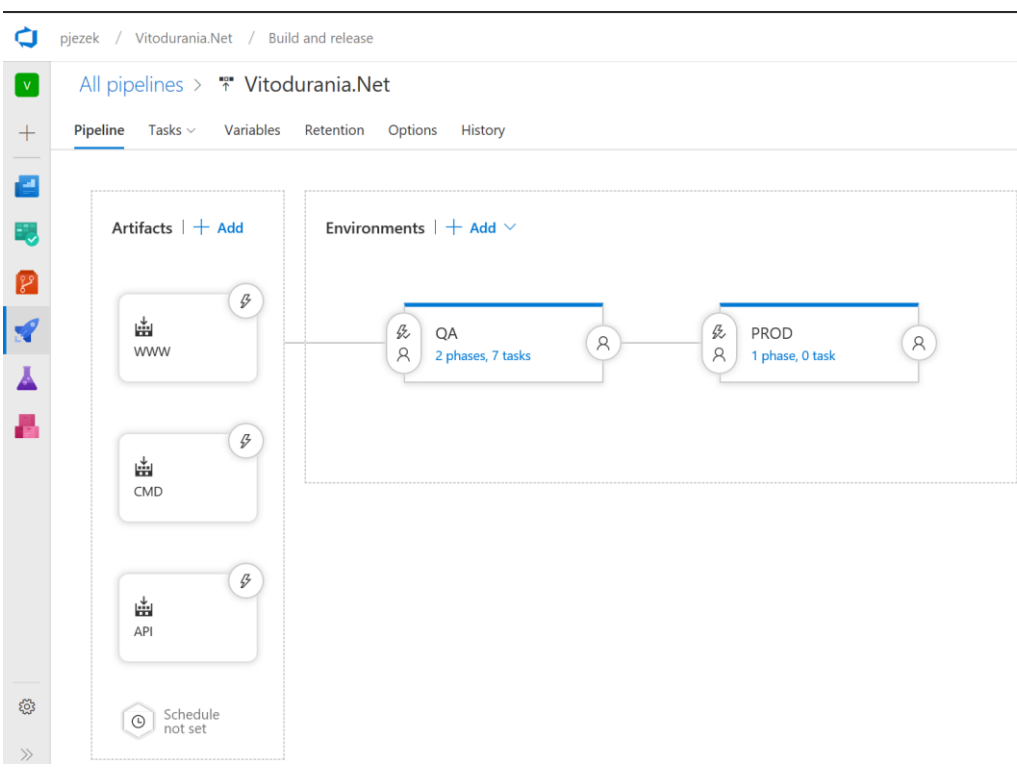

# **Abbildung 62: Release Management**

Die Artefakte werden Vorgängig bei jeder Codeänderung gebaut, wenn die vorgelagerten Tests erfolgreich waren.

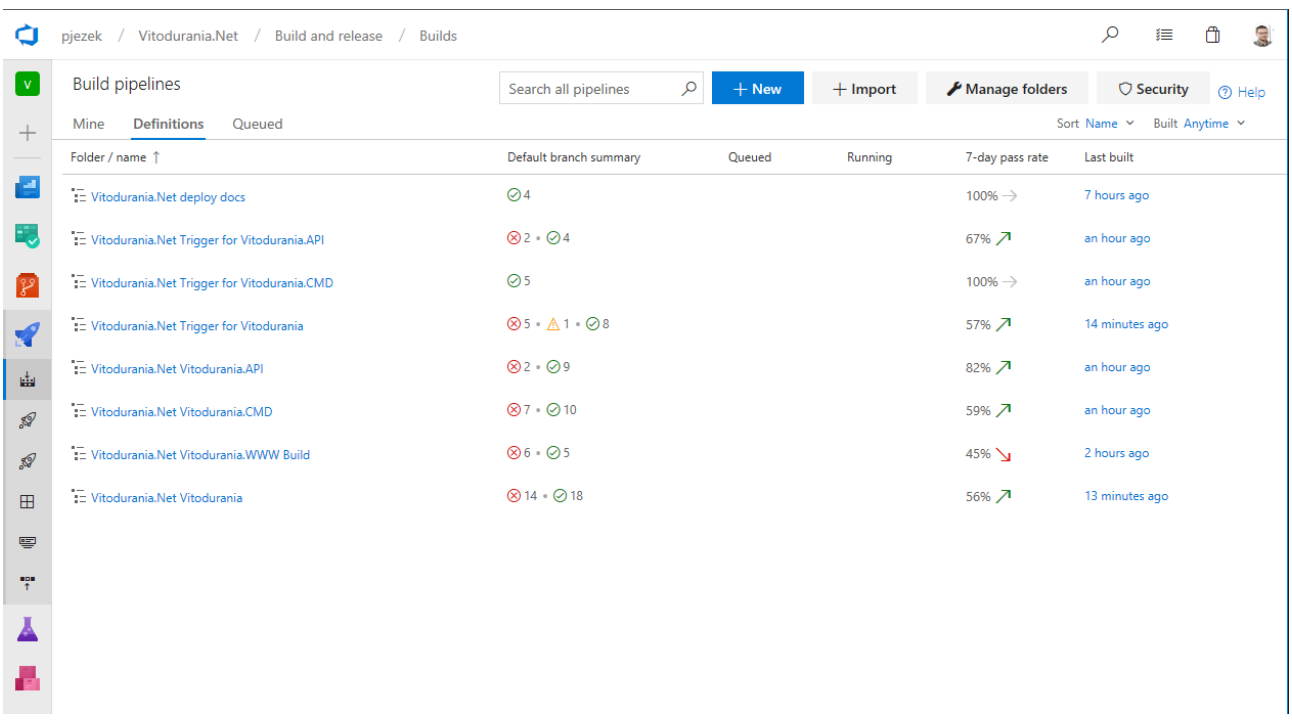

**Abbildung 63: Build Pipelines**

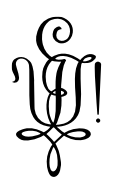

## **4.8 Datenspeicherung**

#### **4.8.1 Datenbank**

Die Datenspeicherung erfolgt in einem Dokumentenspeicher aus einem einfachen Grund: JavaScript konsumiert JSON Objekte welche zwar als Text übermittelt werden, jedoch einfach zurück in Objekte gemappt werden können. Es liegt nahe genau dieses JSON Dokument auch in die Persistierung zu legen. Ebenso einfach kann das im API eingesetzte Framework mit JSON Objekten umgehen. Die JSON Objekte werden in Klassen abgebildet.

Der Couchbase Server bietet eine graphische Oberfläche an.

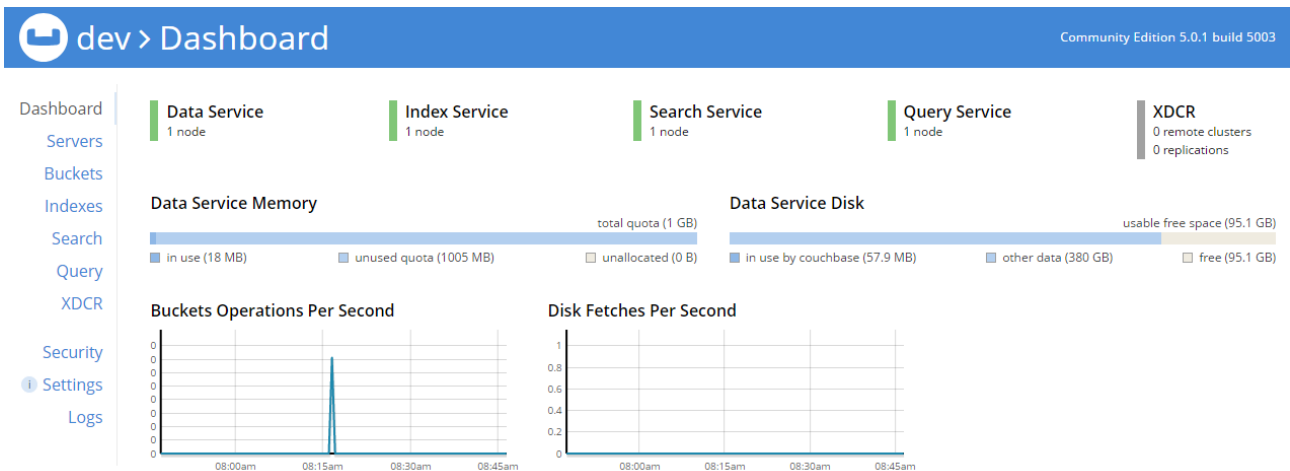

#### **Abbildung 64: Couchbase Server Dashboard**

Hier können einfach die Leistungswerte des Servers ausgelesen werden. Es können gespeicherte Dokumente modifiziert werden und NQL1 Abfragen abgesetzt werden.

Der Couchbase Server bietet auch Kommandozeilen Programme an, welche die Verwaltung skriptbar machen. Die Backup- und Restore Strategien sind in der Betriebsdokumentation festgehalten.

## **4.8.2 Dateien**

Nebst (un)strukturieren Daten werden auch Bilder und Musikdateien gespeichert. Diese liegen als gewöhnliche Dateien auf dem Filesystem. Dies bietet den Vorteil, dass die Middleware einfach konfiguriert werden kann, die Auslieferung dieser Dateien mit Cache Headern zu versehen, damit die Browser diese Dateien ebenfalls in den Cache legen. Ein Cache Header kann so aussehen:

**Exponse Headers** view source Accept-Ranges: bytes Connection: keep-alive Content-Length: 19049 Content-Type: image/svg+xml Date: Sat, 25 Aug 2018 06:55:42 GMT ETag: "5acbf07c-4a69" Last-Modified: Mon, 09 Apr 2018 23:00:12 GMT Server: nginx/1.4.6 (Ubuntu)

#### **Abbildung 65: Response header with cache information**

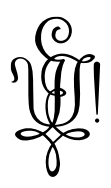

#### **4.9 Grössen und Leistung**

#### **4.9.1 End 2 End Tests**

Zwecks Qualitätssicherungen werden e2e [29] Tests eingesetzt. Es handelt sich um end to end Tests was Integrationstests entspricht.

Angular setzt für e2e Tests auf Protractor [30]. Es ist ausführlich dokumentiert und lässt sich sehr gut in Angular Applikationen integrieren.

Es werden die Use Cases aus Kapitel 3.1 der *Anforderungsspezifikation* in den Tests abgebildet. Somit kann sichergestellt werden, dass die vom Kunden geforderten Anforderungen abgedeckt sind.

Die e2e Tests laufen auf der Entwicklungsmaschine, da sie einen Webbrowser benötigen. Im Build Prozess des VSTS können die Tests auch auf dem QA System kopflos laufen. Der Browser wird dann in einem Prozess gestartet, ohne dass er sichtbar wird.

Gestartet werden die Tests lokal mittels:

#### ng e2e

Im VSTS können die Resultate bei jedem Build im Reiter Tests angeschaut werden

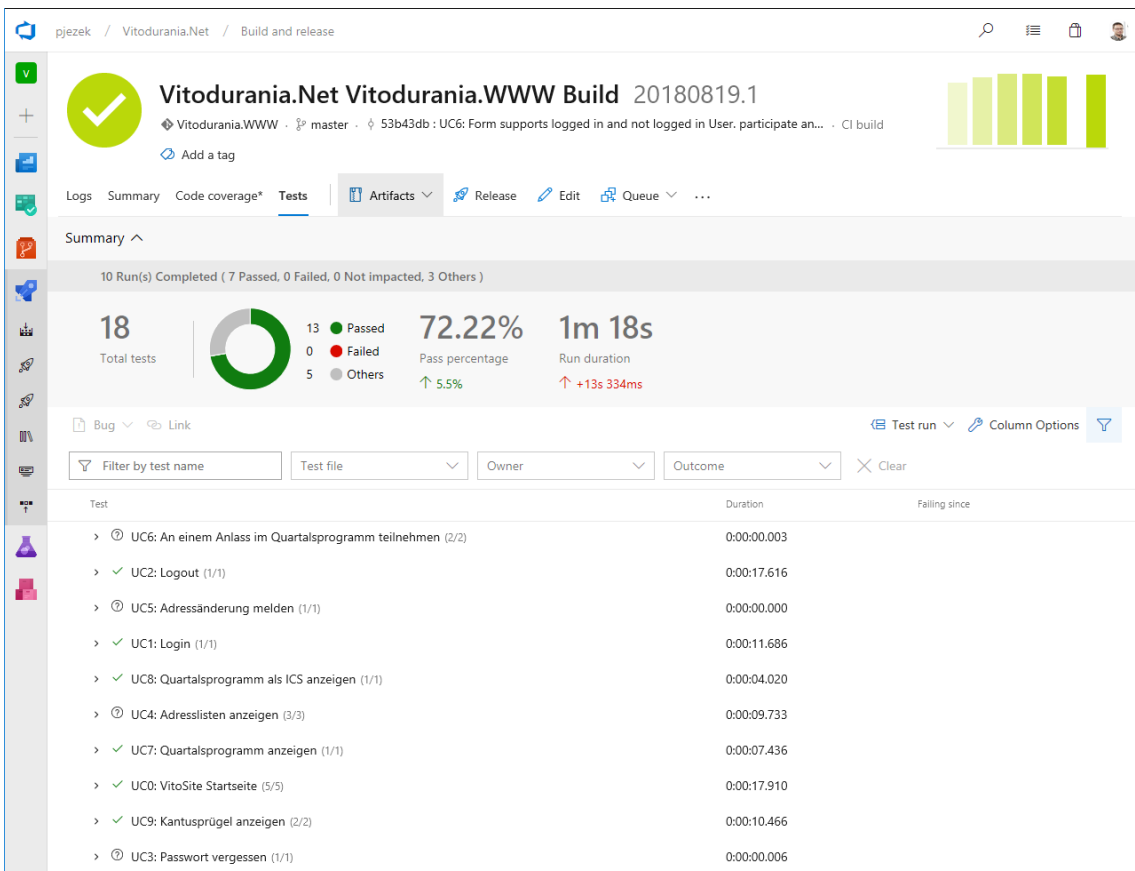

**Abbildung 66: VSTS Tests**

#### 4.9.1.1 Aufstellung der e2e Tests:

- UC0: VitoSite Startseite
	- o sollte den Seiten Titel darstellen
	- o sollte den Breadcrump auf Startseite haben
	- o sollte News in der dritten Spalte darstellen
	- o sollte ein Menu mit 8 Einträgen haben
	- o sollte die 4 Quicklinks darstellen
- UC1: Login
	- o Ein Mitglied sollte sich einloggen können
- UC2: Logout
	- o Ein Mitglied sollte sich ausloggen können
- UC3: Passwort vergessen
	- o Ein Mitglied benützt den Passwort vergessen Dialog
- UC4: Adresslisten anzeigen
	- o Anonymer Benutzer zeigt die Aktivitas Seite an
	- o Anonymer Benutzer zeigt die AH-Vorstand Seite an
	- o Anonymer Benutzer zeigt die Kontaktadressen Seite an
- UC5: Adressänderung melden
	- o Ein Mitglied meldet seine neue Adresse
- UC6: An einem Anlass im Quartalsprogramm teilnehmen
	- o Ein Mitglied meldet sich an einem Anlass an
	- o Ein angemeldetes Mitglied meldet sich an einem Anlass an
- UC7: Quartalsprogramm anzeigen
	- o Das Quartalsprogramm zeigt die aktuellen 10 Einträge
- UC8: Quartalsprogramm als ICS anzeigen
	- o Das Quartalsprogramm zeigt den ICS download Link an
- UC9: Kantusprügel anzeigen
	- o Ein Anonymer Benutzer zeigt den Kantusprügel an
	- o Ein Anonymer Benutzer zeigt den Farbenkantus an

#### **4.9.2 Unit Tests**

Wo es sinnvoll ist wurden auch Unit Tests geschrieben. Diese werden Ebenfalls im VSTS automatisch ausgeführt, sobald eine Quelltext Änderung festgestellt wird.

Im VSTS sieht dies wie folgt aus:

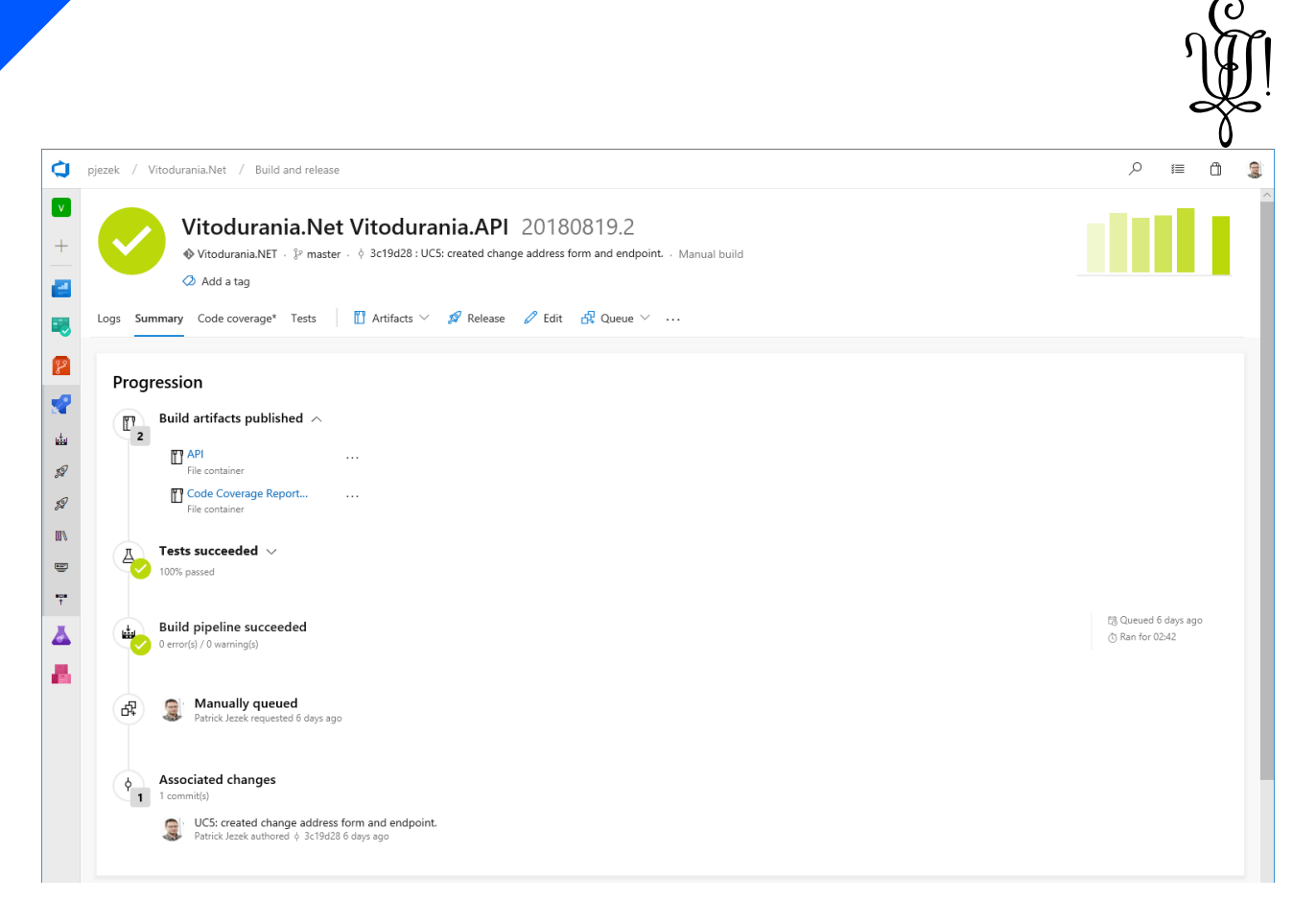

#### **Abbildung 67: triggered build with unittest**

#### **4.9.3 Statische Quelltext Analyse**

Wenn Quelltext geändert wird, löst dies einen Build Prozess im Ci/CD System aus. Sind die Tests erfolgreich abgeschlossen (siehe Punkt 4.9.1 und 4.9.2) werden die Quelltexte SonarQube für die statische Analyse übergeben.

Leider kann bei E2E Tests keine Coverage ermittelt werden. Es kann aber angenommen, dass eine sehr hohe Abdeckung erreicht wird, da echte Request und Ereignisse auf der VitoSite ausgeführt werden, was alle beteiligten Komponenten mitverwendet.

Es werden dabei keine Mocks verwendet, sondern die auf diesem System ähnlich Aufgebauten Komponenten, wie sie später auf der Produktion auch vorhanden sein werden. Auch die Daten entsprechen denen von der Produktiven Umgebung mit der Ausnahme, dass es sich um eine eigene Instanz der Daten handelt. Diese werden ja durch den Importer hereingeholt.

Das Resultat kann auf der SonarQube Instanz nachgeschaut werden.

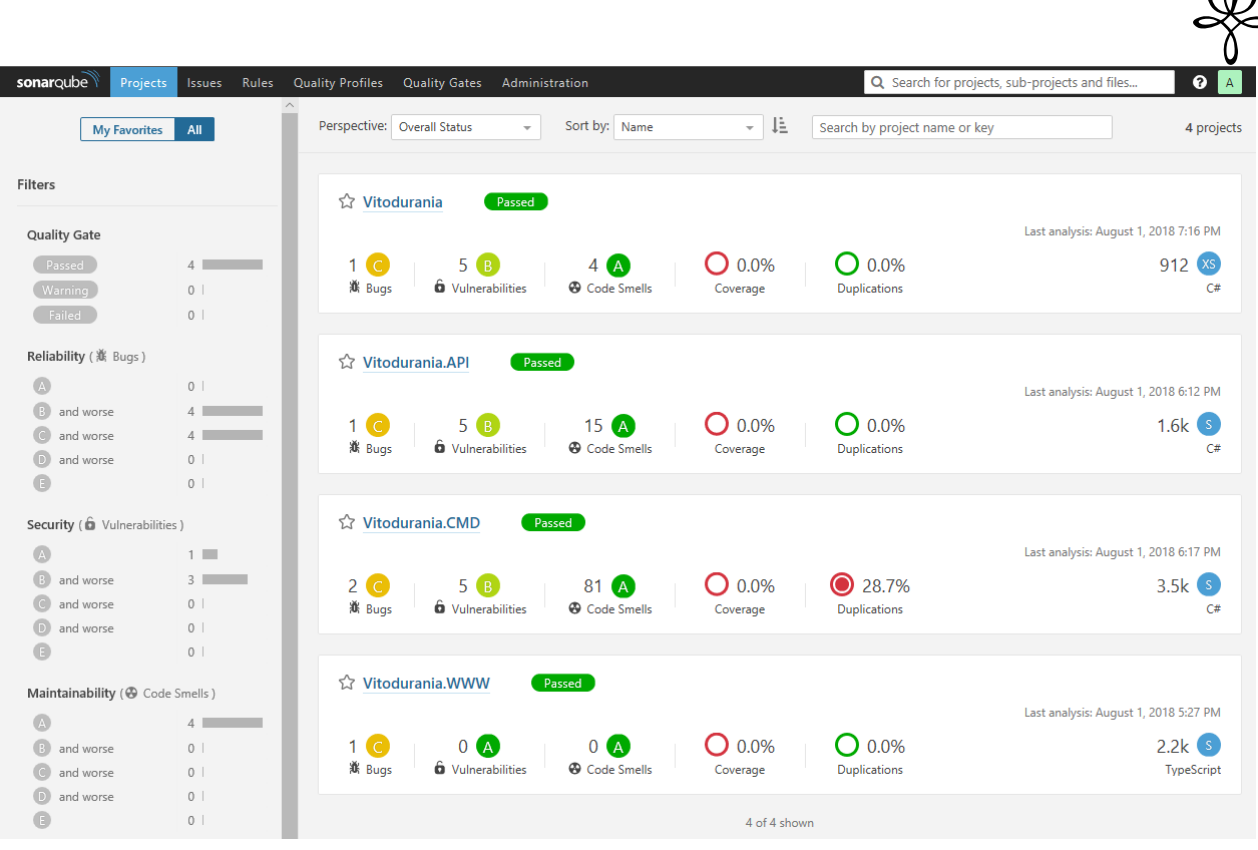

 $S_n$ 

## **Abbildung 68: SonarQube Dashboard**

Dank VSTS Integration lassen sich die Resultate von SonarQube und den Coverage Results ebenfalls im VSTS anschauen:

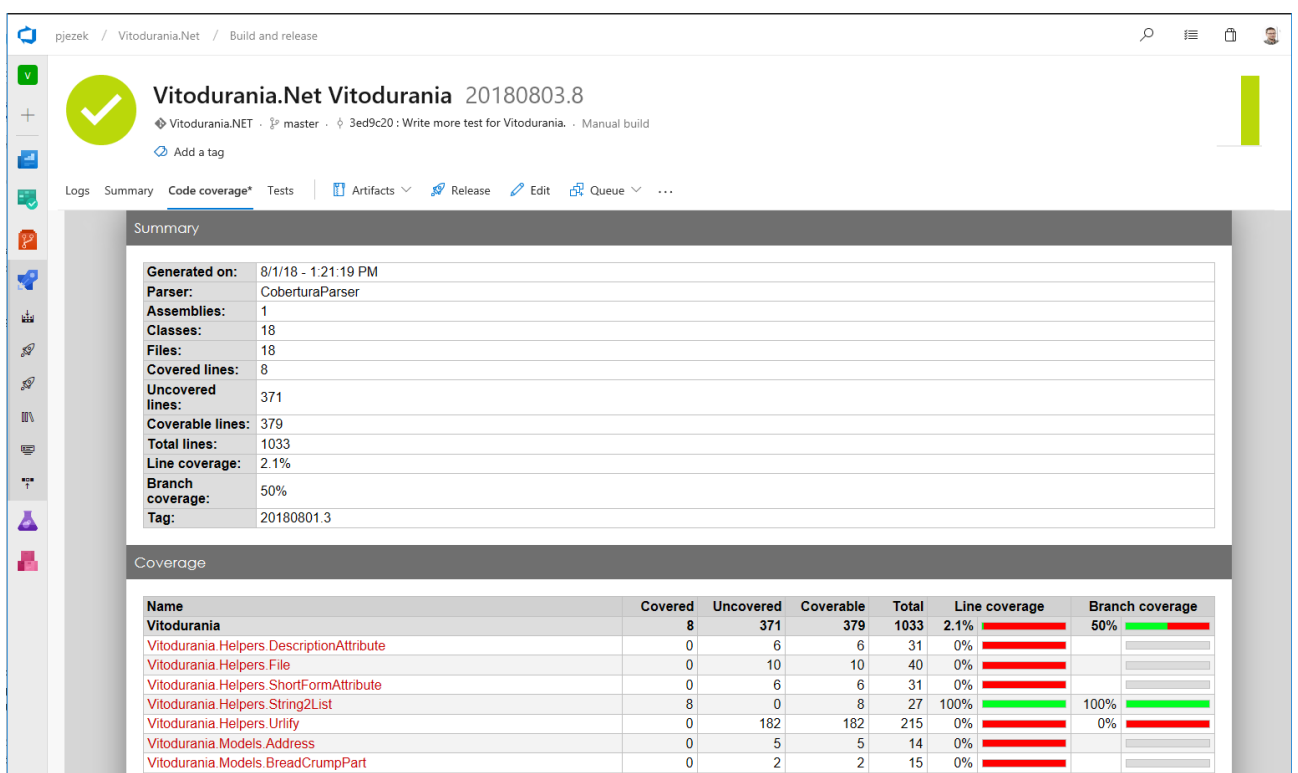

## **Abbildung 69: code coverage**

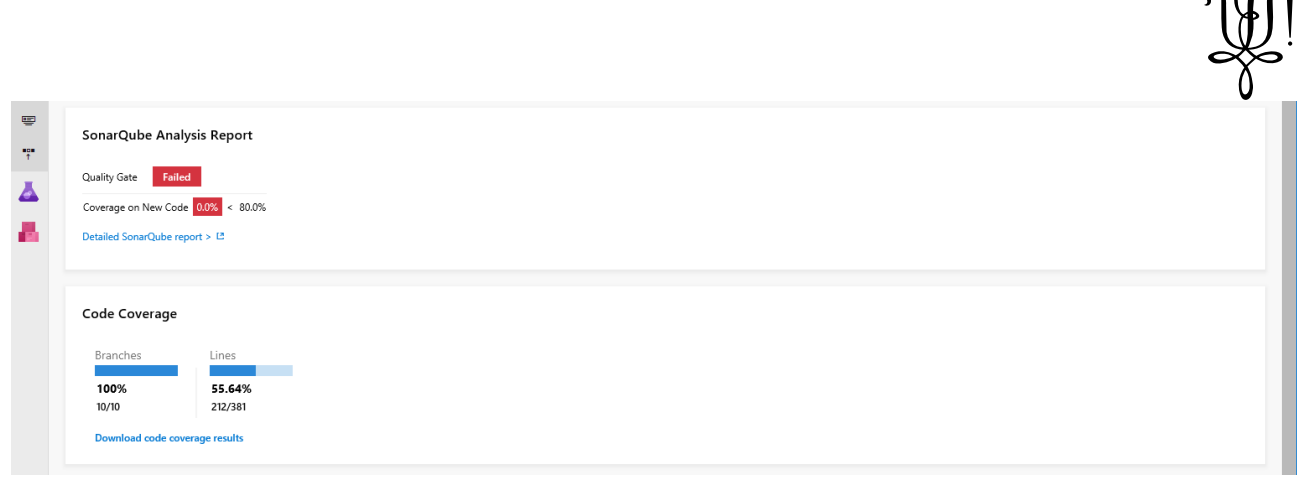

 $\mathcal{C}_r$ 

#### **Abbildung 70: VSTS SonarQube integration**

### **4.9.4 Benchmarks**

Zu Beginn des Projektes wurde angenommen, dass eine nach Best Pratices entwickelte Applikation dieselbe Leistung erreichen wird, wie von der Beispielsapplikation des verwendeten Frameworks. Eine Beispielsapplikation wurde vom aspnet Team erstellt und nimmt im TechEmpower Web Framework Benchmarks [31] teil.

Im Verlauf des Projektes mussten jedoch Optimierungen vorgenommen werden und anschliessend wurde gemessen, ob die Massnahmen auch Erfolg hatten. Hierzu wurde ab [32] verwendet. Ein Aufruf geschieht wie folgt:

#### ab -c 400 -n 4000 http://beta.lo.vitodurania.ch/api/User/byGroup/1

Das Flag c bedeutet: Anzahl der gleichzeitig auszuführenden Anfragen. Das Flag n Anzahl der Anforderungen pro Benchmarking-Sitzung.

Die Einstellung im Beispiel entspricht NFR1 aus dem Kapitel 4.1.1 der *Anforderungsspezifikation*. Das entspricht dem Fall, wenn Neuwahlen sind und die Mitglieder an der Generalversammlung die Adressliste aufrufen, ob die Änderungen bereits auf der VitoSite sind.

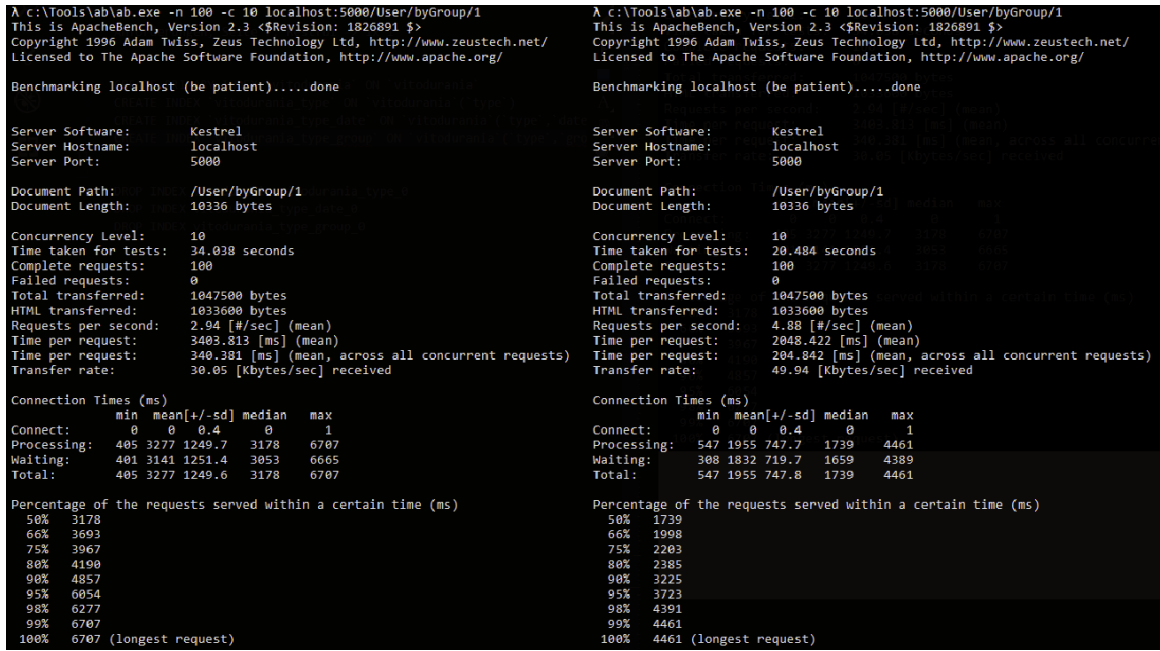

#### **Abbildung 71: ab test vor (links) und nach (rechts) der Optimierung**

# **5. Umsetzung**

### **5.1 Importer**

Der importer kann alle Daten aus der Legacy VitoSite importieren.

Run: N. Vitodurania.CMD\Vitodurania.CMD X "C:\Program Files\dotnet\dotnet.exe" C:/Data/vitodurania/Vitodurania.NET/Vitodurania.CMD/bin/Debug/netcoreapp2.0/Vitodurania.CMD.dll Use This Program for Maintenance!<br>Create or update songs Created or updated 82 songs  $\frac{1}{2}$  Create or update statutes  $\begin{array}{c|c} \mathbf{x} & \mathbf{c} & \mathbf{c} & \mathbf{c} \\ \mathbf{x} & \mathbf{c} & \mathbf{c} & \mathbf{c} & \mathbf{c} & \mathbf{c} & \mathbf{c} & \mathbf{c} \\ \mathbf{x} & \mathbf{c} & \mathbf{c} & \mathbf{c} & \mathbf{c} & \mathbf{c} & \mathbf{c} & \mathbf{c} & \mathbf{c} & \mathbf{c} \\ \mathbf{x} & \mathbf{c} & \mathbf{c} & \mathbf{c} & \mathbf{c} & \mathbf{c} & \mathbf{c} & \mathbf{c} & \mathbf{c$ Created or updated 53 statues Create or update WallOfFame Created or updated 36 WallOfFame I

#### **Abbildung 72: Laufender Import Prozess**

Importiert werden die Inhalte:

- Navigationsstruktur
- Seiten und Inhalte
- Benutzer mit Rollen
- News
- Galerien

Erstellt werden folgende Inhalte:

- Lieder
- Statuten
- Vitoduraner des Jahres

Der Importer kann Einträge erstellen (C) oder updaten (U).

Werden Bilder gefunden werden diese auf das Dateisystem geschrieben.

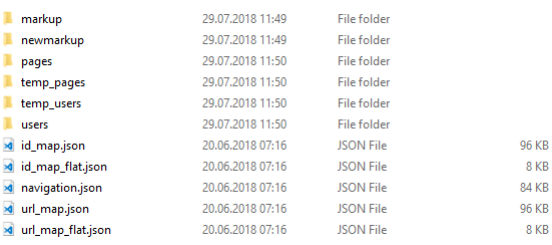

#### **Abbildung 73: Import Ordner Struktur**

Pro Daten Typ wird ein Ordner erstellt auf dem Dateisystem.

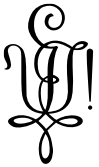

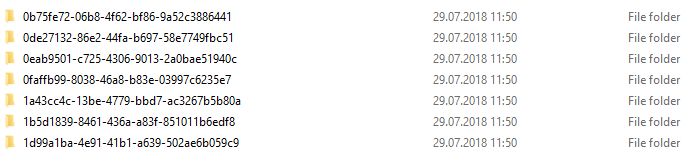

#### **Abbildung 74: Import Verzeichnisse nach GUID**

Die Dateien werden in einen Ordner mit der GUID des Datensatzes geschrieben, wo sie schliesslich abgelegt werden.

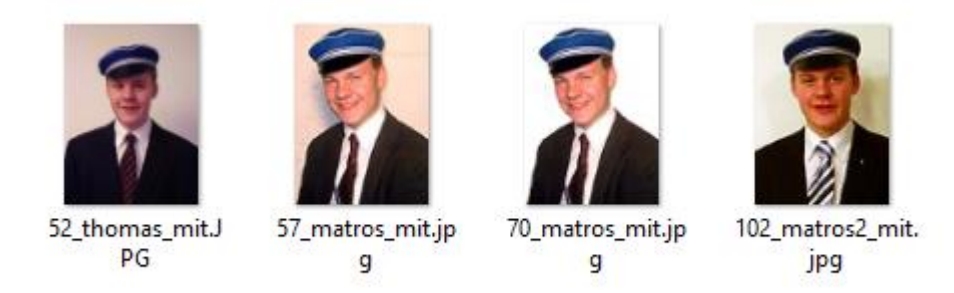

## **Abbildung 75: Import einzelne Bilder**

Bei der Wahl eines Dateinamens wird sichergestellt, dass nur gültige Zeichen verwendet werden. Um Kollisionen von Dateinamen zu vermeiden, wird die alte ID der aus Datenbank vorangestellt. (Hier im Beispiel die ID 57 und 70).

Werden Seiten importiert, kann das Markup ersetzt werden, wenn ein HTML Dokument mit selber ID im Ordner newmarkup liegt.

#### **5.2 Datenbank**

Als Datenbank wurde ein Couchbase Server gewählt. Es ist ein dokumentbasierter NOSQL Server.

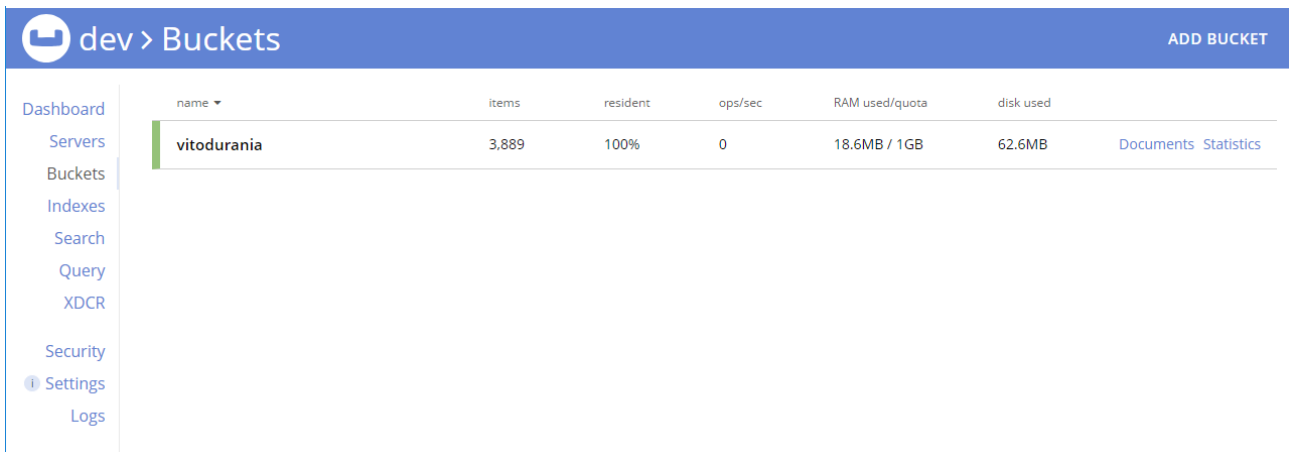

#### **Abbildung 76: couchbase buckets**

Die Abbildung zeigt, dass ca. 3900 Dokumente indexiert sind. Das sind die Inhalte, welcher vom Importer geschrieben wurden. Erfreulich ist, dass diese vielen Inhalte wenig Speicher zur Laufzeit benötigen.

Um die Geschwindigkeit der Abfragen zu erhöhen wurden Indices angelegt.

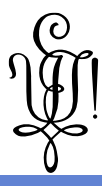

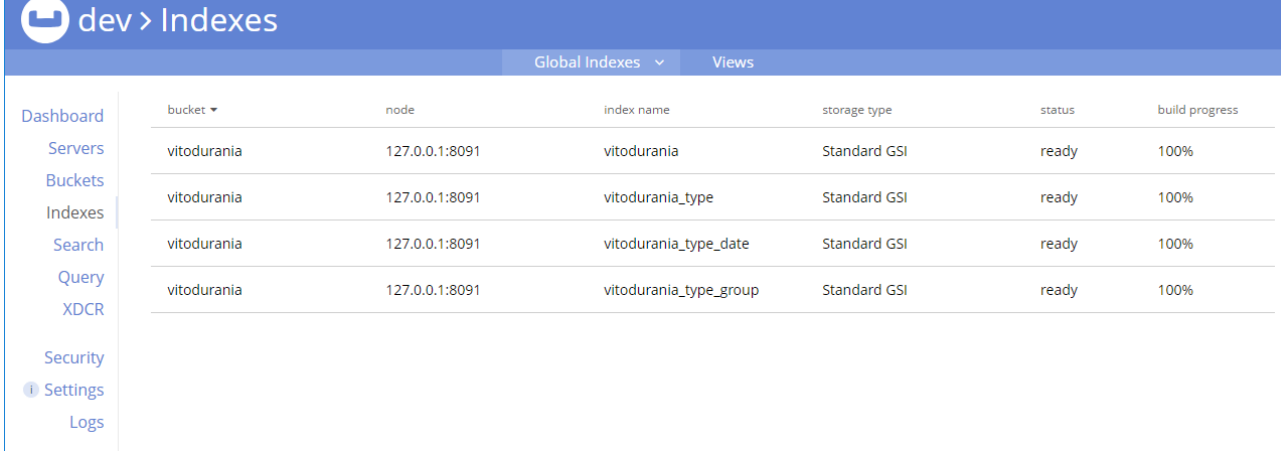

#### **Abbildung 77: couchbase indexes**

Das Indices manuell erstellt werden müssen ist etwas ungewohnt, da moderne relationale Datenbanken dies teilweise selbständig machen. Hier liegt noch ein grosses Potenzial an Geschwindigkeitsoptimierungen.

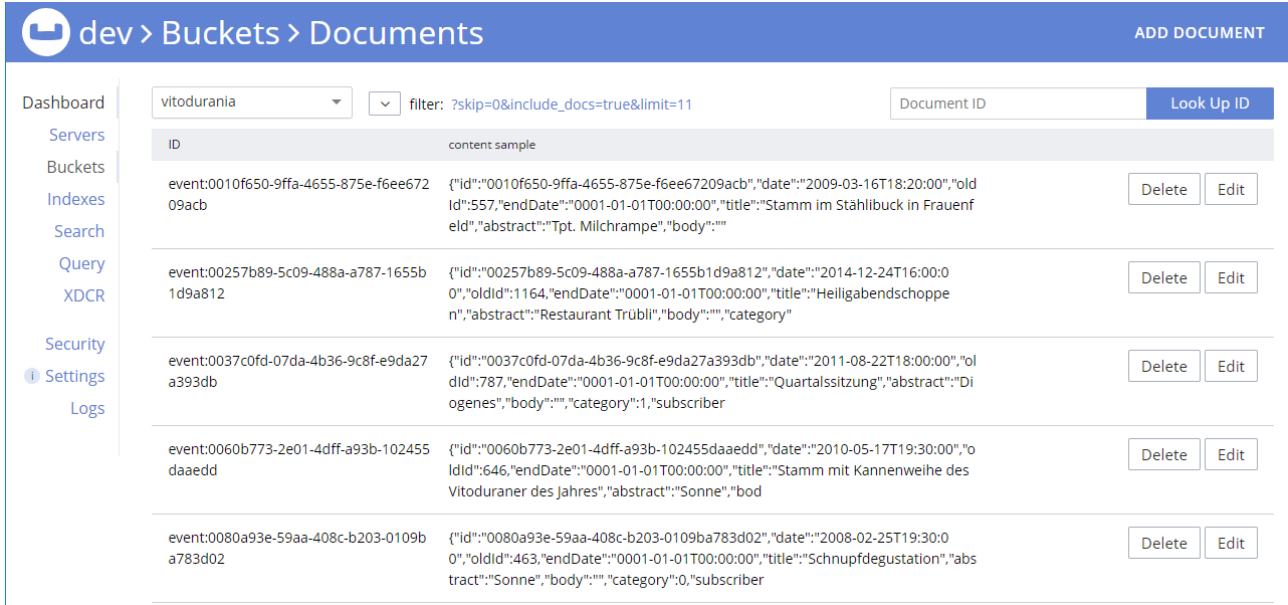

#### **Abbildung 78: couchbase documents**

Dokumente können aufgelistet, gesucht und bearbeitet werden. Es muss keine separate Software installiert werden. Die Verwaltung des Servers geschieht im Browser.

Über das XDCR Protokoll können weitere Server angeschlossen werden, welche automatisch synchronisiert werden. In der Evoluations Phase der Masterarbeit wurde so ein ElasticSearch Server angeschlossen, welcher bekannt ist, Volltext Suchen schnell auszuführen. Ein Feature welches später im Verlauf des Projektes verwendet werden kann.

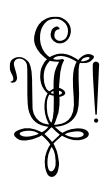

# **5.3 API**

Das API erstellt dank Swagger eine Oberfläche mit welcher es einfach ist, Abfragen auszuprobieren.

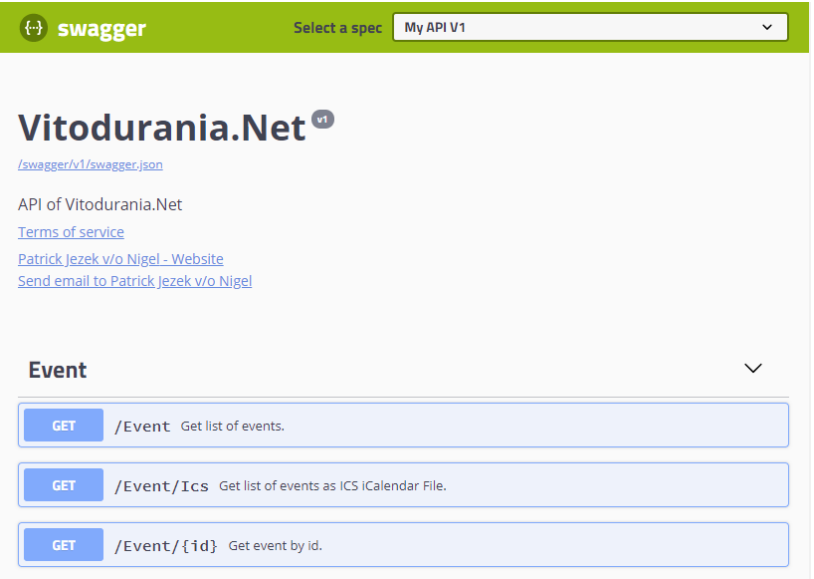

## **Abbildung 79: Swagger API doc**

Die komplette Übersicht ist in Kapitel 4.4 enthalten.

## **5.4 VitoSite**

Die neue VitoSite hält sich stark an das bisherige Design.

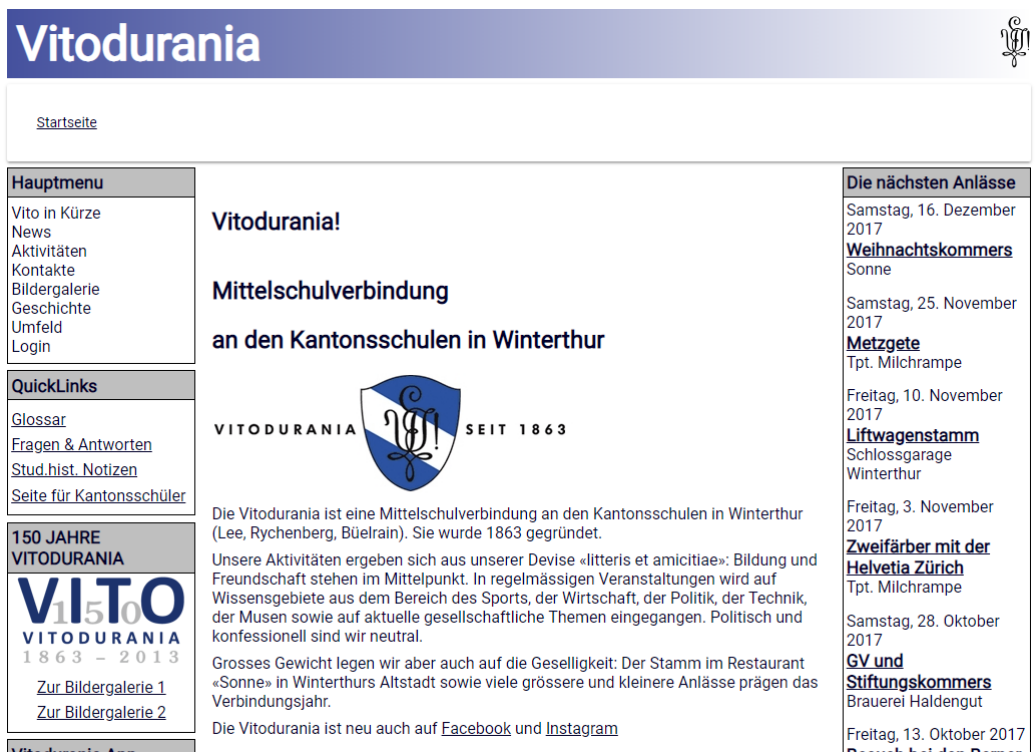

## **Abbildung 80: VitoSite Startseite**

Die ist eine Seite, bei welcher das ursprüngliche Markup aufgeräumt ist. Dies war nötig, damit es vom In Place Editor erkannt wird.

Vitodurania.Net, Masterarbeit MAS SE Seite 72 von 86 Ausgabe: Version 1.0, Aktualisiert: 26.08.2016, Dateiname: Publikation.docx, Autor: Patrick Jezek
Ŵ

## **Vitodurania**

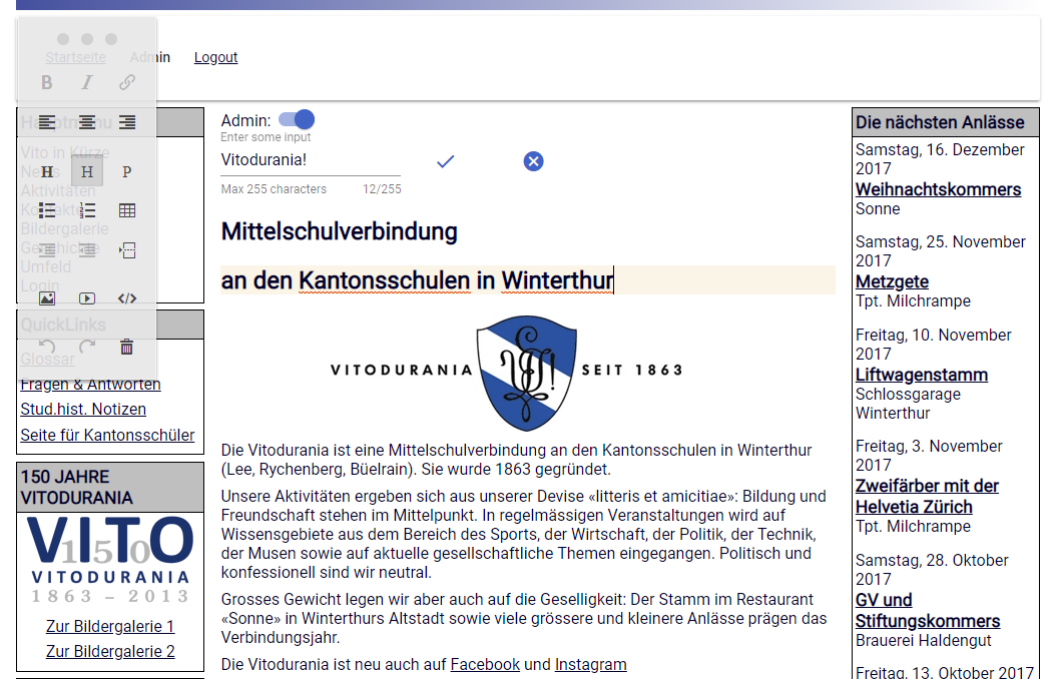

#### <span id="page-72-0"></span>**Abbildung 81: VitoSite Startseite IPE**

Die Adressseiten richten sich im Design mehr an die VitoApp.

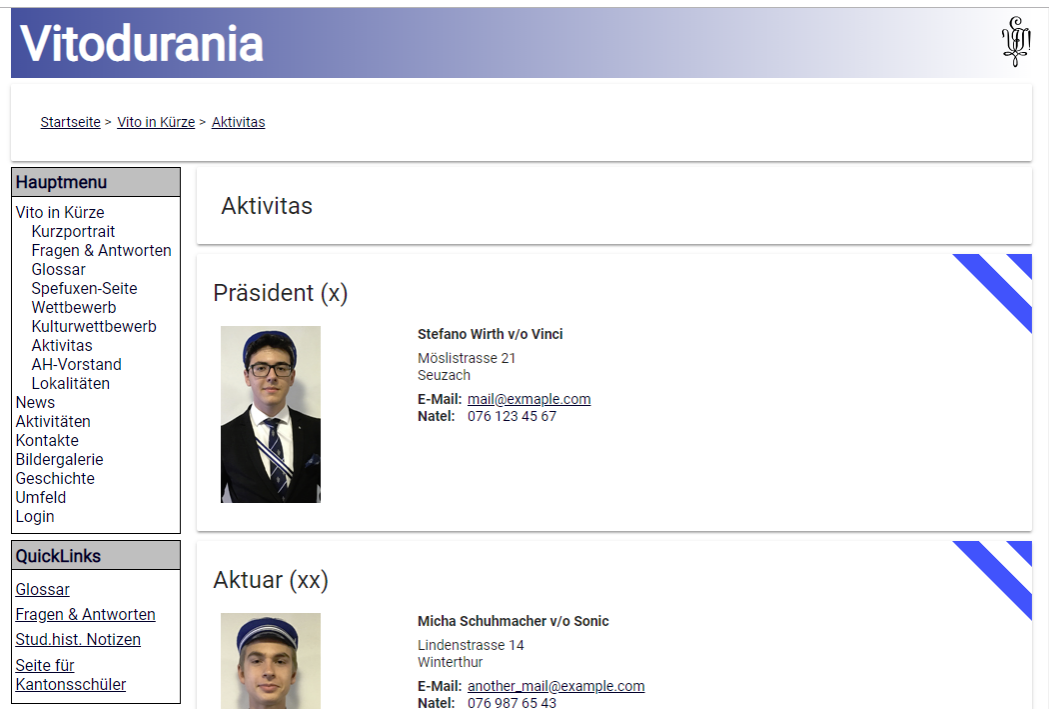

### <span id="page-72-1"></span>**Abbildung 82: VitoSite Aktivitas Seite**

Dies hilft auch auf Mobilen Geräten die Seite einfach darstellbar zu haben:

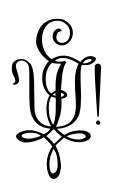

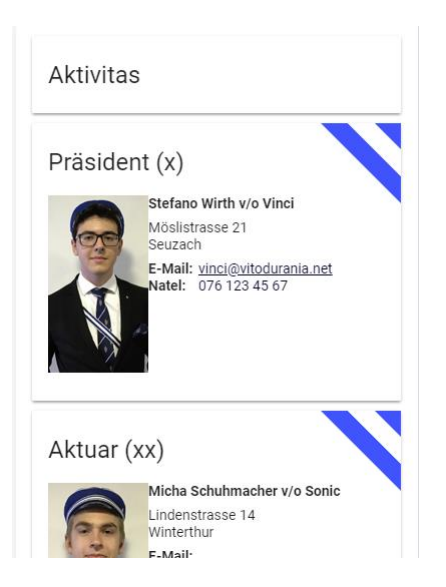

**Abbildung 83: VitoSite Aktivitas Seite (Mobile)**

<span id="page-73-0"></span>Der Kantusprügel enthält dank dem Importer das neue Liederbuch. Die Daten wurden aus der Druckvorlage der neusten Ausgabe entnommen.

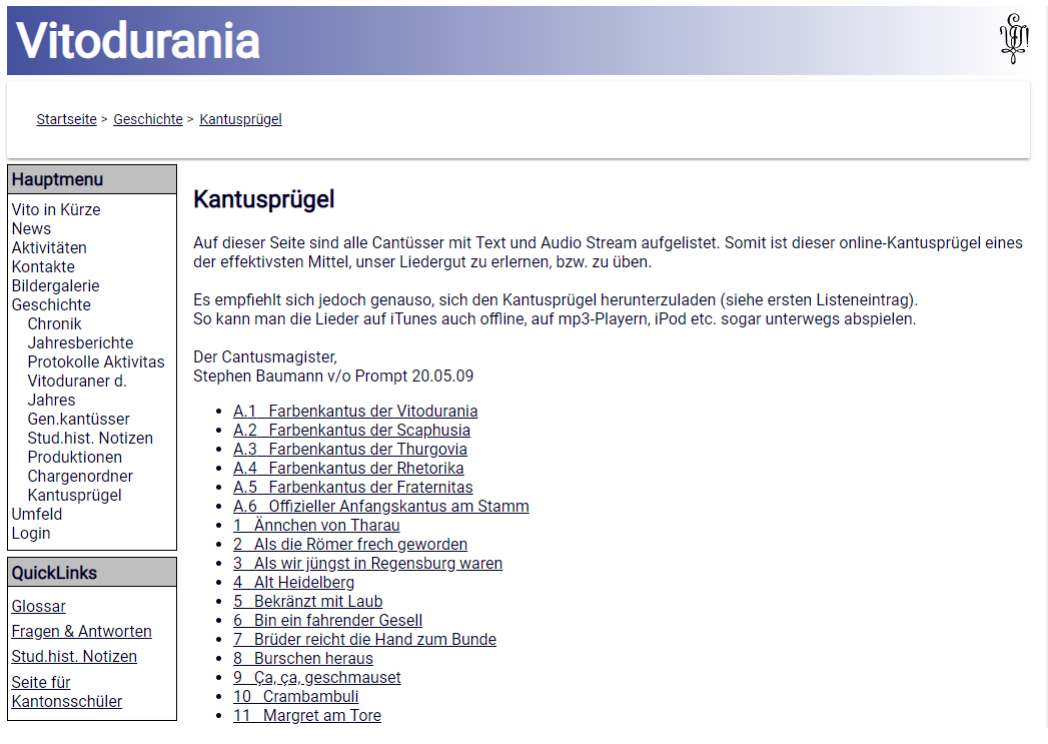

#### <span id="page-73-1"></span>**Abbildung 84: VitoSite Kantusprügel**

Dank HTML5 kann auf der Detailseite des Kantusprügels auf den Flashplayer verzichtet werden und das Abspielen des Liedes funktioniert auch auf Mobilen Geräten.

## Vitodurania

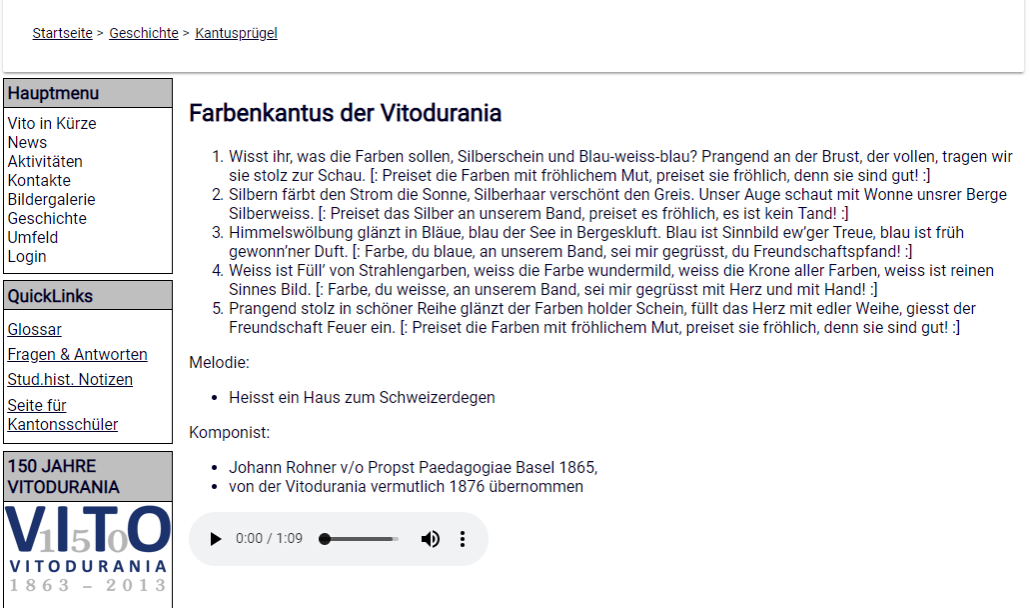

#### <span id="page-74-0"></span>**Abbildung 85: VitoSite Farbenkantus**

Das Quartalsprogramm sieht ähnlich aus wie in der Legacy VitoSite. Dank einfacherem Markup ist aber auch diese Seite auf Mobilen Geräten noch zu benutzen.

 $\mathbf{\hat{y}}$ 

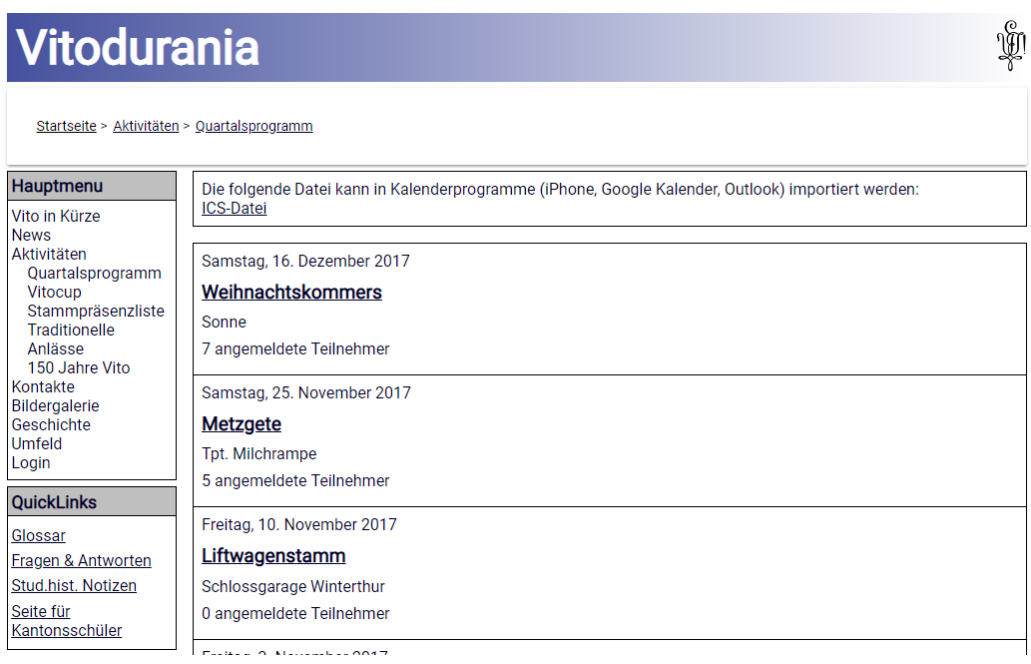

#### <span id="page-74-1"></span>**Abbildung 86: VitoSite Quartalsprogramm**

Beim An- und Abmelden sind bereits die ersten Verbesserungen in der Benutzerführung sichtbar: Ist das Mitglied eingeloggt, muss es sein Geburtsdatum nicht mehr angeben für eine An- respektive Abmeldung. Neu wird auch der Vulgo hervorgehoben, wenn man bereits angemeldet ist.

# Vitodurania

Startseite > Aktivitäten > Quartalsprogramm Admin Logout

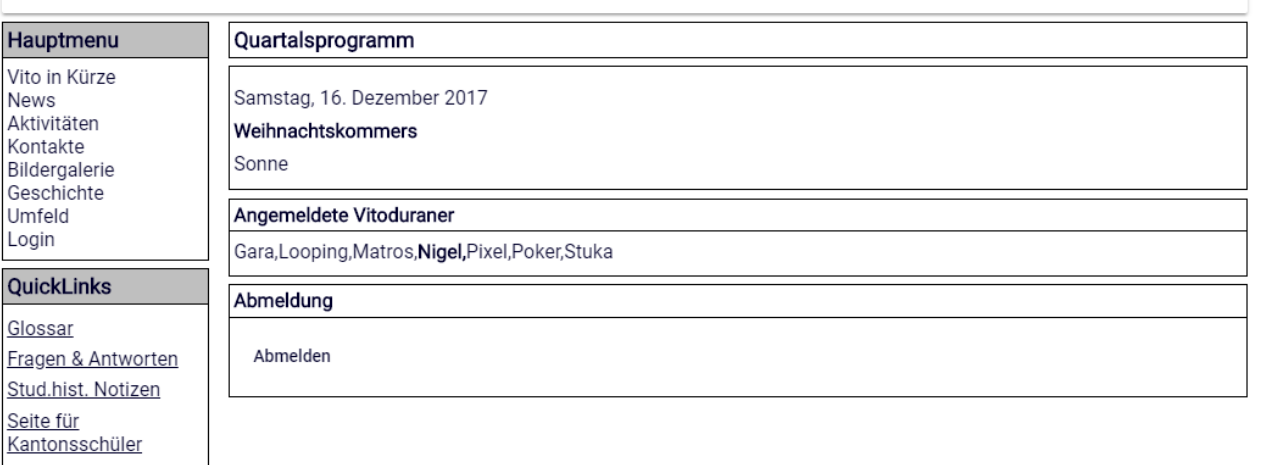

合量

#### <span id="page-75-0"></span>**Abbildung 87: VitoSite Quartalsprogramm Eintrag**

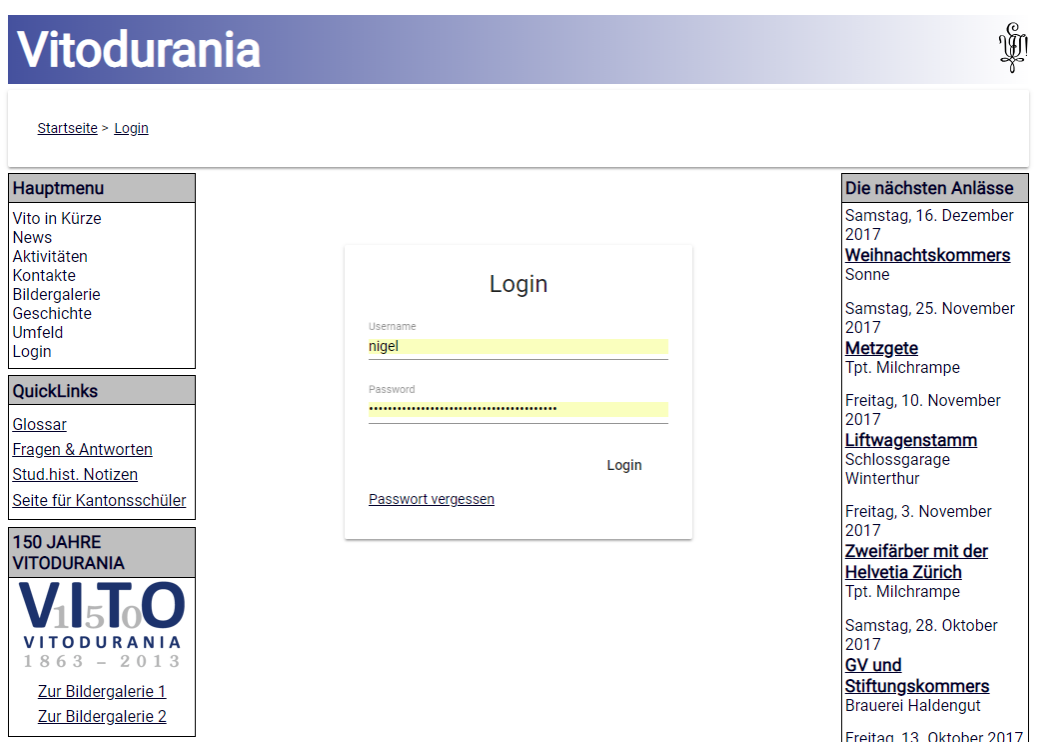

#### <span id="page-75-1"></span>**Abbildung 88: VitoSite Login Dialog**

Das Login funktioniert auch bereits. Beim Zurücksetzten des Passwortes wurden ebenfalls Verbesserungen an der Benutzerführung vorgenommen. Es steht ein Kalender Widget bereits zur Eingabe des Geburtsdatums. Eingaben werden auch schon auf dem Browser validiert, bevor das Formular auf dem Server geprüft wird.

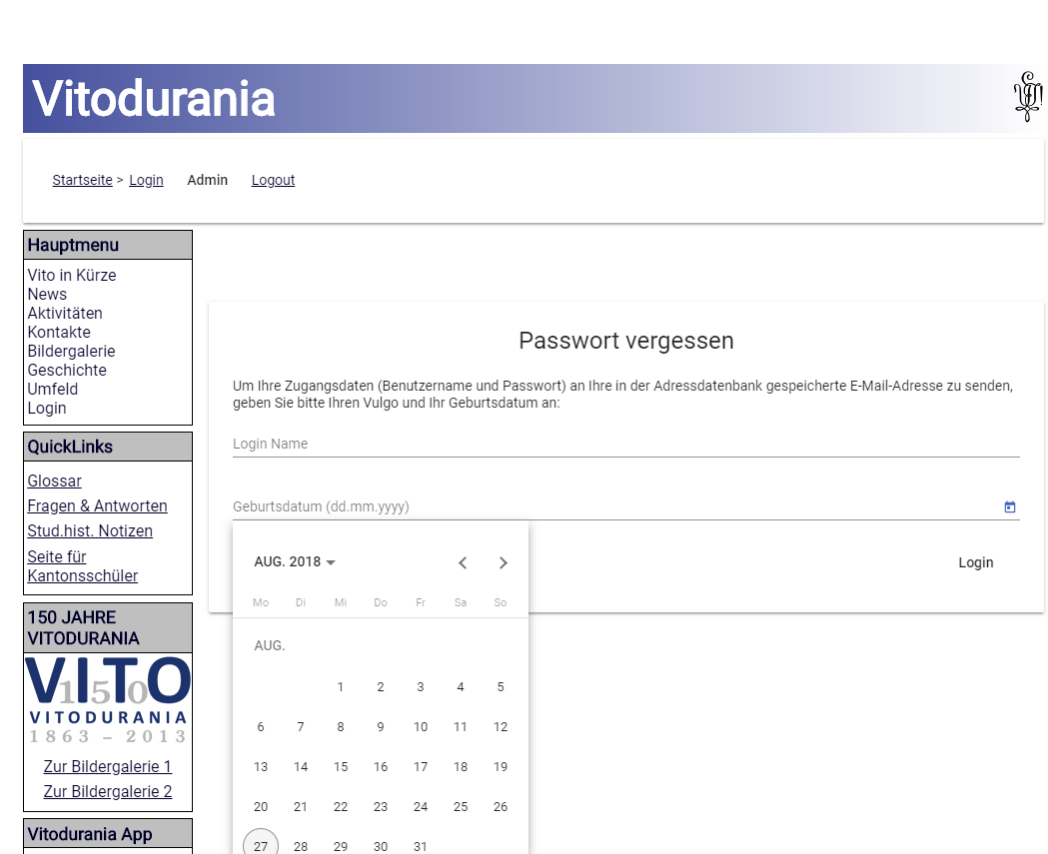

## <span id="page-76-0"></span>**Abbildung 89: VitoSite Passwort vergessen**

Das Zurücksetzten des Passwortes wurde vereinfacht. Das Mitglied erhält eine Aufforderung zum Wechseln des Passwortes.

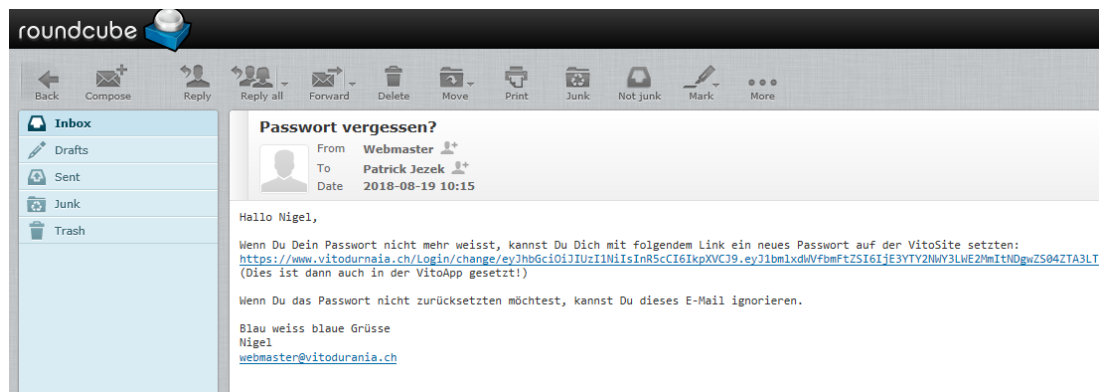

#### <span id="page-76-1"></span>**Abbildung 90: Passwort Zurücksetzten E-Mail**

Ein Mitglied kann seine Adresse ändern lassen.

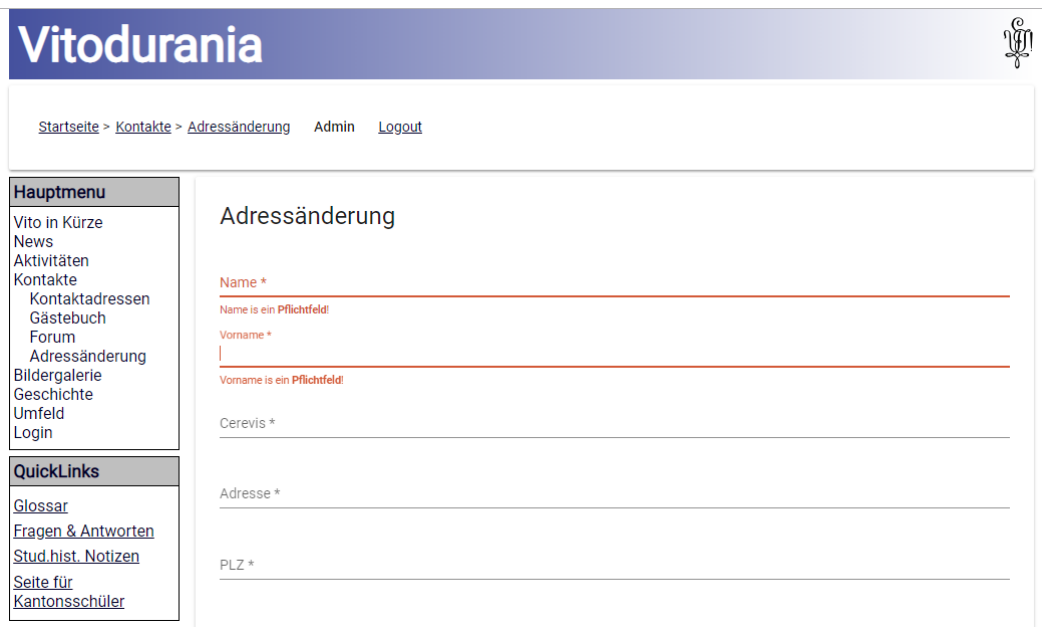

#### <span id="page-77-0"></span>**Abbildung 91: VitoSite Adressänderung melden**

Auch hier ist die Benutzerführung verbessert. Felder werden bereits vor dem Abschicken validiert. Der Server validiert auch noch.

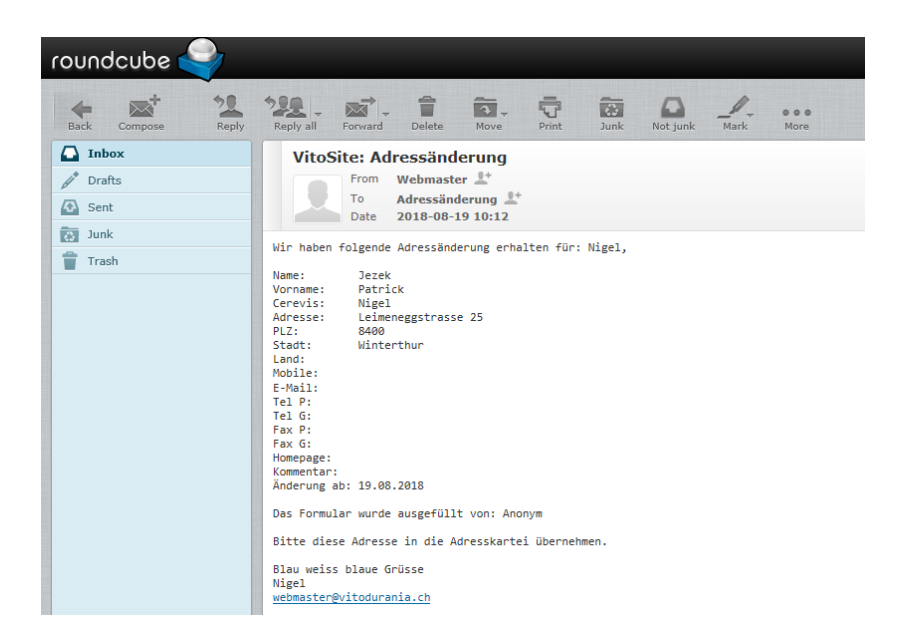

#### <span id="page-77-1"></span>**Abbildung 92: VitoSite Adressänderung Mail**

Der Prozess einer Adressänderung wurde teilweise vereinfacht: Das Mail erkennt neu ob die Adressänderung von einem angemeldeten Mitglied gesendet wurde. Das hilft bei der manuellen Validierung der Adresse. Hier könnte der Prozess auch automatisiert werden, setzt aber voraus, dass nur noch eingeloggte Mitglieder Adressänderungen melden können.

#### **5.5 Weitere Lieferobjekte**

In dieser Masterarbeit Entstand auch die Betriebsdokumentation. Ein Dokument welches Beschreibt, wie die Server und Dienste konfiguriert wurden. Da es aber sehr Technisch ist und die einzelnen Schritte enthält wird verzichtet dieses hier wiederzugeben.

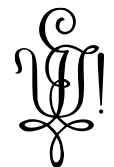

Einzig der Umstand, dass dieses Dokument half, sehr schnell ein Qualifikation System aufzusetzen, als plötzlich die Freiminuten aufgebraucht waren im VSTS. Der Aufwand dieses zu erstellen hat sich somit bereits ausbezahlt.

Das Qualifikation System wurde auch dokumentiert (zu finden im Quelltext unter QA.md), da es Software Komponenten für die Qualitätssicherung enthält, welche auf dem Produktion System nicht verwendet werden.

#### **5.6 Umfang**

#### **5.6.1 Zeilen pro Komponente**

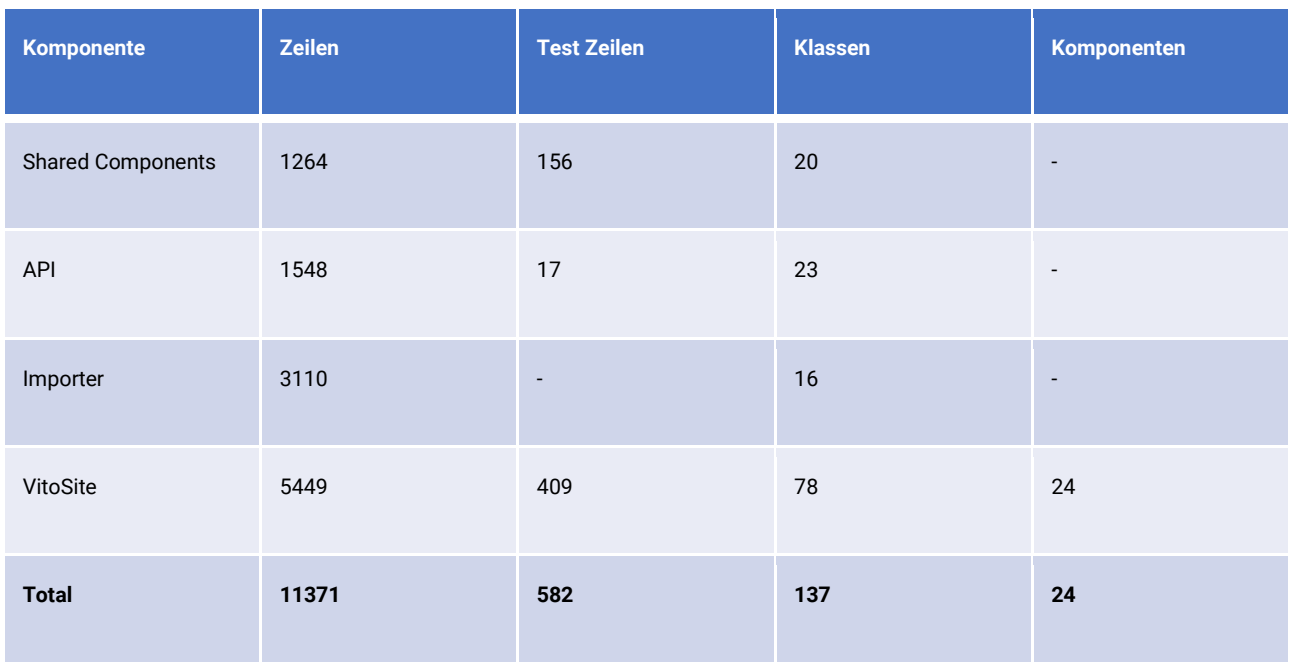

#### **5.6.2 Zeit**

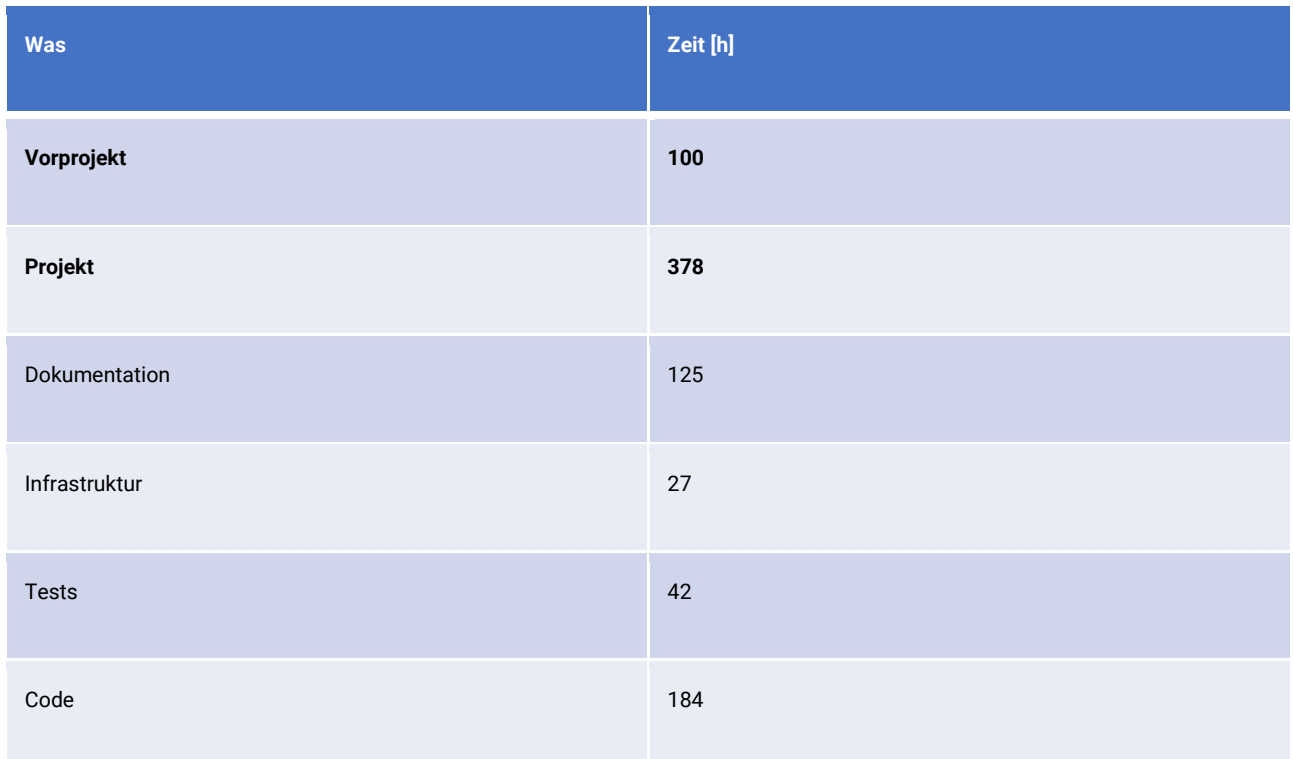

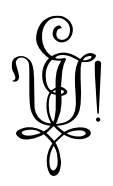

## 6. Abbildungsverzeichnis

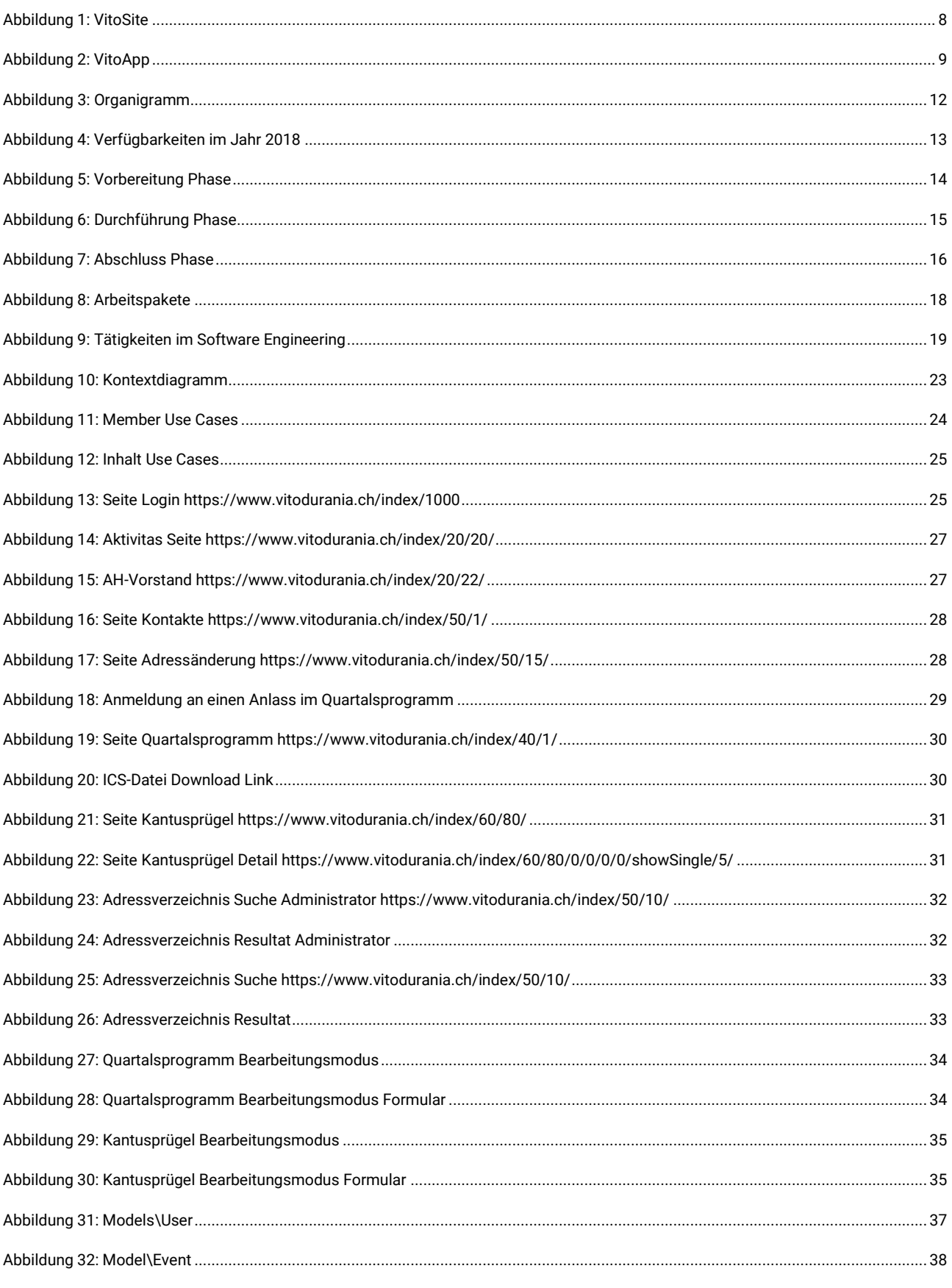

Vitodurania. Net, Masterarbeit MAS SE

Ausgabe: Version 1.0, Aktualisiert: 26.08.2016, Dateiname: Publikation.docx, Autor: Patrick Jezek

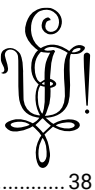

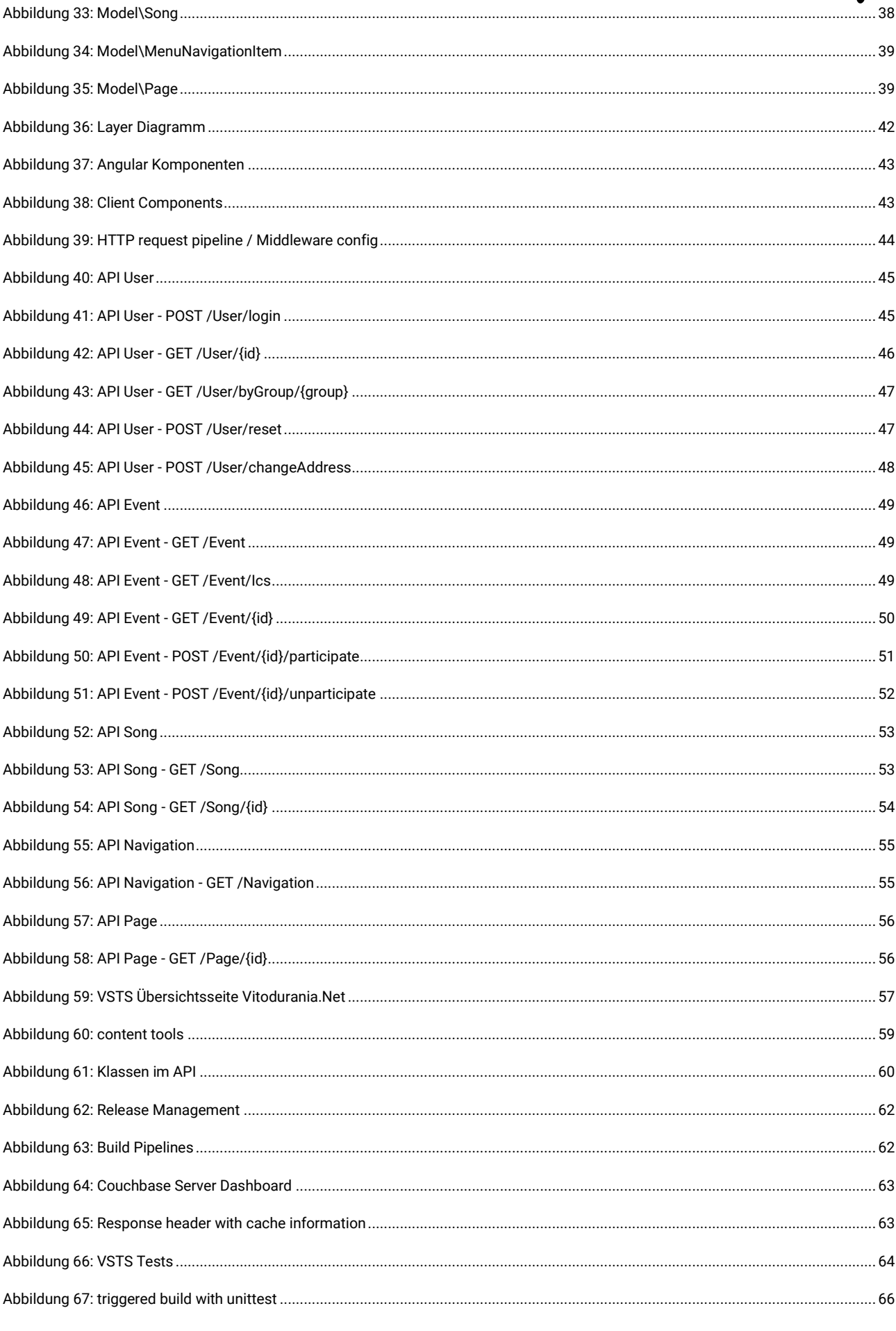

Vitodurania.Net, Masterarbeit MAS SE

Ausgabe: Version 1.0, Aktualisiert: 26.08.2016, Dateiname: Publikation.docx, Autor: Patrick Jezek

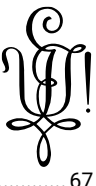

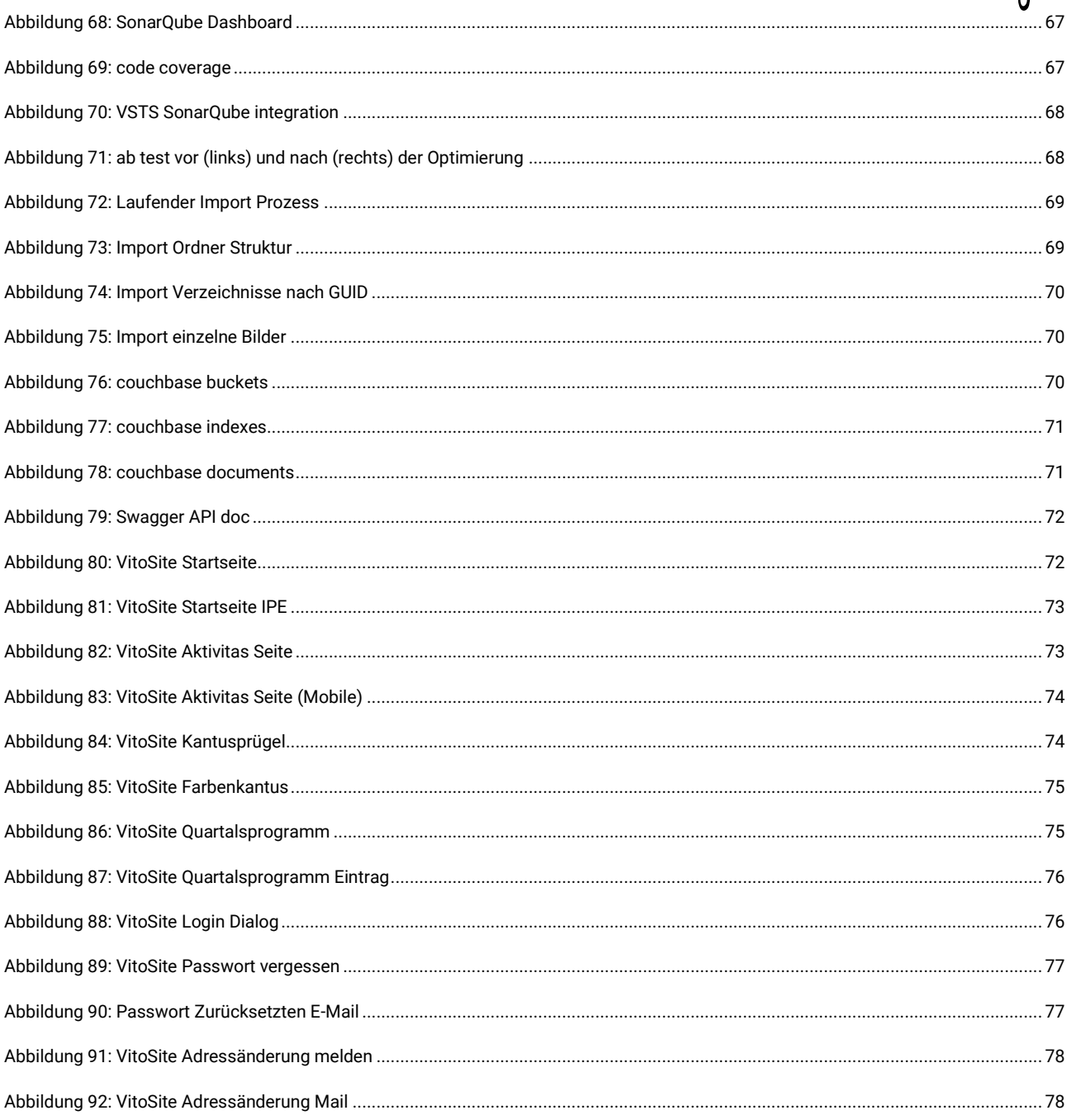

## **7. Literaturverzeichnis**

- [1] php.net, «PHP: Hypertext Preprocessor,» 2018. [Online]. Available: http://php.net/. [Zugriff am 15 04 2018].
- [2] E. D.-. u. Ö. (EDÖB), «Umgang mit Mitgliederdaten in einem Verein,» 2018. [Online]. Available: https://www.edoeb.admin.ch/edoeb/de/home/datenschutz/dokumentation/merkblaetter/umgang-mit-mitgliederdaten-in-einemverein.html. [Zugriff am 15 04 2018].
- [3] E. Doug, «What is VSTS,» 2018. [Online]. Available: https://docs.microsoft.com/en-us/vsts/user-guide/what-is-vsts?view=vsts. [Zugriff am 15 04 2018].
- [4] sonarqube, «Continuous Code Quality | SonarQube,» 2018. [Online]. Available: https://www.sonarqube.org/. [Zugriff am 15 04 2018].
- [5] Canonical, «Ubuntu 14.04.5 LTS (Trusty Tahr),» Canonical, 2018. [Online]. Available: http://releases.ubuntu.com/14.04/. [Zugriff am 15 04 2018].
- [6] couchbase, «NoSQL Engagement Database | Couchbase,» 2018. [Online]. Available: https://www.couchbase.com/. [Zugriff am 15 04 2018].
- [7] A. Terry, «NGINX | High Performance Load Balancer, Web Server, & Reverse Proxy,» 2018. [Online]. Available: https://www.nginx.com/. [Zugriff am 15 04 2018].
- [8] S. Systems, «Enterprise Architect UML Design Tools and UML CASE tools for software development,» 2018. [Online]. Available: http://sparxsystems.com/products/ea/. [Zugriff am 15 04 2018].
- [9] mermaidjs, «mermaid · GitBook,» 2018. [Online]. Available: https://mermaidjs.github.io/. [Zugriff am 15 04 2018].
- [10] mermaidjs, «mermaidjs/mermaid.cli: Command-line interface for mermaid,» 2018. [Online]. Available: https://github.com/mermaidjs/mermaid.cli. [Zugriff am 15 04 2018].
- [11] JetBrains, «Rider: Cross-platform .NET IDE by JetBrains,» 2018. [Online]. Available: https://www.jetbrains.com/rider/. [Zugriff am 15 04 2018].
- [12] Wikipedia, «Kanban (development),» 2018. [Online]. Available: https://en.wikipedia.org/wiki/Kanban\_(development). [Zugriff am 15 04 2018].
- [13] JetBrains, «Code Analysis Help | JetBrains Rider,» 2018. [Online]. Available: https://www.jetbrains.com/help/rider/Code\_Analysis\_\_Index.html. [Zugriff am 15 04 2018].

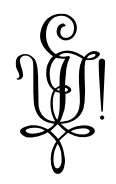

- [14] Wikipedia, «ISO/IEC 9126 Wikipedia,» 2018. [Online]. Available: https://de.wikipedia.org/wiki/ISO/IEC\_9126. [Zugriff am 15 04 2018].
- [15] ngrx, «ngrx/platform: Monorepo for ngrx codebase,» 2018. [Online]. Available: https://github.com/ngrx/platform. [Zugriff am 01 07 2018].
- [16] D. Abramov, «Read Me Redux,» redux.js.org, 2018. [Online]. Available: https://redux.js.org/. [Zugriff am 15 04 2018].
- [17] btroncone, «A Comprehensive Introduction to @ngrx/store Companion to Egghead.io Series,» 2018. [Online]. Available: https://gist.github.com/btroncone/a6e4347326749f938510. [Zugriff am 01 07 2018].
- [18] T. e. a. Dykstra, «Kestrel web server implementation in ASP.NET Core,» 2018. [Online]. Available: https://docs.microsoft.com/enus/aspnet/core/fundamentals/servers/kestrel?tabs=aspnetcore2x. [Zugriff am 15 04 2018].
- [19] mozilla.org, «Cross-Origin Resource Sharing (CORS) HTTP | MDN,» 2018. [Online]. Available: https://developer.mozilla.org/en-US/docs/Web/HTTP/CORS. [Zugriff am 01 07 2018].
- [20] swagger.io, «Swagger UI | API Development Tools | Swagger,» 2018. [Online]. Available: https://swagger.io/tools/swagger-ui/. [Zugriff am 01 07 2018].
- [21] Wikipedia, «Request–response Wikipedia,» 2018. [Online]. Available: https://en.wikipedia.org/wiki/Request%E2%80%93response. [Zugriff am 15 04 2018].
- [22] Wikipedia, «Observer pattern Wikipedia,» 2018. [Online]. Available: https://en.wikipedia.org/wiki/Observer\_pattern. [Zugriff am 15 04 2018].
- [23] A. Blackshaw, «Try before downloading · ContentTools,» 2018. [Online]. Available: http://getcontenttools.com/demo. [Zugriff am 15 04 2018].
- [24] github.com, «Implement ContentTools in to Angular (2+) · Issue #380 · GetmeUK/ContentTools,» 2018. [Online]. Available: https://github.com/GetmeUK/ContentTools/issues/380. [Zugriff am 15 04 2018].
- [25] auth0.com, «JSON Web Tokens jwt.io,» 2018. [Online]. Available: https://jwt.io/. [Zugriff am 15 04 2018].
- [26] M. B. Jones, J. Bradley und N. Sakimura, «JSON Web Token (JWT),» 2018. [Online]. Available: https://tools.ietf.org/html/rfc7519. [Zugriff am 15 04 2018].
- [27] Wikipedia, «Reactor pattern Wikipedia,» 2018. [Online]. Available: https://en.wikipedia.org/wiki/Reactor\_pattern. [Zugriff am 15 04 2018].

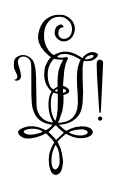

- [28] S. Overflow, «asp.net core Is Kestrel using a single thread for processing requests like Node.js? Stack Overflow,» 2018. [Online]. Available: https://stackoverflow.com/questions/40948857/is-kestrel-using-a-single-thread-for-processing-requests-like-node-js. [Zugriff am 15 04 2018].
- [29] angular, «angular/protractor: E2E test framework for Angular apps,» 2018. [Online]. Available: https://github.com/angular/protractor. [Zugriff am 15 07 2018].
- [30] protractortest.org, «Protractor end-to-end testing for AngularJS,» 2018. [Online]. Available: http://www.protractortest.org/. [Zugriff am 15 07 2018].
- [31] techempower.com, «TechEmpower Web Framework Performance Comparison,» 2018. [Online]. Available: https://www.techempower.com/benchmarks/. [Zugriff am 15 04 2018].
- [32] apache.org, «ab Apache HTTP server benchmarking tool Apache HTTP Server Version 2.4,» 2018. [Online]. Available: https://httpd.apache.org/docs/2.4/programs/ab.html. [Zugriff am 15 04 2018].
- [33] Wikipedia, «iCalendar Wikipedia,» 2018. [Online]. Available: https://en.wikipedia.org/wiki/ICalendar. [Zugriff am 15 04 2018].
- [34] Duden, «Duden | Kantus | Rechtschreibung, Bedeutung, Definition, Herkunft,» 2018. [Online]. Available: https://www.duden.de/rechtschreibung/Kantus. [Zugriff am 15 04 2018].
- [35] A. Inc, «App Store,» 2018. [Online]. Available: https://itunes.apple.com/de/app/id657432488?mt=8. [Zugriff am 15 04 2018].
- [36] Google, «Play Store,» 2018. [Online]. Available: https://play.google.com/store/apps/details?id=ch.vitodurania.vitoapp. [Zugriff am 15 04 2018].
- [37] Vitodurania, «VitoSite,» 2018. [Online]. Available: https://vitodurania.ch. [Zugriff am 15 04 2018].
- [38] nstudio.io, «nstudio xplat,» 2018, [Online]. Available: https://nstudio.io/xplat/. [Zugriff am 25 08 2018].
- [39] Vitodurania, «VitoSite,» 2018. [Online]. Available: https://vitodurnaia.ch. [Zugriff am 15 04 2018].
- [40] JetBrains, «Rider: Cross-platform .NET IDE by JetBrains,» 2018. [Online]. Available: https://www.jetbrains.com/rider/. [Zugriff am 25 08 2018].

# $\Omega$

## **8. Glossar**

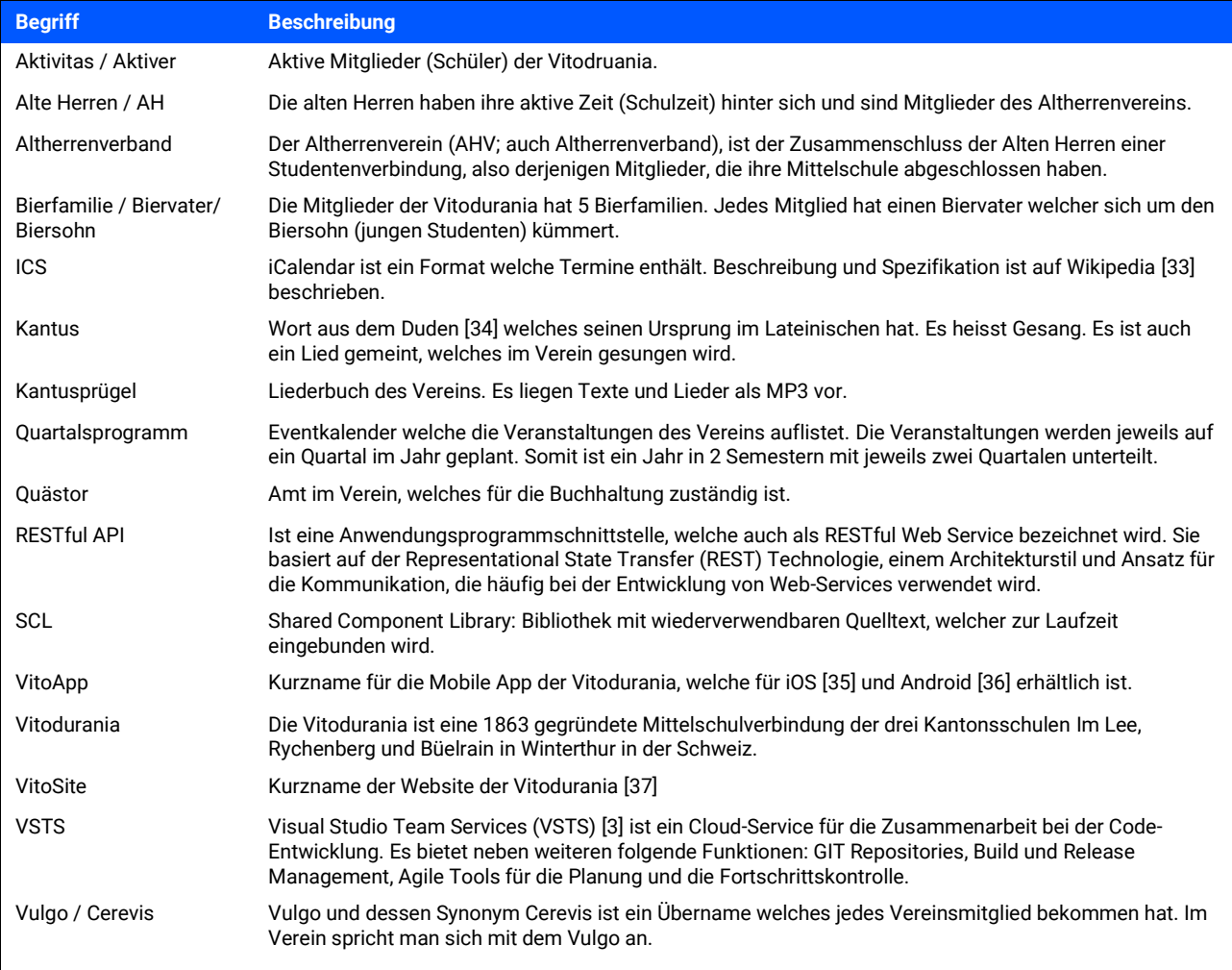